Bachelorarbeit

## Auslese eines Szintillationszählers mit selbstgetriggerter Elektronik

Readout of a scintillation detector using self-triggered electronics

Adrian Meyer-Ahrens

Westfälische Wilhelms-Universität Münster Institut für Kernphysik

21.09.2016

Erster Gutachter: Prof. Dr. J.P. Wessels Zweiter Gutachter: Dr. C. Bergmann

## Inhaltsverzeichnis

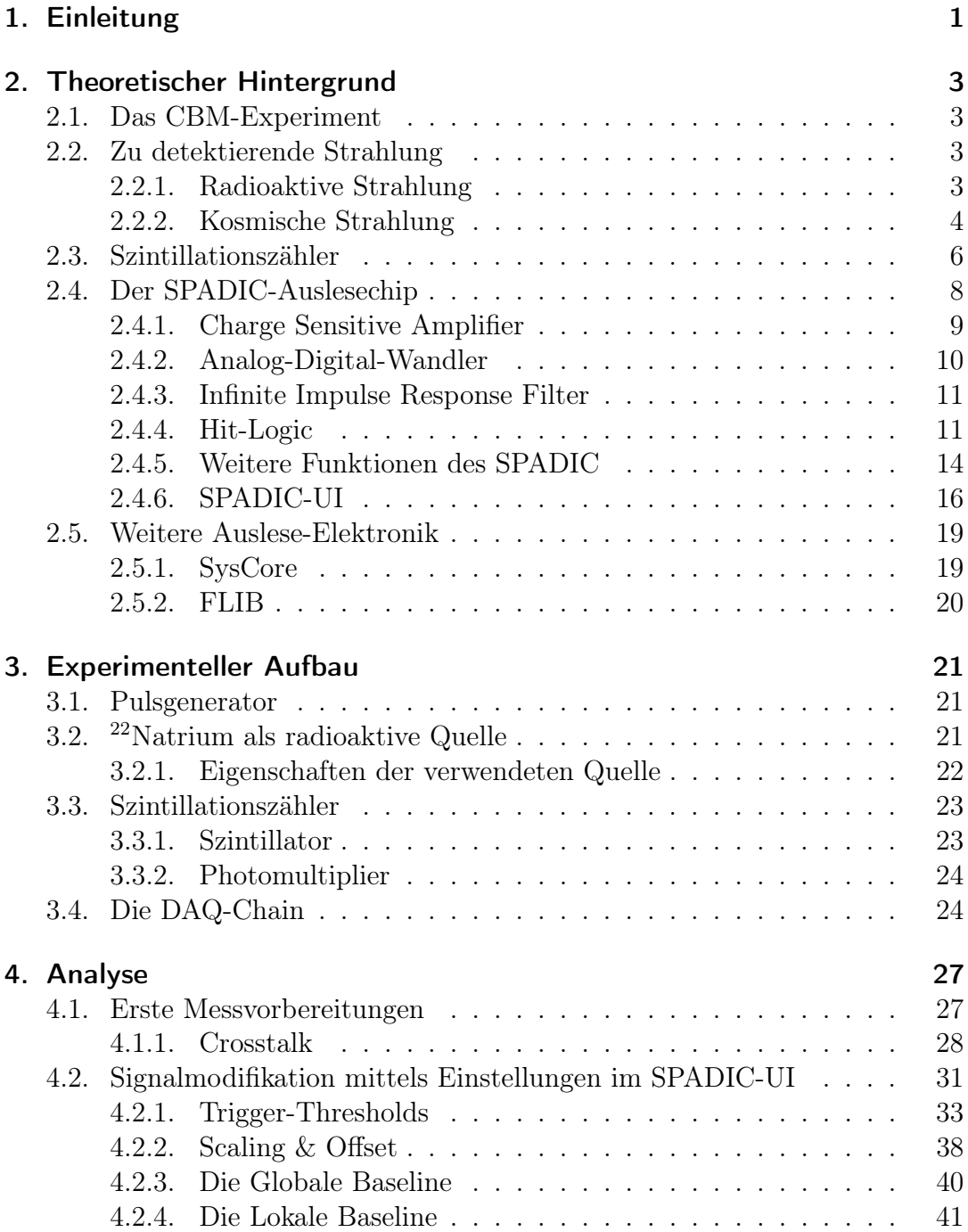

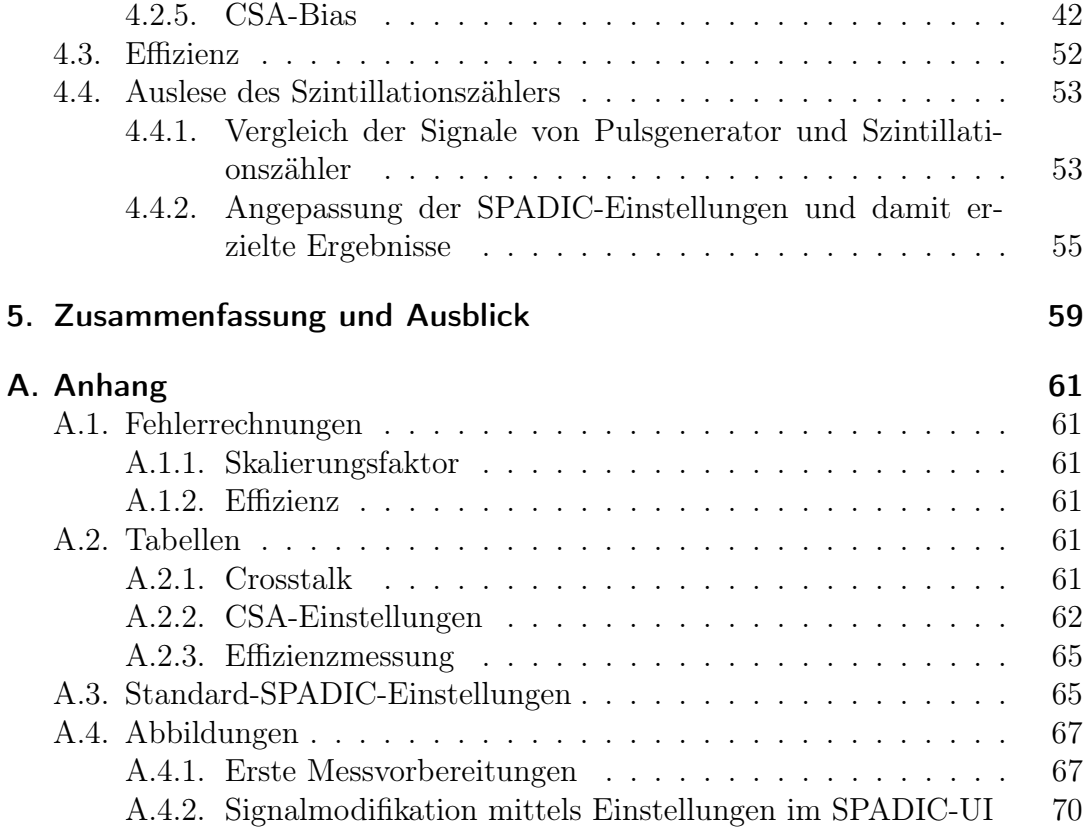

# Akronymverzeichnis

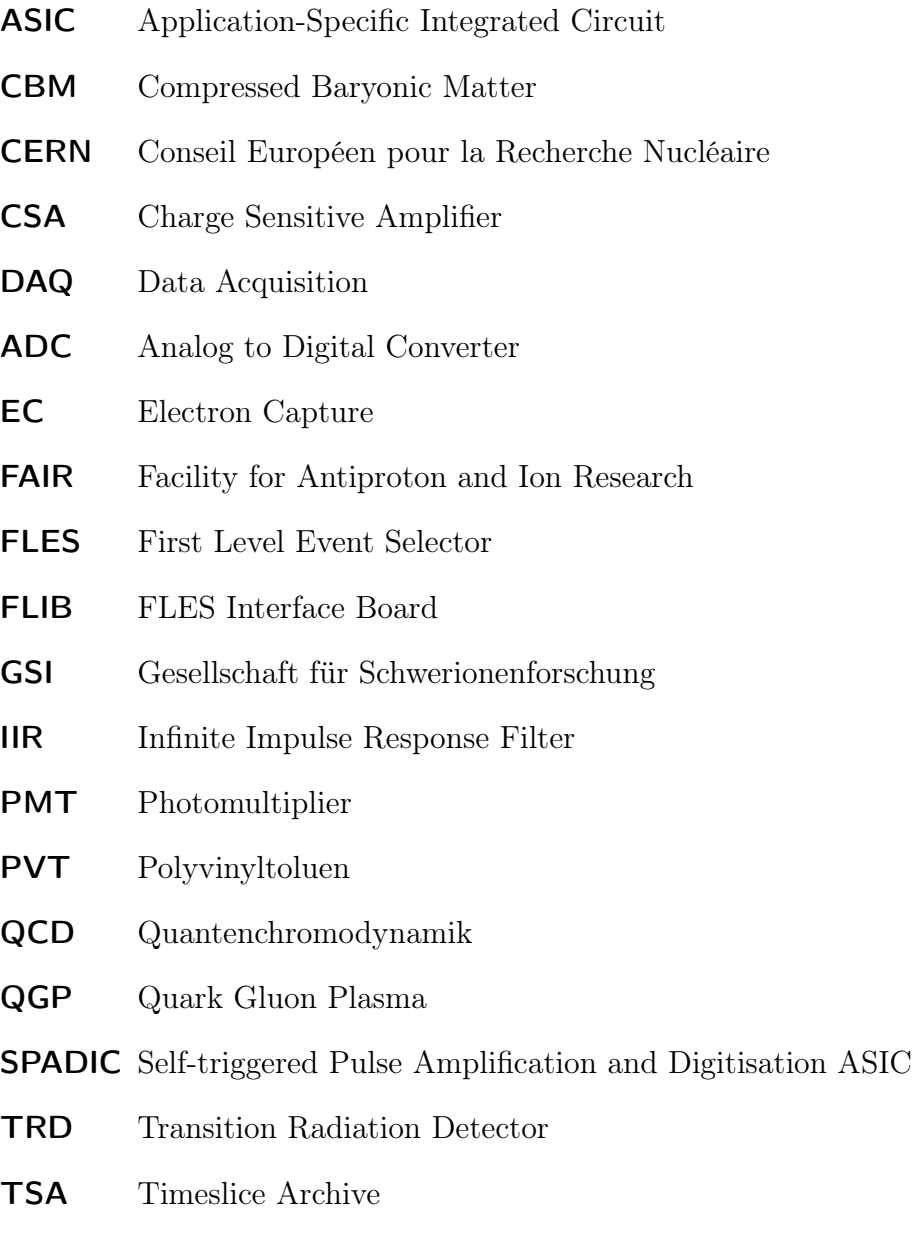

UI User Interface

## <span id="page-6-0"></span>1. Einleitung

Beschleunigerexperimente gehören zu den wichtigsten Experimenten im Bereich der Kern- und Teilchenphysik und sind an ihrer Komplexität kaum zu überbieten. Teilchen werden mithilfe von elektrischen und magnetischen Feldern beschleunigt und auf bestimmte Bahnen gelenkt, bis sie mit hochrelativistischen Energien auf andere Teilchen treffen und kollidieren. In Bruchteilen einer Sekunde entstehen und zerfallen hier wiederum neue Teilchen, deren Überbleibsel mittels riesiger, komplizierter Detektoren und vielerlei Elektronik erfasst und verarbeitet werden. Vom Teilchenstrahl bis zum finalen Messresultat am Computer verlaufen also unzählige Schritte, deren Funktion für das Gelingen des Experimentes gleichsam entscheidend ist.

Diese Arbeit behandelt dabei die Messelektronik, dem Bindeglied zwischen dem Detektor und etwaigen zur Analyse dienenden Geräten. Der Fokus liegt dabei auf einem Mikrochip, welcher speziell für die Auslese von Detektoren beim sogenannten "CBM-Experiment" entwickelt wurde. Das Experiment und der Chip, der auch "SPADIC" genannt wird, werden in Kapitel [2](#page-8-0) noch genauer erläutert. Neben der Untersuchung vieler Charakteristika des SPADIC ist das Ziel dieser Arbeit, einen weniger komplexen Detektoraufbau mithilfe der beim CBM-Experiment benutzten Messelektronik auszulesen, sodass dieser als Referenzdetektor (Siehe Abschnitt [2.3\)](#page-11-0) verwendet werden kann. Hierzu wurde ein Szintillationszähler genutzt.

Die Arbeit ist in vier weitere Kapitel unterteilt. Zunächst werden in Kapitel [2](#page-8-0) das CBM-Experiment sowie die für diese Arbeit relevanten Strahlungsquellen, Detektoren und die Auslese-Elektronik erläutert, während in Kapitel [3](#page-26-0) der verwendete experimentelle Aufbau beschrieben wird. Kapitel [4](#page-32-0) umfasst dann sowohl die Charakterisierung des SPADIC als auch die Auslese des Szintillationszählers. Anschließend werden die Ergebnisse in Kapitel [5](#page-64-0) nocheinmal zusammengefasst.

## <span id="page-8-0"></span>2. Theoretischer Hintergrund

### <span id="page-8-1"></span>2.1. Das CBM-Experiment

Das "Compressed Baryonic Matter-Experiment" (CBM) ist ein geplantes Fixed-Target-Experiment am "Facility for Antiproton and Ion Research"-Beschleunigerkomplex (FAIR), welcher sich am Helmholtzzentrum der Gesellschaft für Schwerionenforschung (GSI) in Darmstadt befindet. Hauptziel des Experiments ist es, Informationen über das sogenannte Phasendiagramm der Quantenchromodynamik (QCD) zu gewinnen und insbesondere den Übergang von baryonischer Materie in das Quark-Gluon-Plasma (QGP) zu erfoschen. Das QGP ist ein Zustand von Materie, in der Quarks und Gluonen nicht mehr in Nukleonen gebunden sind, sondern quasi-frei ein Plasma bilden. Materie geht jedoch erst bei sehr hohen Temperaturen (150 bis 190 MeV) und/oder hohen Dichten in diesen Zustand über, weshalb zur Erforschung des QGP sehr leistungsfähige Beschleuniger benötigt werden [\[1\]](#page-80-0). Die Besonderheit von CBM ist, dass hier sehr hohe Dichten bei (verhältnismäßig) geringen Temperaturen entstehen, während bei anderen Beschleunigern, wie z.B. dem Large-Hadron-Collider am CERN, meist hohe Temperaturen bei geringeren Baryonendichten erzeugt werden [\[2\]](#page-80-1).

Einer der beim CBM-Experiment benutzten Detektoren ist der sogenannte "Transition-Radiation-Detector" (TRD). Dieser misst insbesondere Photonen, welche von geladenen Teilchen beim Übergang zwischen zwei Medien mit verschiedenen Dielektrizitäten emittiert werden können [\[2\]](#page-80-1). Der TRD wird beim CBM hauptsächlich zum Particle Tracking und zur Elektronenidentifikation genutzt  $|1|$ .

### <span id="page-8-2"></span>2.2. Zu detektierende Strahlung

<span id="page-8-3"></span>Um eine Referenzmessung mit der Auslese-Elektronik des CBM-TRD durchzuführen, wurden zwei verschiedene Arten von Strahlung verwendet.

#### 2.2.1. Radioaktive Strahlung

Radioaktive Zerfälle von Kernen und die daraus resultierende Strahlung wird in drei verschiedene Arten unterteilt:

•  $\alpha$ -Strahlung: Emission eines Helium-Kerns

- $\beta$ -Strahlung: Emission eines Elektrons oder Positrons und eines (Anti)-Neutrinos
- $\gamma$ -Strahlung: Emission eines Photons aus dem Atomkern

Der für diese Arbeit relevante Zerfall ist der β-Zerfall, weshalb dieser nun weiter erläutert werden soll.

Beim β-Zerfall wandeln sich Proton und Neutron über die schwache Wechselwirkung ineinander um und es wird je nach Richtung und Ablauf dieser Umwandlung in  $\beta^-$ -,  $\beta^+$ -Zerfall und Elektroneneinfang unterschieden:

$$
\beta^- \text{-Zerfall:} \qquad \text{n} \to \text{p} + \text{e}^- + \overline{\nu}_\text{e} \tag{2.1}
$$

$$
\beta^+\text{-Zerfall:} \qquad \text{p} \to \text{n} + \text{e}^+ + \nu_\text{e} \tag{2.2}
$$

Elektroneneinfang:  $e^- + p \rightarrow n + \nu_e$  (2.3)

Der Elektroneneinfang ( $EC<sup>1</sup>$  $EC<sup>1</sup>$  $EC<sup>1</sup>$ ) ähnelt dabei stark dem  $\beta$ <sup>+</sup>-Zerfall, jedoch absorbiert der Kern hier ein Elektron aus der Hülle des Atoms, anstatt ein Positron zu emittieren. Dazu muss das Hüllenelektron jedoch eine Aufenthaltswahrscheinlichkeit im Kern besitzen, was aufgrund von quantenmechanischen Effekten auf Orbitalen mit Drehimpuls null möglich ist. Da ein Neutron um etwa  $1 \text{ MeV}/c^2$ schwerer ist als ein Proton und ein Elektron zusammen, sind  $\beta^+$ -Zerfall und Elektroneneinfang energetisch unmöglich und können nicht als freier Prozess ablaufen. Im Atomkern kann eine solche Umwandlung von Proton in Neutron jedoch eine Erhöhung der Bindungsenergie verursachen, was den Zerfall energetisch ermöglicht. Aufgrund von Ladungs- und Leptonenzahl-Erhaltung werden bei β-Zerfällen außerdem ein Elektron/Positron und ein Elektron-Neutrino bzw. Anti-Neutrino emittiert [\[3\]](#page-80-2).

#### <span id="page-9-0"></span>2.2.2. Kosmische Strahlung

Die zweite verwendete Art von Strahlung ist die sogenannte kosmische Strahlung, welche in primäre und sekundäre kosmische Strahlung unterteilt wird. Als primäre kosmische Strahlung werden geladene, hoch energetische Teilchen bezeichnet, welche von verschiedenen astrophysikalischen Objekten beschleunigt werden und sich durch das Universum bewegen. Diese Strahlung setzt sich aus etwa 89% Protonen, 10% α-Teilchen und 1% Kernen von weiteren in Sternen durch Kernfusion entstandenen Elementen zusammen. Die Energie der Teilchen variiert von 1 GeV bis hin zu 10<sup>11</sup> GeV und hängt stark von der Quelle der Strahlung ab [\[4\]](#page-80-3).

Die Teilchen mit den sehr geringen Energien bis zu einigen hundert GeV kommen mehrheitlich von der Sonne und werden dort durch Sonnenwinde und eruptionen beschleunigt [\[5\]](#page-80-4). Höherenergetische Teilchen stammen von außerhalb unseres Sonnensystems, wobei als Quellen Supernovae, schwarze Löcher oder

<span id="page-9-1"></span><sup>1</sup>Englisch: Electron Capture

auch Neutronensterne vermutet werden, da nur enorme astrophysikalische Objekte in der Lage sind, Teilchen auf solch hohe Energien zu beschleunigen. Das Problem bei der Ermittlung der Quellen von kosmischer Strahlung ist, dass die Teilchen aufgrund ihrer elektrischen Ladung von Magnetfeldern, welche überall im Weltall zu finden sind, abgelenkt werden können. Teilchen mit geringeren Energien kommen dabei aus der Milchstraße, während die höchstenergetischen ihren Ursprung voraussichtlich außerhalb unserer Galaxie haben [\[4\]](#page-80-3). Treffen die Teilchen der primären kosmischen Strahlung auf Atome der Erdatmosphäre, entstehen bei der Kollision unter Energieverlust der Strahlung neue Teilchen, unter anderem Pionen und Kaonen, welche wiederum in Myonen und Neutrinos zerfallen, aber auch durch weitere Stoß- und Zerfallsprozesse Elektronen oder Gamma-Quanten erzeugen können. Durch erneute Kollisionen der bei vorherigen Stößen entstandenen Teilchen mit Atomen der Atmosphäre werden sogenannte Teilchenschauer verursacht (Abb. [2.1\)](#page-10-0). All diese durch Kollisionen entstandene Strahlung wird sekundäre kosmische Strahlung genannt. Aufgrund ihrer Größe treffen fast alle Teilchen der primären kosmischen Strahlung auf Atome der Atmosphäre, weshalb mit einem Detektor innerhalb der Atmosphäre fast ausschließlich sekundäre kosmische Strahlung messbar ist [\[6\]](#page-80-5).

Sekundäre kosmische Strahlung lässt sich grob in drei Komponenten aufteilen, was in Abb. [2.1](#page-10-0) durch die verschiedenen Farben dargestellt ist. Die elektromagnetische Komponente (blau), welche sich aus γ-Quanten und Elektronen zusammensetzt, die hadronische Komponente (rot), bestehend aus Protonen, Neutronen und Pionen, und schließlich die myonische Komponente (grün). Diese besteht aus Myonen und Myonneutrinos.

<span id="page-10-0"></span>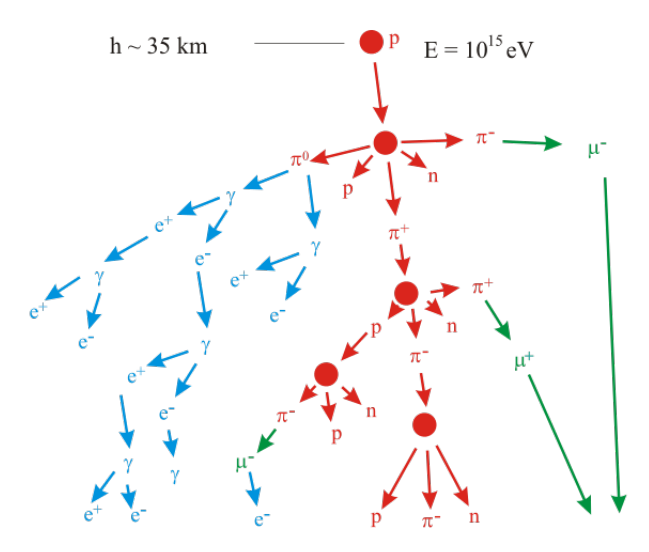

Abbildung 2.1.: Durch kosmische Strahlung verursachter Teilchenschauer: Ein hochenergetisches Teilchen kollidiert mit einem Atom der Erdatmosphäre, wobei neue Teilchen entstehen, die wiederum gegen Atome der Atmosphäre stoßen [\[7\]](#page-80-6).

### <span id="page-11-0"></span>2.3. Szintillationszähler

Eine weit verbreitete Art von Strahlungsdetektoren sind Szintillationszähler, welche aus einem Szintillator, einem Lichtleiter und einem Photomultiplier bestehen (vgl. Abb. [2.3\)](#page-13-1). Ein Szintillator ist ein Material, dessen Atome von geladenen Teilchen oder Photonen angeregt werden können, worauf sie sich wieder abregen und die von der nachzuweisenden Strahlung erhaltene Energie in Form von Photonen abgeben. Diese Photonen besitzen die Energie ∆E, welche durch die Differenz bestimmter Energieniveaus Szintillatormaterial gegeben ist. Dringt also ein Teilchen in den Szintillator ein, gibt es nach und nach seine Energie ab, bis es schließlich völlig absorbiert wird oder wieder aus dem Detektor austritt. Die Energieabgabe pro Weg wird dabei für geladene Teilchen von der Bethe-Bloch-Formel beschrieben, Photonen geben ihre Energie über Photoeffekt, Compton-Streuung und Paarbildung ab. Aufgrund dieser zugeführten Energie wird im Szintillator eine bestimmte Anzahl an Elektronen vom Valenzband ins Leitungsband gehoben, welche proportional zur vom Teilchen deponierten Energie ist. Die Elektronen fallen jedoch nicht direkt wieder auf das Valenzband zurück, sondern regen sich auf bestimmte durch Dotierung hinzugefügte Energieniveaus ab. Diese werden auch Aktivatorzentren genannt und liegen zwischen Valenz- und Leitungsband [\[8\]](#page-80-7). Von dort aus gelangen sie jeweils unter Emission eines Photons mit der Energie ∆E zurück auf das Leitungsband (Abb. [2.2\)](#page-11-1). Die Anzahl der ausgesendeten monoenergetischen Photonen ist somit proportional zur Energie, welche vom zu detektierenden Teilchen im Szintillator abgegeben wurde [\[9\]](#page-80-8).

<span id="page-11-1"></span>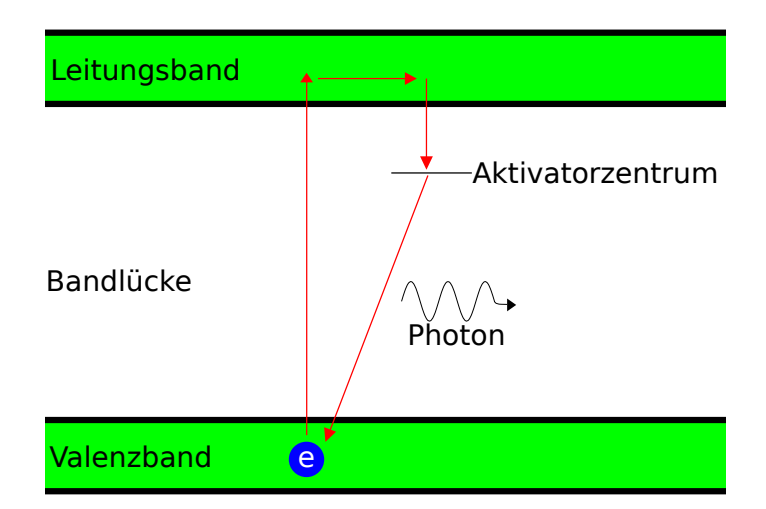

Abbildung 2.2.: Bändermodell des Szintillators: Durch die vom zu detektierenden Teilchen zugeführte Energie wird das Elektron vom Valenzband ins Leitungsband gehoben. Dieses fällt zunächst auf das Aktivatorzentrum ab, um sich anschließend unter Abgabe eines Photons abzuregen und dabei wieder ins Valenzband zu wandern.

Die Photonen gelangen nun über den Lichtleiter zum Photomultiplier, wo sie auf eine sogenannte Photokathode treffen und dort durch den photoelektrischen Effekt Elektronen herauslösen. Die Elektronen werden mithilfe eines elektrischen Feldes zu einer Dynode beschleunigt und ionisieren wiederum Atome von deren Oberfläche. Dabei schlägt jedes Elektron eine bestimmte Anzahl an Sekundärelektronen aus der Dynode heraus, abhängig von Dynodenmaterial und Beschleunigungsspannung. Daraufhin werden die Sekundärelektronen wiederum zu einer weiteren Dynode beschleunigt und schlagen erneut Elektronen aus ihr heraus, welche zur nächsten Dynode beschleunigt werden. Die Anzahl der Elektronen steigt also von Dynode zu Dynode exponentiell. Hinter der letzen Dynode treffen die Elektronen auf eine Anode und erzeugen einen Strompuls, welcher proportional zur Anzahl der Elektronen ist und anschließend von weiterer Elektronik verarbeitet werden kann. Die nachzuweisende Strahlung erzeugt also im Szintillator eine Anzahl  $N_{Ph}$  monoenergetischer Photonen, welche proportional zu ihrer Energie  $E<sub>S</sub>$  ist, worauf diese Photonen über den Photomultiplier einen Strompuls hervorrufen, dessen Höhe  $I_{PMT}$  wiederum proportional zur Anzahl der Photonen und somit auch zur Energie der Strahlung ist [\[9\]](#page-80-8). Es gilt:

 $E_S \propto N_{Ph} \propto I_{PMT}$  (2.4)

In dem in Abb. [2.3](#page-13-1) gezeigtem Fall wird das Teilchen im Szintillator komplett absorbiert, da die abgegebene Energie dann seiner Gesamtenergie entspricht. Dies wird auch als "Full Stop" bezeichnet. Bei der Detektion von Photonen ist es jedoch auch möglich, dass diese durch den Compton-Effekt einen Teil ihrer Energie an den Szintillator abgeben, dann jedoch wieder aus dem Matrial heraustreten. Die gemessene Energie ist dann geringer als die des zu detektierenden Photons. Wieviel Energie an den Szintillator abgegeben wird, hängt vom Winkel der Compton-Streuung ab, der maximale Übertrag findet bei 180◦ statt. Im gemessenen Energiespektrum monoenergetischer Photonen ist somit nicht nur ein Peak bei der tatsächlichen Energie zu sehen, sondern auch ein Bereich, in dem alle mittels Compton-Streuung möglichen übertragenen Energien gemessen werden [\[10\]](#page-80-9). Dieser ist in Abb. [2.3](#page-13-1) links neben dem Peak zu sehen.

<span id="page-13-1"></span>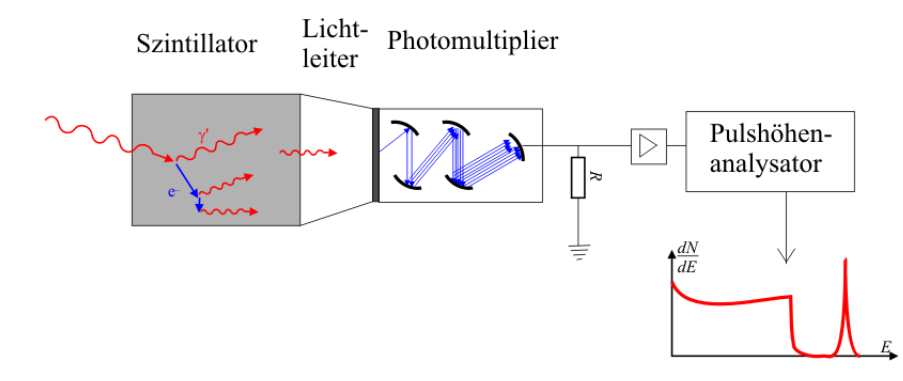

Abbildung 2.3.: Aufbau eines Szintillationszählers aus Szintillator, Lichtleiter und Photomultiplier: Die zu detektierende Strahlung gibt ihre Energie im Szintillator ab, welcher monoenergetische Photonen aussendet, die über den Lichtleiter zum Photomultiplier gelangen. Dort schlagen sie aus der Photoplatte Elektronen heraus, wonach diese zu den Dynoden beschleunigt werden und immer mehr neue Elektronen herausgelöst werden. Anschließend gelangen sie zu einer Anode, wo sie über einen Widerstand in einen Strom- oder Spannungspuls umgewandelt und weiter verarbeitet werden. Das rechts gezeigte Spektrum enthält links das Compton-Kontinuum und rechts einen Peak bei der Energie der Strahlung. [\[11\]](#page-80-10).

Anstatt die Energie eines Teilchens zu messen, werden Szintillationszähler auch oft als Referenzdetektoren verwendet. Soll z.B. ein anderer Detektor getestet werden, ist es hilfreich zu wissen, wann ein Teilchen auf diesen trifft und ein zu detektierendes Ereignis erwartet wird. Deshalb wird ein Szintillationszähler davor angebracht, welcher dünn genug ist, damit die Teilchen dort nur einen Bruchteil ihrer Energie abgeben und danach wieder aus dem Szintillatormaterial heraustreten, um von dem zu testenden Detektor gemessen zu werden. Über den Szintillationszähler kann dann der Zeitpunkt des Durchgangs des Teilchens bestimmt und somit überprüft werden, ob dieses auch vom anderen Detektor registriert wurde. Auch kann ein solcher Szintillationszähler als globaler Trigger für einen größeren Detektoraufbau dienen, indem er bei Registrierung eines Ereignisses die Auslese des Hauptdetektors auslöst.

## <span id="page-13-0"></span>2.4. Der SPADIC-Auslesechip

Fokus dieser Arbeit ist die Charakterisierung des sogenannten SPADIC. Dies ist ein speziell für die Auslese des CBM-TRD entworfener Mikrochip, welcher an der Uni Heidelberg hauptsächlich von Tim Armbruster und Michael Krieger entwickelt wurde. Der Name steht dabei für "Self-triggered Pulse Amplification and Digitisation as $IC^{\alpha}$ , wobei "ASIC" wiederum eine Abkürzung für "Application-Specific Integrated Circuit" ist. Der SPADIC ist also eine integrierte Schaltung, welche die Signalpulse verstärkt und digitalisiert. Auch enthält er einen

anpassbaren digitalen Filter und besitzt 32 Kanäle, weshalb er 32 Signale parallel auslesen kann. Sehr wichtig ist seine Fähigkeit des Selbst-Triggerns: Der SPADIC gibt nicht die gesamte Zeit Daten an die nachfolgendende Elektronik weiter, sondern entscheidet anhand eines einstellbaren Schwellenwertes, welcher überschritten werden muss, wann ein Ereignis stattgefunden hat und beginnt dann für einen bestimmten Zeitraum, Daten weiterzugeben. Dieser Vergleich zwischen Schwellenwert und Signal wird für jeden Kanal einzeln durchgeführt, es ist also möglich, dass nur auf bestimmten Kanälen gleichzeitig Daten aufgezeichnet werden. Der Digitalteil des SPADIC übermittelt die Nachrichten free streaming, d.h. die Daten werden in ihrer richtigen zeitlichen Reihenfolge, jedoch ohne festen, von außerhalb vorgegebenen Takt weitergegeben. Der SPADIC selbst besteht grob aus vier Komponenten, welche vom Signal jedes Kanals hintereinander durchlaufen werden (Abb. [2.4\)](#page-14-1). Diese werden im Folgenden genauer erläutert. Die Quelle aller folgenden Unterabschnitte bis einschließlich Abschnitt [2.4.5](#page-19-0) ist die Dissertation von Tim Armbruster [\[1\]](#page-80-0), dessen Thema die Entwicklung des SPADIC war.

<span id="page-14-1"></span>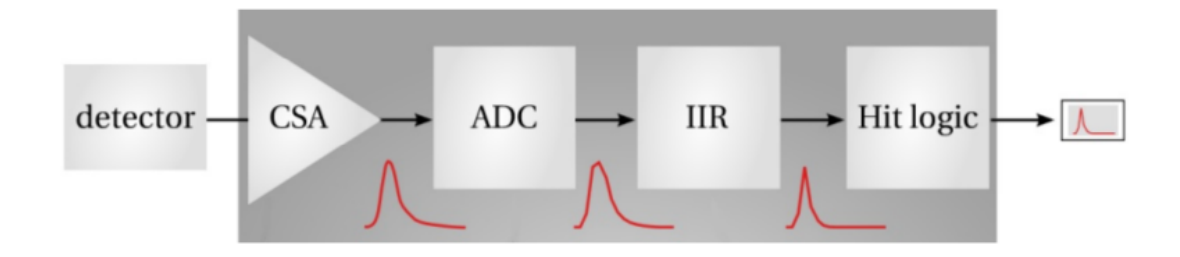

Abbildung 2.4.: Schema der vom Signal durchlaufenen Komponenten des SPADIC: Das Signal gelangt vom Detektor zunächst in einen Charge Sensitive Amplifier (CSA), dann in einen Analog-Digital-Wandler (ADC), anschließend in einen Infinite Impulse Response Filter (IIR) und wird zum Schluss von der Hit-logic bei Überschreitung der Trigger-Schwelle als Ereignis klassifiziert und weitergegeben [\[12\]](#page-80-11).

#### <span id="page-14-0"></span>2.4.1. Charge Sensitive Amplifier

Zunächst wird der vom Detektor kommende Strompuls von einem CSA (Charge Sensitive Amplifier) verstärkt, um besser verarbeitet und analysiert werden zu können. Er besteht aus einem Vorverstärker und einem Shaper, welcher wiederum aus einem Hoch- und einem Tiefpass aufgebaut ist. Der Sinn des Shapers ist, Rauschen herauszufiltern und somit das Signal-to-Noise-Verhältnis zu verbessern. Er gibt einen zum Eingangssignal proportionalen Puls folgender Form aus (vgl Abb[.2.5\)](#page-15-1):

<span id="page-14-2"></span>
$$
h(t) \propto \frac{t}{\tau^2} \cdot \exp\left(-\frac{t}{\tau^2}\right) \tag{2.5}
$$

Die Variable  $\tau$  ist dabei eine durch den Aufbau des CSA bedingte Shaping-Zeit, die beim SPADIC  $\tau = 80$  ns beträgt. Da ein CSA nur für eine bestimmte Polarität des Pulses einwandfrei funktioniert, sind im SPADIC zwei CSAs verbaut, welche je nach Polarität des Eingangssignals umgeschaltet werden können.

<span id="page-15-1"></span>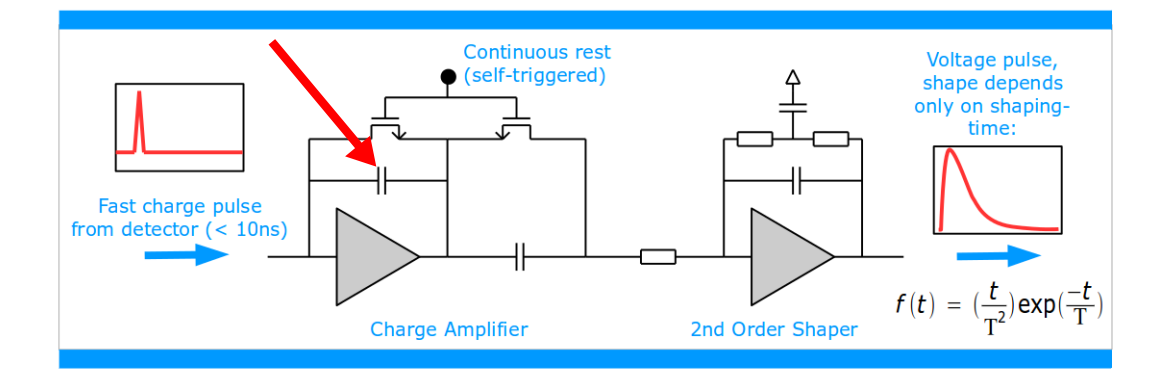

Abbildung 2.5.: Schema des CSA, bestehend aus Charge Amplifier und Shaper: Der Strompuls lädt den linken Kondensator (mit rotem Pfeil markiert) des Verstärkers auf, welcher daraufhin direkt beginnt, sich zu entladen und einen zum Eingangspuls proportionalen, verstärkten Spannungspuls am Ausgang des Verstärkers und somit am Eingang des Shapers verursacht. Dieser wird dann vom Shaper nach Formel [\(2.5\)](#page-14-2) modifiziert [\[1\]](#page-80-0).

#### <span id="page-15-0"></span>2.4.2. Analog-Digital-Wandler

Nach dem CSA gelangt das nun verstärkte Signal in einen Analog-Digital-Wandler (ADC), welcher den Spannungspuls digitalisiert. Der benutze ADC benötigt jedoch einen Strom anstelle eines Spannungspulses, weshalb das Signal zunächst über einen Widerstand in einen Strom umgewandelt wird. Bevor dieser dann in den ADC gelangt, lässt er sich noch durch zwei verschieden einstellbare Ströme verringern bzw. verstärken, was zur Korrektur der Baseline genutzt werden kann. Einer dieser Ströme ist für jeden der 32 SPADIC-Kanäle einzeln einstellbar, während der andere global für alle gilt. Somit lässt sich die Baseline sowohl lokal als auch global anpassen (Abb. [2.6\)](#page-16-2).

<span id="page-16-2"></span>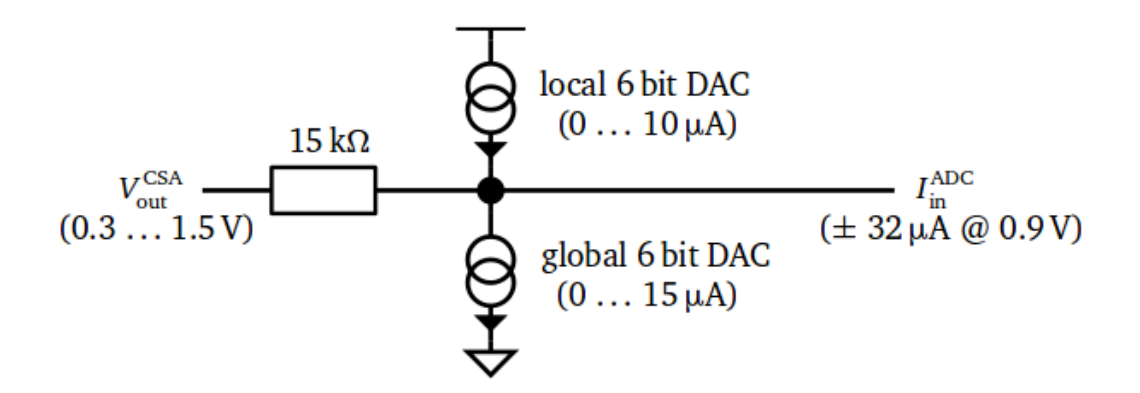

Abbildung 2.6.: Verbindung von CSA und ADC im SPADIC: Der vom CSA ausgegebene Spannungspuls wird zunächst über einen Widerstand in einen Strom umgewandelt, welcher daraufhin von zwei einstellbaren Strömen verstärkt bzw. verringert werden kann [\[1\]](#page-80-0).

Die Auflösung des ADC ist dabei 9 Bit, das digitale Signal kann also Werte von -256 bis 255 annehmen. Aufgrund des Rauschens des CSA und der relativen Unsicherheit des Signalstromes beträgt die effektive Auflösung der Übertragung nur etwa 8 Bit. Eine zweite wichtige Funktion des ADC ist neben der Digitalisierung die Stückelung des Signales in aufgrund der ADC-Taktfrequenz gleich lange Zeiteinheiten. Diese werden auch Time-Bins genannt und betragen hier 57 ns, da der ADC mit einer Taktfrequenz von  $f = 17.5 \text{ MHz}$  betrieben wird.

#### <span id="page-16-0"></span>2.4.3. Infinite Impulse Response Filter

Das digitalisierte Signal wird im nächsten Schritt von einem digitalen Filter, dem "Infinite Impulse Response Filter" (IIR), modifiziert. Hier gelangt das Signal zuerst in eine Schleife, in der es mehrere Male mit Konstanten multipliziert, verzögert und auf sich selbst addiert wird. Dieser Teil des IIR wurde hauptsächlich in den SPADIC integriert, um noch abfließende Ströme des vorherigen Signals im TRD aus dem momentanen Signal herauszufiltern (Ion-Tail Cancellation). Dahinter lässt sich das Signal außerdem noch mit einem Wert von -256 bis 255 multiplizieren oder auf einen Wert des selben Intervalls addieren. Dadurch kann es verschoben, gestreckt oder bei Multiplikation mit einem negativen Wert auch invertiert werden, was für die Auslese von negativen Signalen von entscheidender Bedeutung ist.

#### <span id="page-16-1"></span>2.4.4. Hit-Logic

Zum Schluss wird nun von der Hit-Logic entschieden, ob das Signal aufgezeichnet werden soll oder nicht. Im SPADIC lassen sich dazu zwei verschiede Trigger-Modi einstellen, bei denen jeweils zwei Schwellenwerte zwischen -256 und 255 benötigt werden. Im "normalen" Modus wird die Trigger-Entscheidung zu einer beliebigen Zeit mittels drei aufeinander folgenden Time-Bins  $(a, b, c)$  getroffen. Bei eingestellten Schwellenwerten  $t_1$  und  $t_2$  lässt sich die Trigger-Logik wie folgt ausdrücken[2](#page-17-0) [\[13\]](#page-80-12):

<span id="page-17-2"></span>
$$
t = [(a \le t_1) \lor (b \le t_2)] \land (b > t_1) \land (c > t_2)
$$
\n(2.6)

Dies ist mithilfe der Grafiken Abb[.2.7](#page-17-1) und [2.8,](#page-18-0) in denen je zwei beispielhafte Signale dargestellt sind, veranschaulicht. Man sieht in beiden Abbildungen, dass der letzte Time-Bin in jedem Fall größer als die zweite Trigger-Schwelle sein muss und Time-Bin b immer größer als  $t_1$ , was auch von der zweiten Hälfte von Gleichung [\(2.6\)](#page-17-2) ausgedrückt wird. Die "Oder"-Bedingung in der eckigen Klammer besagt folgendes: Ist Time-Bin  $a$  kleiner als  $t_1$ , so ist es nicht wichtig, ob b größer oder kleiner als  $t_2$  ist (vgl. Abb. [2.7\)](#page-17-1). Umgekehrt ist es irrelevant, ob a kleiner oder größer als  $t_1$  ist, falls Time-Bin b kleiner als  $t_2$  ist (vgl. Abb. [2.8\)](#page-18-0). Sowohl Signal 1 als auch Signal 2 in beiden Abbildungen würden also vom SPADIC weitergegeben werden.

<span id="page-17-1"></span>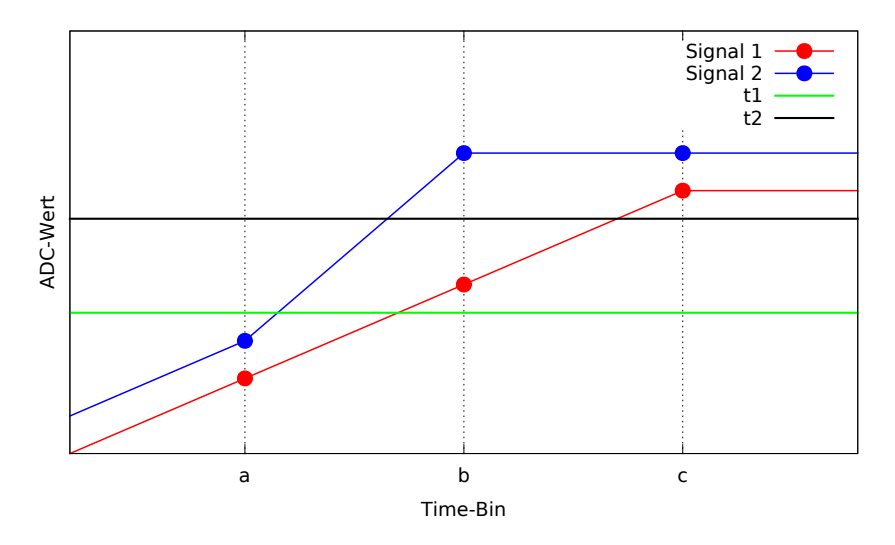

Abbildung 2.7.: Veranschaulichung der Trigger-Logic des SPADIC: Beide Signale triggern nach Formel [\(2.6\)](#page-17-2), da der Teil  $a \le t_1$  der "Oder"-Bedingung erfüllt ist.  $a,b$  und  $c$  sind dabei drei aufeinanderfolgende Time-Bins.

<span id="page-17-0"></span><sup>2</sup>Formel [2.6](#page-17-2) beschreibt die Implementierung der Triggerlogik im SPADIC 1.1. Diese ist jedoch funktionsgleich mit der Triggerlogik des hier verwendeten SPADIC 1.0

<span id="page-18-0"></span>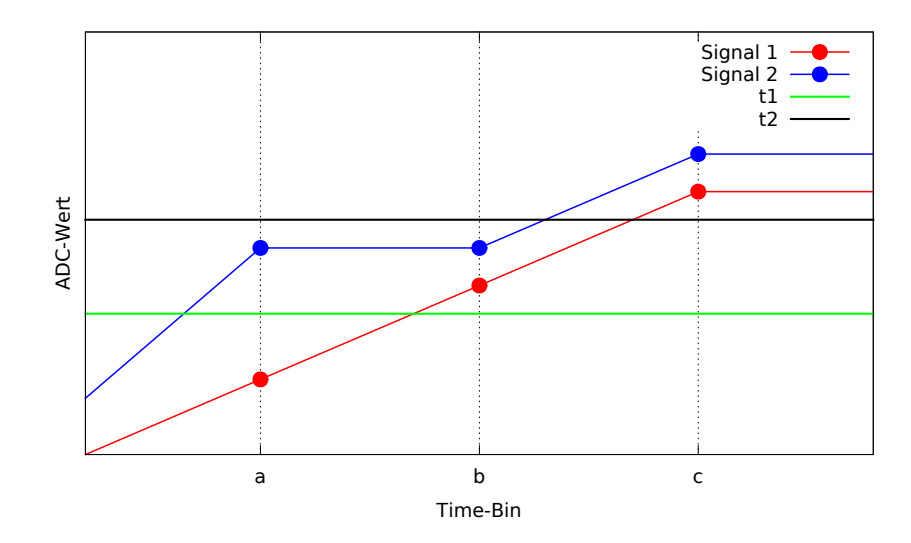

Abbildung 2.8.: Veranschaulichung der Trigger-Logic des SPADIC: Beide Signale triggern nach Formel [\(2.6\)](#page-17-2), da der Teil  $b \le t_2$  der "Oder"-Bedingung erfüllt ist. a,b und c sind dabei drei aufeinanderfolgende Time-Bins.

Der zweite Trigger-Modus ist der sogenannte "differentielle" Modus. Hier werden nicht die Absolutwerte mit den Trigger-Schwellen verglichen, sondern die Differenz von zwei aufeinander folgenden Time-Bins. Dazu werden hier vier Time-Bins (a, b, c, d) benötigt, welche dann jeweils voneinander subtrahiert werden, um die Differenzen  $\Delta_{ab}$ ,  $\Delta_{bc}$  und  $\Delta_{cd}$  zu bilden. Für diese wird dann dieselbe Trigger-Logik wie beim "normalen" Modus für  $a, b$  und  $c$  angewandt:

$$
t = [(\Delta_{ab} \le t_1) \lor (\Delta_{bc} \le t_2)] \land (\Delta_{bc} > t_1) \land (\Delta_{cd} > t_2)
$$
\n
$$
(2.7)
$$

Der Vorteil des differentiellen Modus ist, dass er nicht von Absolutwerten abhängt und das Signal somit unabhängig von der Lage der Baseline aufgenommen wird.

Beide Trigger-Modi lassen sich auch mit nur einer Trigger-Schwelle benutzen, indem einer der Werte auf den maximal negativen Wert -256 gestellt wird, da dieser in jedem Fall überschritten wird. Wichtig ist außerdem, dass nur bei Überschreitung der Schwellen getriggert wird, weshalb negative Pulse vor der Weitergabe an die Hit-Logic invertiert werden müssen (Siehe Abschnitt [4.1\)](#page-32-1).

Wird nun der Trigger vom Signal ausgelöst, wird das Signal für eine bestimmte Zeit aufgezeichnet und als sogenannte "Hit-Message" gespeichert und weitergegeben. Eine Hit-Message besteht aus den zum Triggern benutzten Time-Bins, dem Time-Bin vor a sowie den 28 auf c folgenden und ihren jeweiligen ADC-Werten, was in der Summe 32 Time-Bins ergibt. Der Wert vor a wird auch "Pre-Sample" genannt. Es kann jedoch auch eingestellt werden, dass nur einige bestimmte dieser 32 Time-Bins in die Hit-Message geschrieben werden. Die Hit-Message enthält außer den ADC-Werten noch eine Reihe von Meta-Daten, die unter anderem Informationen über die Zeit und Art des Triggerns oder eventuelle aufgetretene Fehler enthalten. Sobald das Signal nach dem Auslösen die Trigger-Schwelle unterschreitet, ist der Trigger wieder scharf.

Jedoch enthält die im SPADIC 1.0 implementierte Hit-Logic einen gravierenden Fehler, welcher als "Comparator-Bug" bezeichnet wird. Dieser verursacht, dass eine negativ eingestellte Trigger-Schwelle nicht durch Überschreitung durch einen positiven ADC-Wert ausgelöst werden kann, da alle positiven Werte vom SPADIC als kleiner als −256 angenommen werden (Abb. [2.9\)](#page-19-1). Es wird somit nur ein Ereignis detektiert, wenn die Schwelle von einem negativen Wert überschritten wird, d.h. der Puls muss für zwei aufeinander folgende Time-Bins zwischen dem Threshold und dem Wert 0 liegen [\[14\]](#page-81-0).

<span id="page-19-1"></span>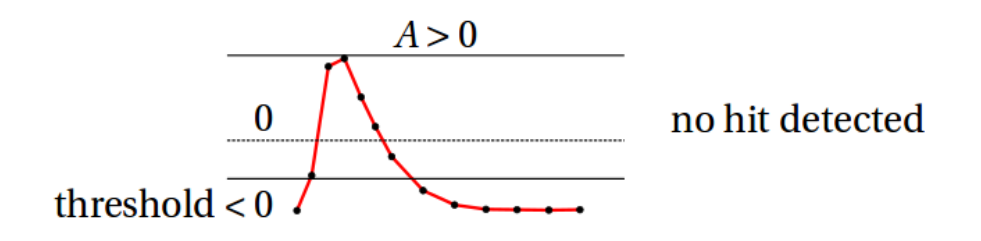

Abbildung 2.9.: "Comparator-Bug" der Hit-Logic: Eine negative Triggerschwelle wird durch positive Pulsamplituden nicht ausgelöst [\[14\]](#page-81-0).

#### <span id="page-19-0"></span>2.4.5. Weitere Funktionen des SPADIC

#### 2.4.5.1. Neighbor-Triggering

Eine weitere wichtige Funktion des SPADIC ist das sogenannte "Neighbor-Triggering". Der Nutzer kann hier mithilfe einer Matrix einstellen, dass durch das Self-Triggering eines bestimmten Kanals auch andere Kanäle ausgelesen werden und Daten aufzeichnen. Beim CBM-TRD wird dies so verwendet, dass bei Auslösung eines Detektorpads auch die benachbarten Pads getriggert werden. Somit sind auch die schwächeren Anteile der zu messenden Ladungsverteilung sichtbar, welche nicht groß genug sind, um den Trigger selbst auszulösen. Dies erhöht die Ortsauflösung und somit die Genauigkeit der rekonstruierten Trajektorien von zu detektierenden Teilchen im TRD. Der Vorteil des Neighbor-Triggering gegenüber einer einfachen Verringerung der Trigger-Schwellen ist, dass wesentlich weniger Noise aufgezeichnet wird, da die Kanäle mit den niedrigen Signalhöhen nur ausgelesen werden, wenn tatsächlich ein Ereignis stattgefunden hat. Über die Neighbor-Trigger-Matrix können jedoch alle denkbaren Trigger-Konfigurationen eingestellt werden. Ob ein Kanal selbst oder aufgrund von Neighbor-Triggering ausgelöst wird, wird in den Meta-Daten der jeweiligen Hit-Message vermerkt. Für die Konfiguration der Trigger-Relationen aller Kanäle zueinander ist jedoch eine 32×32-Matrix nötig. Da eine solche Matrix aber sowohl zu viel Speicher als auch zu viele Logic-Gatter benötigt, wurde der SPADIC in zwei sogenannte Halb-SPADICs mit je 16 Kanälen unterteilt, für die jeweils eine 16×16Matrix implementiert wurde. Der Teil mit den Kanälen 0 bis 15 wird dabei als Halb-SPADIC A bezeichnet, die Kanäle 16 bis 31 liegen auf Halb-SPADIC B. Um auch Neighbor-Triggering zwischen verschiedenen Halb-SPADICs zu ermöglichen, wurden außerdem je drei Verbindungen von einem Halb-SPADIC zum nächsten implementiert. Diese können zusätzlich zu den jeweiligen 16×16- Matrizen konfiguriert werden (Siehe Abschnitt [2.4.6.3\)](#page-23-0).

#### 2.4.5.2. Multi-Hits

Es kann vorkommen, dass ein bereits getriggerter Kanal noch einmal ausgelöst wird, während er gerade Daten aufnimmt. Dies wird als "Multi-Hit" bezeichnet. Das bis dahin aufgenomme Signal wird abgebrochen, gespeichert und in den Meta-Daten als Multi-Hit markiert, während das Signal, welches den Multi-Hit ausgelöst hat, wie ein "normal" getriggertes Signal bis zum 32. Time-Bin aufgenommen und gespeichert wird (Abb. [2.10\)](#page-20-0). Ein Multi-Hit kann auch durch Neighbor-Triggering ausgelöst werden.

<span id="page-20-0"></span>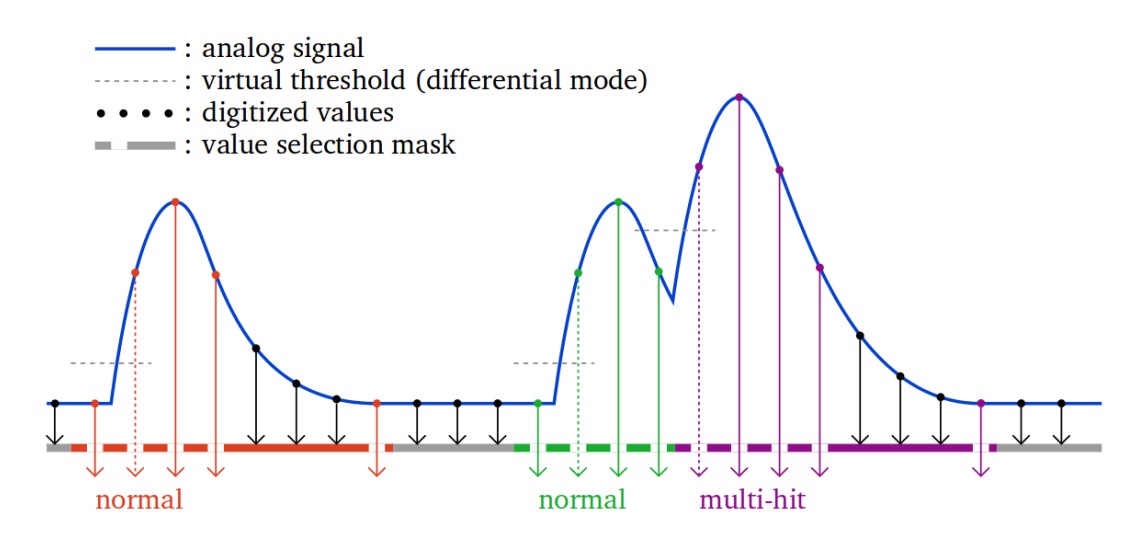

Abbildung 2.10.: Veranschaulichung der Reaktion des SPADIC auf einen normalen und einen Multi-Hit: Links wird ein Kanal durch Überschreitung des Thresholds getriggert und für acht Time-Bins aufgezeichnet, wobei jedoch eingestellt wurde, dass die Time-Bins 5,6 und 7 nicht gespeichert werden. Rechts wird der Kanal ebenfalls zunächst normal ausgelöst, drei Time-Bins später jedoch erneut getriggert [\[1\]](#page-80-0).

#### <span id="page-21-0"></span>2.4.6. SPADIC-UI

Alle zuvor erwähnten anpassbaren Einstellungen des SPADIC, sowie einige weitere, sind im "SPADIC-User-Interface" aufgeführt und modifizierbar. Dieses ist in einige Teilbereiche unterteilt, welche hier kurz erläutert werden sollen. Wichtig zum Verständnis der folgenden Abbildungen ist, dass im SPADIC-UI bei binären Einstellungen ein " $X^{\mu}$  als "An" und ein "-" als "Aus" aufgefasst wird.

#### 2.4.6.1. Global Digital Settings

Im ersten Bereich des SPADIC-UI lassen sich die globalen, also für alle Kanäle geltenden Einstellungen des digitalen Teils des SPADIC anpassen (Abb. [2.11\)](#page-22-0). Im oberen Bereich können die Trigger-Schwellen eingestellt, zwischen normalen und differentiellen Trigger-Modus gewechselt und die Anzahl der aufzuzeichnenden Time-Bins einer Hit-Message (Hit window length) gewählt werden. Die "Selection Mask" gibt an, welche der Time-Bins Teil der erzeugten Hit-Message werden sollen. Bei der Einstellung in Abb. [2.11](#page-22-0) sind dies alle 32 Time-Bins, es könnte jedoch auch z.B. mit der Einstellung "XXXX--------------------------XX" nur die ersten vier und die letzten zwei aufgenommen werden. Hit-Messages dieser Art werden oft verwendet, um das aufzuzeichnende Datenvolumen möglichst gering zu halten, ohne viel Information über das Signal zu verlieren. Die ersten Timebins enthalten dabei die benötigte Information über die Pulshöhe, während die letzten zur Bestimmung der Baseline verwendet werden.

Im unteren Abschnitt sind die Einstellungen des digitalen Filters (IIR) zu sehen. Links können die verschiedenen Stufen und Koeffizienten der Schleife angepasst werden, welche für die Ion-Tail Cancellation zuständig ist. Rechts daneben kann ein Faktor, mit dem das Signal skaliert werden soll, eingestellt werden, welcher jedoch noch durch 32 dividiert wird. Ein eingestellter Scaling-Wert von 32 hätte demnach keinerlei Effekt auf das Signal. Unter der Scaling-Einstellung kann außerdem ein Wert (Offset), welcher auf die ADC-Werte des Signal addiert werden soll, vorgegeben werden.

<span id="page-22-0"></span>

| 1: Global digital settings                                                | 2: Global analog settings                   | 3: Channel group A                                    | 4: Channel group B                                                           |
|---------------------------------------------------------------------------|---------------------------------------------|-------------------------------------------------------|------------------------------------------------------------------------------|
|                                                                           |                                             |                                                       |                                                                              |
|                                                                           |                                             |                                                       |                                                                              |
|                                                                           |                                             |                                                       |                                                                              |
|                                                                           |                                             |                                                       |                                                                              |
| ~/~/~/~/~/~/~/~/~/~/~/~/~/~/~/~/~/<br> ~ ~ ~ ~ ~ ~ ~ ~ ~ ~ ~ ~ ~ ~ ~ ~ ~  | Hit Logic-<br>Threshold 1<br>$\overline{2}$ | Hit window length                                     | $1/\sim$ / $\sim$ / $\sim$ / $\sim$ / $\sim$ /<br>32<br>$\sim$ /~/~/~/~/~/~  |
| ~ ~ ~ ~ ~ ~ ~ ~ ~ ~ ~ ~ ~ ~ ~ ~ ~                                         | Threshold 2<br>10<br>Select mask            | Differential mode<br>XXXXXXXXXXXXXXXXXXXXXXXXXXXXXXXX | $1-\frac{1}{2}$ / $\sim$ / $\sim$ / $\sim$ / $\sim$ /                        |
| ~ ~ ~ ~ ~ ~ ~ ~ ~ ~ ~ ~ ~ ~ ~ ~ ~ <br>~ ~ ~ ~ ~ ~ ~ ~ ~ ~ ~ ~ ~ ~ ~ ~ ~ ~ |                                             |                                                       | $\sim$ /~/~/~/~/~/~<br>$1-\frac{1}{2}$ / $\sim$ / $\sim$ / $\sim$ / $\sim$ / |
| ~ ~ ~ ~ ~ ~ ~ ~ ~ ~ ~ ~ ~ ~ ~ ~ ~ <br>~ ~ ~ ~ ~ ~ ~ ~ ~ ~ ~ ~ ~ ~ ~ ~ ~   | -Filter-<br>Coefficients a                  | Scaling<br>Θ<br>Θ<br>0                                | $\sim$ /~/~/~/~/~/~<br>321/~/~/~/~/~/~/~/~/                                  |
| ~ ~ ~ ~ ~ ~ ~ ~ ~ ~ ~ ~ ~ ~ ~ ~ ~ <br>~/~/~/~/~/~/~/~/~/~/~/~/~/~/~/~/~/  | Coefficients b<br>$\Theta$<br>Enable stage  | 0ffset<br>$\Omega$<br>$\Omega$<br>$\Omega$            | $0$ ~/~/~/~/~/~/~<br>$- 1/n/n/n/n/n/n/n/n$                                   |
| ~ ~ ~ ~ ~ ~ ~ ~ ~ ~ ~ ~ ~ ~ ~ ~                                           |                                             |                                                       | ~/~/~/~/~/~/~                                                                |
|                                                                           |                                             |                                                       |                                                                              |
|                                                                           |                                             |                                                       |                                                                              |
|                                                                           |                                             |                                                       |                                                                              |
| Threshold 1: 2                                                            |                                             |                                                       |                                                                              |

Abbildung 2.11.: Global Digital Settings im SPADIC-UI: Hier lassen sich die Funktionen der Hit-Logic und des IIR anpassen. Zur besseren Lesbarkeit wurden die Farben des Bildes invertiert.

#### 2.4.6.2. Global Analog Settings

In diesem Bereich des SPADIC-UI werden die Anpassungen des analogen Teils des SPADIC, also CSA und ADC, vorgenommen (Abb. [2.12\)](#page-23-1). Viele dieser Einstellungen sind in ihren reellen Auswirkungen jedoch nicht dokumentiert, weshalb ein wesentlicher Teil der Vorbereitung der Messungen darin bestand, ihren Effekt auf das Signal herauszufinden.

<span id="page-23-1"></span>

| 1: Global digital settings<br>2: Global analog settings<br>3: Channel group A                                                                                               | 4: Channel group B                                                                       |
|----------------------------------------------------------------------------------------------------|------------------------------------------------------------------------------------------|
|                                                                                                    |                                                                                          |
|                                                                                                    |                                                                                          |
|                                                                                                    |                                                                                          |
|                                                                                                    |                                                                                          |
| ~/~/~/~/~/~/~/~/~/~/~/~/~/~/~/~/~/~ <b>/ <sub>r</sub>ADC Bias-</b>                                                                                                    | ~/~/~/~/~/~/~/~/                                                                         |
| Baseline<br><b>VNDel</b><br>70<br>VPLoadFB2<br>70                                                                                                    | $0$ /~/~/~/~/~/~/~/~                                                                     |
| VPDel<br>70<br>~/~/~/~/~/~/~/~/~/~/~/~/~/~/~/~/~/~/<br>70<br><b>VPFB</b><br>70<br><b>VPAmp</b><br><b>VPLoadFB</b><br>70                                                     | $\sim$ /~/~/~/~/~/~/~/<br> /~/~/~/~/~/~/~/~                                              |
| ~/~/~/~/~/~/~/~/~/~/~/~/~/~/~/~/~/~/                                                                                                    | ~/~/~/~/~/~/~/~/                                                                         |
| /~/~/~/~/~/~/~/~/~/~/~/~/~/~/~/~/~/~rCSA Bias-<br>Frontend polarity<br>~/~/~/~/~/~/~/~/~/~/~/~/~/~/~/~/~/~/<br>P                                                            | $1/\sim$ / $\sim$ / $\sim$ / $\sim$ / $\sim$ / $\sim$ / $\sim$<br>$\sim$ /~/~/~/~/~/~/~/ |
| pSourceBias<br> ~ ~ ~ ~ ~ ~ ~ ~ ~ ~ ~ ~ ~ ~ ~ ~ ~ ~ ~<br>20<br>nFB<br>30<br>pCasc<br>30<br>~/~/~/~/~/~/~/~/~/~/~/~/~/~/~/~/~/~/<br>InSourceBias<br>nCasc<br>110<br>$\Theta$ | $1 - 1 - 1 - 1 - 1 - 1 - 1 - 1 - 1$<br>$\sim$ /~/~/~/~/~/~/~/                            |
| ~ ~ ~ ~ ~ ~ ~ ~ ~ ~ ~ ~ ~ ~ ~ ~ ~                                                                                                    | $1 - 1 - 1 - 1 - 1 - 1 - 1 - 1 - 1$                                                      |
|                                                                                                    |                                                                                          |
|                                                                                                    |                                                                                          |
|                                                                                                    |                                                                                          |
|                                                                                                    |                                                                                          |
| <b>VNDel: 70</b>                                                                                                    | +/-/^A/^X, PqUp/PqDn/^U/^D                                                               |

Abbildung 2.12.: Global Analog Settings im SPADIC-UI: Hier lassen sich die Funktionen des CSA und ADC anpassen. Zur besseren Lesbarkeit wurden die Farben des Bildes invertiert.

#### <span id="page-23-0"></span>2.4.6.3. Local Channel Settings

Hier lassen sich Einstellungen für jeden Kanal einzeln anpassen. Aufgrund der Unterteilung der Kanäle auf die beiden Halb-SPADICs ist dieser Bereich des UI nocheinmal in zwei Teile, einen für jeden Halb-SPADIC, aufgespalten. Da diese beinahe identisch aussehen ist in Abb[.2.13](#page-24-2) nur der Teil für Halb-SPADIC A abgebildet.

Auf der linken Seite können die einzelnen Komponenten jedes Kanals einzeln deaktiviert werden, sowie eine lokale Verschiebung im Wertebereich von 0 bis 127 eingestellt werden. Auf der rechten Seite kann die Neighbor-Trigger-Matrix konfiguriert werden. In jeder Zeile dieser Matrix wird eingetragen, von welchen anderen Kanälen der zur jeweiligen Zeile gehörende Kanal ausgelöst werden kann. Ist z.B. in Zeile A.5 der Eintrag in der siebten Spalte aktiviert, bedeutet dies, dass Kanal 6 Kanal 5 durch Neighbor-Triggering auslöst. Die siebente Spalte entspricht dabei dem sechsten Kanal, da die Kanäle von 0 beginnend gezählt werden. Um nun auch die Kanäle des jeweils anderen Halb-SPADICs neighbor-triggern zu können, gibt es in der Matrix je sechs zusätzliche Zeilen und Spalten. Diese gehören zu den "Interchip-Lanes", den Verbindungen zwischen den Halb-SPADICs. Die drei in der Matrix mit "U.0" bis "U.2" benannten Zeilen bzw. Spalten stehen dabei für die Verbindung zum nächsthöher gelegenen Halb-SPADIC, "L.0" bis "L.2" für die Verbindung zum nächstniedrigeren. Es können also nicht nur Neighbor-Triggering-Relationen von Kanälen zweier Halb-SPADICs eines Chips eingestellt werden, sondern auch zwischen zwei verschiedenen SPADICs, solange diese über die Interchip-Lanes verbunden sind.

Innerhalb eines Chips wird Halb-SPADIC A immer als höher bezeichnet. Ist es z.B. gewünscht, dass Kanal 1 Kanal 31 durch Neighbor-Triggering auslöst, müsste in Matrix A der Eintrag [L.0,A.1] und in Matrix B [B.15,U.0] aktiviert werden. Die untere Interchip-Lane L.0 von Halb-SPADIC A würde somit beim Auslösen von Kanal 1 getriggert. Diese entspricht der oberen Verbindung U.0 auf Halb-SPADIC B und triggert dann Kanal 31.

<span id="page-24-2"></span>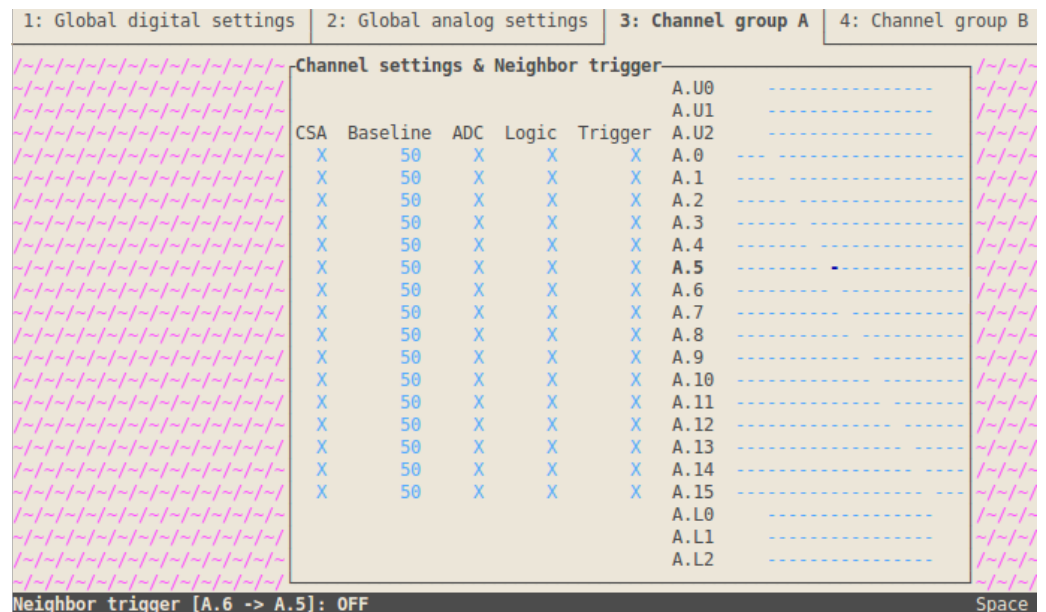

Abbildung 2.13.: Channel group A im SPADIC-UI: Hier lassen sich Einstellungen für jeden Kanal auf Halb-SPADIC A einzeln anpassen. Rechts kann die Neighbor-Trigger-Matrix dieses Halb-SPADICs konfiguriert werden. Der für Halb-SPADIC B zuständige Teil des SPADIC-UI sieht beinahe identisch aus, lediglich alle "A" sind durch ein "B "ersetzt. Zur besseren Lesbarkeit wurden die Farben des Bildes invertiert.

## <span id="page-24-0"></span>2.5. Weitere Auslese-Elektronik

Um das vom SPADIC weitergegebene Signal am Computer speichern und auswerten zu können, wird noch weitere Elektronik benötigt. Diese wird im folgenden erläutert.

### <span id="page-24-1"></span>2.5.1. SysCore

Das SysCore ist ein detektornahes "Data Processing Board", welches (bei aktueller Firmware) Daten von bis zu drei SPADICs aufnimmt, verarbeitet und an das FLIB bzw. FLES weitergibt. Die Daten der SPADICs werden dabei über je einen Link mit dem genutzten Übertragungsprotokoll "CBM-Net" an das Sys-Core übertragen, das SysCore selbst gibt jedoch alle Daten über einen einzigen Link weiter.

### <span id="page-25-0"></span>2.5.2. FLIB

FLIB steht für "FLES Interface Board", wobei FLES wiederum eine Abkürzung für "First Level Event Selector" ist. Es zeichnet die innerhalb eines fixen Zeitfensters ankommenden Nachrichten auf, dessen Länge als  $n \cdot 8$ ns einstellbar ist. Die in dieser Zeit aufgezeichneten Daten werden in einem "Microslice" genannten Datencontainer gespeichert, welcher nach dem Aufzeichnen mit einer bestimmten, einstellbaren Anzahl anderer Microslices in ein größeres Datenpaket verpackt wird, dem sogenannten "Timeslice". Die zeitliche Reihenfolge der Microslices wird dabei natürlich beibehalten. Die Timeslices einer Messung wer-den dann als "timeslice archive file" (.tsa-Datei) auf dem PC gespeichert [\[15\]](#page-81-1).

## <span id="page-26-0"></span>3. Experimenteller Aufbau

## <span id="page-26-1"></span>3.1. Pulsgenerator

Als Vorbereitung zur Messung mit einem Szintillationszähler wurde zunächst ein Pulsgenerator als Signalquelle verwendet, um Konfigurationen des SPADIC bei verschiedensten Pulshöhen, -längen und -frequenzen zu testen. Im Experiment wurde der Pulsgenerator BH-1 der Berkeley Nucleonics Corporation (BNC) verwendet. Der Pulser liefert einen Spannungspuls mit exponentiellem Anstieg und Abfall und wählbarer Polarität. Die wichtigsten einstellbaren Eigenschaften des ausgegebenen Pulses sind in Tabelle [3.1](#page-26-3) zusammengefasst.

<span id="page-26-3"></span>Tabelle 3.1.: Einstellbare Größen des vom verwendeten Pulsgenerator generierten Pulses. Als Anstiegszeit wird die Zeit bezeichnet, in der der Puls von 10% auf 90% seiner Amplitude ansteigt, während Fallzeit die Zeit ist, in der er von 100% auf 37% seiner Höhe abfällt [\[16\]](#page-81-2).

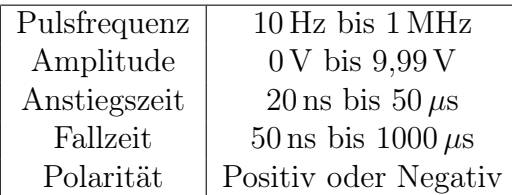

## <span id="page-26-2"></span>3.2. <sup>22</sup>Natrium als radioaktive Quelle

Im Experiment wurde als radioaktive Quelle <sup>22</sup>Natrium gewählt. Dies ist ein β <sup>+</sup>-Strahler, welcher unter Emissionen von Positronen und Elektron-Neutrinos in <sup>22</sup>Neon übergeht. Jedoch sind die meisten Atome des Tochterisotops in einem angeregten Zustand, der sich innerhalb von 3,7 ps mittels Abgabe eines 1275 keV γ-Quants in den Grundzustand abregt.

Die beim Zerfall entstandenen Positronen dringen in die die Quelle umgebende Materie ein und bilden mit je einem Elektron einen metastabilen Zustand, das sogenannte Positronium. Dieser Zustand ist am ehesten mit einem Wasserstoff-Atom zu vergleichen, jedoch umkreisen hier Elektron und Positron sich gegenseitig. Aufgrund ihrer halbzahligen Spins gibt es zwei mögliche Arten der Kopplung eines Elektron-Positron-Paares: Bei paralleler Ausrichtung der Spins bilden die beiden Teilchen einen Triplett Zustand, das sogenannte "Orthopositronium", bei antiparalleler Ausrichtung einen Singulett Zustand, welcher "Parapositronium"

genannt wird. Parapositronium zerfällt aufgrund von Impuls- und Drehimpulserhaltung in eine gerade Anzahl Photonen, Orthopositronium in eine ungerade, jedoch mindestens drei. Die Zerfallswahrscheinlichkeit nimmt jedoch mit steigender Anzahl an Photonen stark zu, weshalb Zerfälle in mehr als zwei bzw. drei Photonen vernachlässigt werden können. Die geringere Zerfallswahrscheinlichkeit wirkt sich auch auf die Lebendsdauer aus, weshalb Orthopositronium mit 140 ns deutlich langlebiger ist als Parapositronium (Lebensdauer 125 ps). Aufgrund der größeren Lebensdauer wandelt sich Orthopositronium mit hoher Wahrscheinlichkeit über Wechselwirkung mit der Umbegung in Parapositronium um, somit werden die Zerfälle des Parapositroniums in zwei Photonen mit einer wesentlich höheren Rate gemessen. Die beiden dabei abgestrahlten γ-Quanten haben wegen der Energie- und Impulserhaltung dieselbe Energie von 511 keV und werden in einem Winkel von 180◦ zueinander emittiert [\[17\]](#page-81-3).

<span id="page-27-1"></span>Im Spektrum einer solchen Quelle (vgl Abb. [3.1\)](#page-27-1) ist somit ein Peak bei 511 keV und einer bei 1275 keV zu sehen [\[18\]](#page-81-4) .

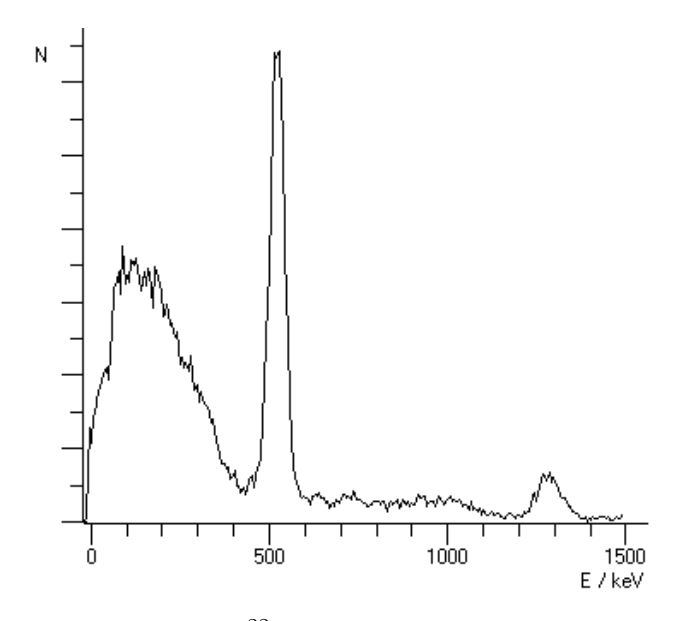

Abbildung 3.1.: Spektrum einer <sup>22</sup>Natrium Quelle: Ganz links ist das Compton-Kontinuum zu sehen, welches in Abschnitt [2.3](#page-11-0) erläutert wurde. Bei 511 keV lässt sich der durch die Paarvernichtung der Elektron-Positron-Paare verursachte Peak erkennen und bei 1275 keV befindet sich der Peak der bei der Abregung des Tochterisotops entstandenen  $\gamma$ -Quanten [\[18\]](#page-81-4).

#### <span id="page-27-0"></span>3.2.1. Eigenschaften der verwendeten Quelle

Die wichtigsten Eigenschaften der im Experiment verwendeten Quelle sind in Tabelle [3.2](#page-28-3) zusammengefasst. Da Aktivität A mit der Zeit abnimmt und sie nur für den 9.1.2014 angegeben war, musste diese zunächst für den Zeitraum der Messungen wie folgt berechnet werden:

$$
A(9.9.2016) = A(9.1.2014) \cdot \exp\left(-\ln(2) \cdot \frac{t}{t_{1/2}}\right) = 36{,}32 \,\text{kBq} \tag{3.1}
$$

<span id="page-28-3"></span>Tabelle 3.2.: Eigenschaften der verwendeten Quelle. Halbwertszeit und Zerfallswahrscheinlichkeiten sind aus [\[19\]](#page-81-5) entnommen, die Intensität am 9.1.2014 wurde in den Bestellformularen der Quelle angegeben.

| Isotop                               | $^{22}$ Na  |
|--------------------------------------|-------------|
| Halbwertszeit $t_{1/2}$              | 2,6a        |
| Zerfallswahrscheinlichkeit $\beta +$ | $90,36\,\%$ |
| Zerfallswahrscheinlichkeit EC        | $9,64\%$    |
| Aktivität (9.1.2014)                 | 74,00 kBq   |
| Aktivität (9.9.2016)                 | 36,32 kBq   |

## <span id="page-28-0"></span>3.3. Szintillationszähler

Zum Detektieren der radioaktiven und kosmischen Strahlung wurden zwei identische Szintillationszähler verwendet, welche parallel im Abstand von etwa 7,9 cm übereinander aufgebaut waren. Wie schon in Abschnitt [2.3](#page-11-0) beschrieben, bestehen diese jeweils aus einem Szintillator, Lichtleiter und Photomultiplier. Dazwischen befand sich ein Schaumstoffwürfel als Halterung für die <sup>22</sup>Natrium-Quelle (Abb. [3.3\)](#page-30-0).

#### <span id="page-28-1"></span>3.3.1. Szintillator

Die benutzten Szintillatoren BC-408 der Firma Bicron bestehen aus Polyvinyltoluen (PVT), einem organischen, synthetischen Polymer. Ihre wichtigsten Eigenschaften sind in Tabelle [3.3](#page-28-4) aufgeführt.

<span id="page-28-4"></span>Tabelle 3.3.: Wichtigste Eigenschaften der benutzten Szintillatoren. Als Anstiegsund Fallzeit wird die Zeit bezeichnet, in der das Signal von 10 % der Amplitude auf sein Maximum ansteigt bzw. vom Maximum auf 10 % abfällt. [\[20\]](#page-81-6).

<span id="page-28-2"></span>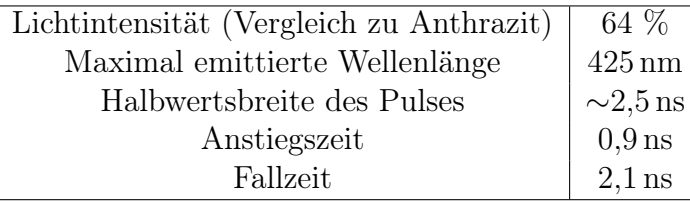

#### 3.3.2. Photomultiplier

Als Photomultiplier wurden Typ R2154-02 PMTs der Firma Hamamatsu verwendet. Die Spezifikationen sind in Tabelle [3.4](#page-29-1) notiert.

<span id="page-29-1"></span>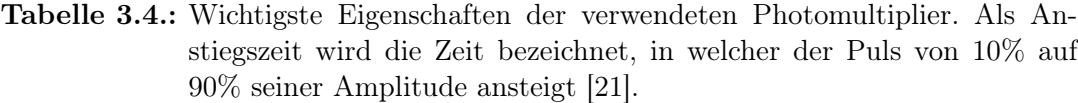

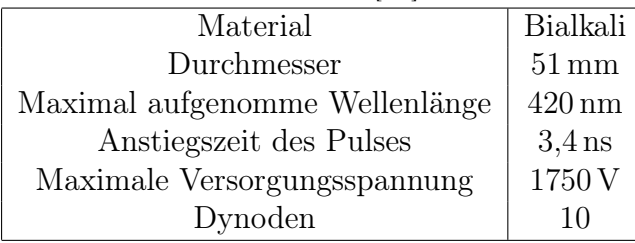

## <span id="page-29-0"></span>3.4. Die DAQ-Chain

Das aus dem Photomultiplier oder Pulsgenerator kommende Signal wird von einer Kette von elektronischen Geräten ausgelesen und verarbeitet, bis es schließlich auf dem Computer abgespeichert werden kann. Dieser Teil des Aufbaus wird DAQ-Chain (Data-Acquisition-Chain) genannt. Sie besteht hier, wie auch beim CBM-TRD-Prototypen, aus SPADIC, SysCore und FLIB. Das Detektorsignal wird über einen Adapter von einem Lemo-Kabel auf das Flachbandkabel gegeben, mit welchem der SPADIC im eigentlichen Betrieb am CBM-TRD angeschlossen wird. Nach der Auslese vom SPADIC gelangt es über ein HDMI-Kabel zum SysCore, von dort aus über Glasfaser zum FLIB, von dem es schließlich als .tsa-Datei auf dem PC gespeichert wird (vgl. Abb. [3.2\)](#page-30-1). Um das Signal direkt sichtbar zu machen, wurde zeitweise auch ein Oszilloskop verwendet. Dieses wurde entweder anstelle der DAQ-Chain an die Signalquelle angeschlossen oder parallel dazu, indem das Signal mithilfe eines Signalteilers aufgespalten wurde. Der Versuchsaufbau ist in Abb. [3.2](#page-30-1) schematisch dargestellt. Der tatsächliche Aufbau ist in den Abbildungen [3.3](#page-30-0) und [3.4](#page-31-0) zu sehen.

<span id="page-30-1"></span>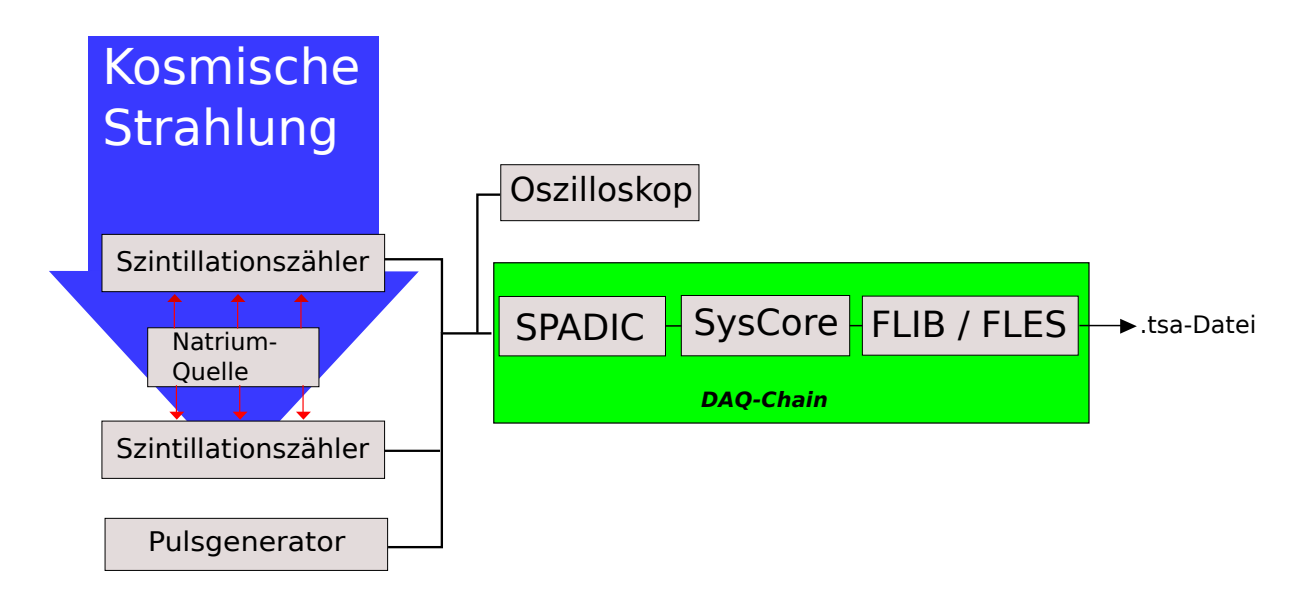

Abbildung 3.2.: Schematische Darstellung des Versuchsaufbaus

<span id="page-30-0"></span>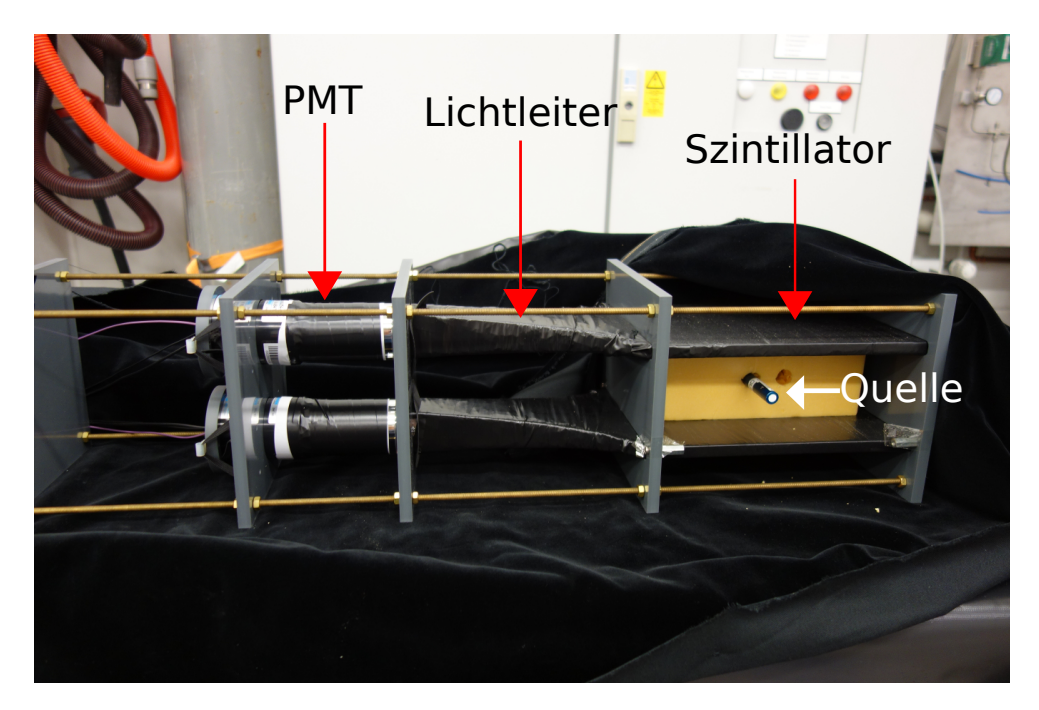

Abbildung 3.3.: Detektoren, bestehend aus je einem Szintillator, Lichtleiter und Photomultiplier. Dazwischen befindet sich ein Schaumstoffwürfel mit der <sup>22</sup>Natrium-Quelle. Vor Messungen wurde der gesamte Detektoraufbau in Samt und Teichfolie verpackt, um den Szintillator vor Lichteinstrahlung zu schützen.

<span id="page-31-0"></span>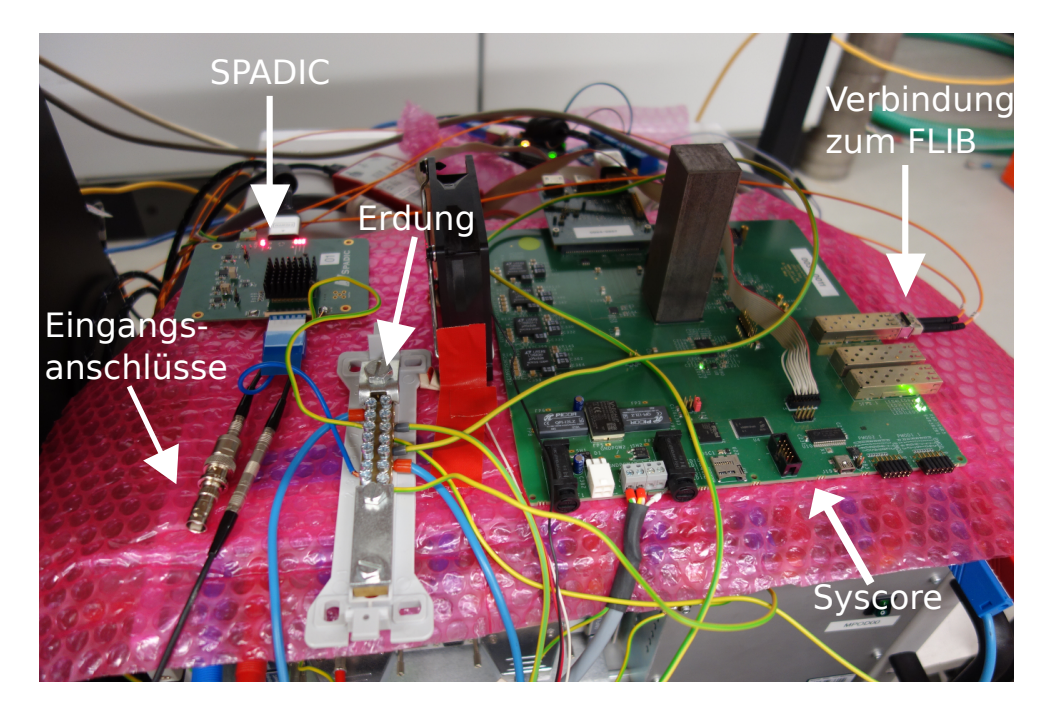

Abbildung 3.4.: Die DAQ-Chain: Unten links werden die Signalquellen angeschlossen. Danach gelangt das Signal oben links zum SPADIC, dann nach rechts zum SysCore und wird zum Schluss über Glasfaser zum FLIB transferiert.

## <span id="page-32-0"></span>4. Analyse

### <span id="page-32-1"></span>4.1. Erste Messvorbereitungen

Bevor der SPADIC mit dem Szintillationszähler verwendet werden konnte, wurden zunächst einige grundlegende Eigenschaften des Messaufbaus und vor allem des SPADICs untersucht. Dies wurde mithilfe des Pulsgenerators durchgeführt, damit das Eingangssignal auf die jeweils durchzuführenden Messungen angepasst werden konnte.

Da der Szintillationszähler negative Signalpulse ausgibt, mussten die Einstellungen des SPADIC zuerst auf negative Pulse angepasst werden. Damit der CSA einen negativen Puls richtig aufnimmt, muss bei den Global Analog Settings die Frontend Polarity auf "N", also "Negativ", eingestellt werden. Um nun außerdem auf die fallende Flanke des negativen Pulses zu triggern, muss der Puls mithilfe des IIR invertiert werden, da die Hit-Logic nur bei Überschreitung der Trigger-Schwelle auslöst. In Abb. [4.1](#page-33-1) ist links ein nicht invertierter und rechts ein invertierer vom Pulsgenerator erzeugter Puls zu sehen. Es lässt sich erkennen, dass ohne Invertierung durch den Filter erst auf die steigende Flanke des Pulses getriggert wird und die fallende Flanke lediglich im Pre-Sample vorhanden ist. Beim invertierten Puls wird ebenfalls auf die steigende Flanke getriggert, welche aber der fallenden Flanke des eigentlichen Signalpulses entspricht. Somit wird der gesamte Puls aufgenommen, was ohne Invertierung nicht der Fall ist.

Die übrigen Einstellungen des CSA sowie die lokale und globale Baselineverschiebung wurden solange variiert, bis der Puls recht gut aufgenommen wurde. Das Ergebnis ist in Abb. [4.5](#page-37-0) zu sehen, die Einstellungen sind in den Tabellen in Abschnitt [A.3](#page-70-1) notiert. Das größte Problem dabei war, dass die Baseline des Pulses vom SPADIC automatisch auf den ADC-Wert −255 gesetzt wurde, weshalb der unterhalb der Baseline liegende Teil des Signales nicht mehr sichtbar war, da −255 das untere Ende der ADC-Reichweite ist. Der Puls wurde deshalb so weit wie möglich nach oben geschoben, jedoch konnte der Überschwinger trotz maximaler Verschiebung nicht gänzlich sichtbar gemacht werden.

<span id="page-33-1"></span>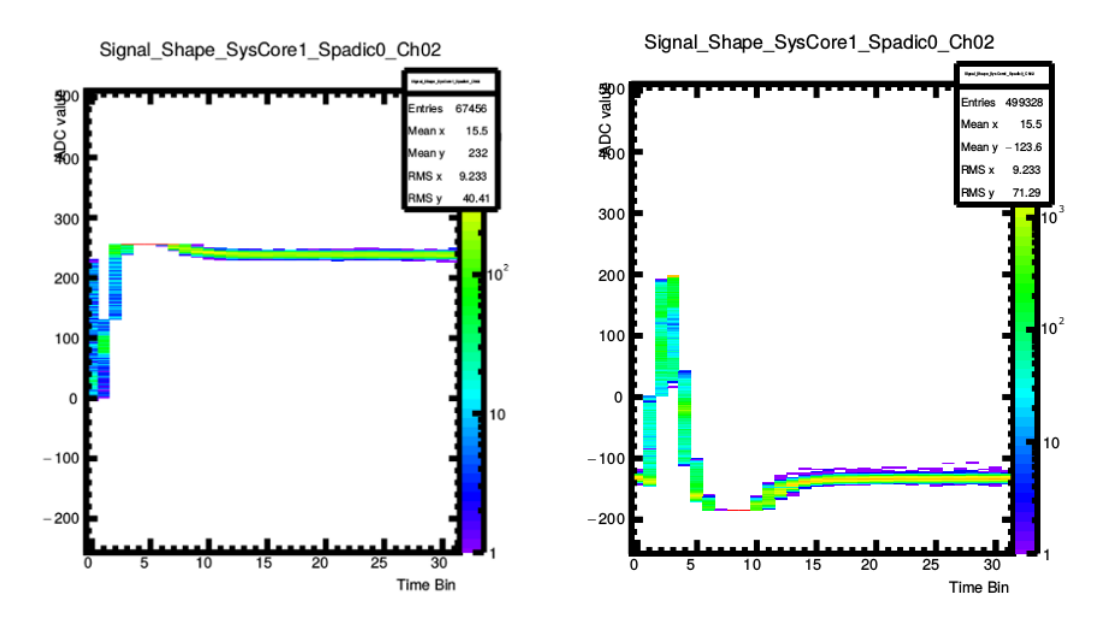

Abbildung 4.1.: Gemessene negative Signalpulse: Der linke Puls wurde nicht mithilfe des IIR invertiert. Somit triggert die Hit-Logic erst auf seine ansteigende Flanke, die abfallende ist im Pre-Sample zu sehen. Der rechte Puls wurde invertiert, wodurch auf seine abfallende (nach der Invertierung ansteigende) Flanke getriggert wurde. Genauere Beschreibung solcher Abbildungen der Pulse findet sich in Abb. [4.5.](#page-37-0)

Da der SPADIC für die Auslese der 32 Kanäle des CBM-TRD ausgelegt ist, musste als nächstes herausgefunden werden, welche Kanäle über den Adapter vom Detektor- bzw. Pulsgeneratorkabel auf das Flachbandkabel des SPADIC angesteuert wurden. Bei Testmessungen mit negativen Pulsen des Pulsgenerators triggerte der SPADIC jedoch auf mehr als auf zwei Kanälen (Siehe Abb. [A.2](#page-73-0) & [A.3\)](#page-74-0), was auf "Crosstalk", also Übertreten des Signales auf Kanäle neben dem angesteuerten hindeutete (Siehe Abschnitt [4.1.1\)](#page-33-0). Aufgrund der höchsten Amplituden und Zählraten bei vorherigen Testmessungen wurde auf die Kanäle 2 und 29 als die beiden primär angesteuerten geschlossen. Jedoch fiel auf, dass das Signal von Kanal 29 mit wesentlich größerer Amplitude registriert wird als von Kanal 2.

#### <span id="page-33-0"></span>4.1.1. Crosstalk

Nun wurde der zuvor erwähnte Crosstalk genauer untersucht. Als Crosstalk oder Übersprechen wird gegenseitige Beeinflussung von parallel verlaufenden Leitungen bezeichnet. Dies kann durch induzierte Magnetfelder oder die kapazitäre Wirkung der Leitungen zueinander hervorgerufen werden [\[22\]](#page-81-8). Somit werden auch Pulse auf Kanälen detektiert, die nicht direkt vom Pulsgenerator oder Detektor angesteuert wurden. In Abb. [A.2](#page-73-0) und Abb. [A.3](#page-74-0) lässt sich erkennen, dass auf den Kanälen 0 bis 3 sowie 27 bis 30 Pulse aufgezeichnet wurden. Es scheint also sowohl das Signal auf Kanal 2 als auch das auf Kanal 29 die umliegenden Leitungen zu beeinflussen. Zunächst wurden die auf den verschiedenen Kanälen registrierten Amplituden betrachtet (Abb. [4.2](#page-35-0) & [4.3\)](#page-35-1). Die Amplitude wurde dabei aus der Differenz des mittleren maximalen ADC-Wertes M und der mittleren Lage der Baseline  $\overline{B}$  berechnet:

$$
\overline{A} = \overline{M} - \overline{B} \tag{4.1}
$$

Wie zuvor erwähnt, sind die Amplituden auf Halb-SPADIC B weitaus größer als auf Halb-SPADIC A, was am verwendeten Adapter vom LEMO-Kabel auf das Flachbandkabel des SPADIC zu liegen scheint. Relativ zu ihren Nebenkanälen besitzen die beiden angesteuerten Kanäle jedoch die größte Amplitude. Diese nimmt nach außen hin ab. Deshalb ist es auch möglich, dass Crosstalk auf mehr als den hier gezeigten Kanälen vorhanden ist, aber aufgrund von zu geringer Amplitude bzw. zu hohen Triggerschwellen in Abb. [A.2](#page-73-0) und Abb. [A.3](#page-74-0) nicht sichtbar ist. Bei Veränderung der Trigger-Einstellungen wurde z.B. in Abschnitt [4.2.1](#page-38-0) Crosstalk auf Kanal 4 sichtbar gemacht.

Weiterhin wurde die Anzahl der auf den Kanälen registrierten Pulse untersucht und in Abb. [4.4](#page-36-1) grafisch dargestellt. Wie zu sehen ist, wurden auf Halb-SPADIC B deutlich mehr Pulse aufgezeichnet, was mit den höheren Amplituden zu erklären ist. Es ist jedoch verwunderlich, dass auf Kanal 27 nur 4 Pulse registriert wurden, obwohl die mittlere Amplitude dort höher ist, als auf den Kanälen 1 und 3, auf denen weitaus häufiger getriggert wurde. Es ist anzunehmen, dass die Amplitude dort größer ist, der Puls jedoch spitzer, wodurch zwar die meisten Pulse in einem Time-Bin die Trigger-Schwelle überschreiten, jedoch nicht in zwei aufeinanderfolgenden.

Alle Messergebnisse dieses Abschnitts sind in Tabelle [A.1](#page-66-6) im Anhang zusammengefasst.

<span id="page-35-0"></span>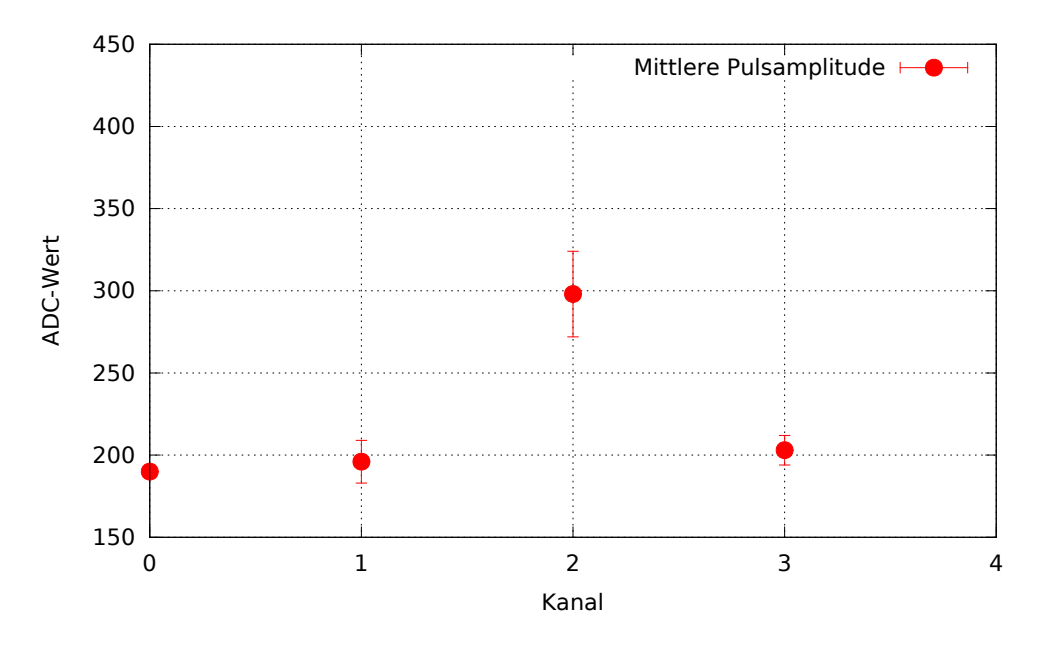

Abbildung 4.2.: Auf Halb-SPADIC A registrierte mittlere maximale Pulsamplituden.

<span id="page-35-1"></span>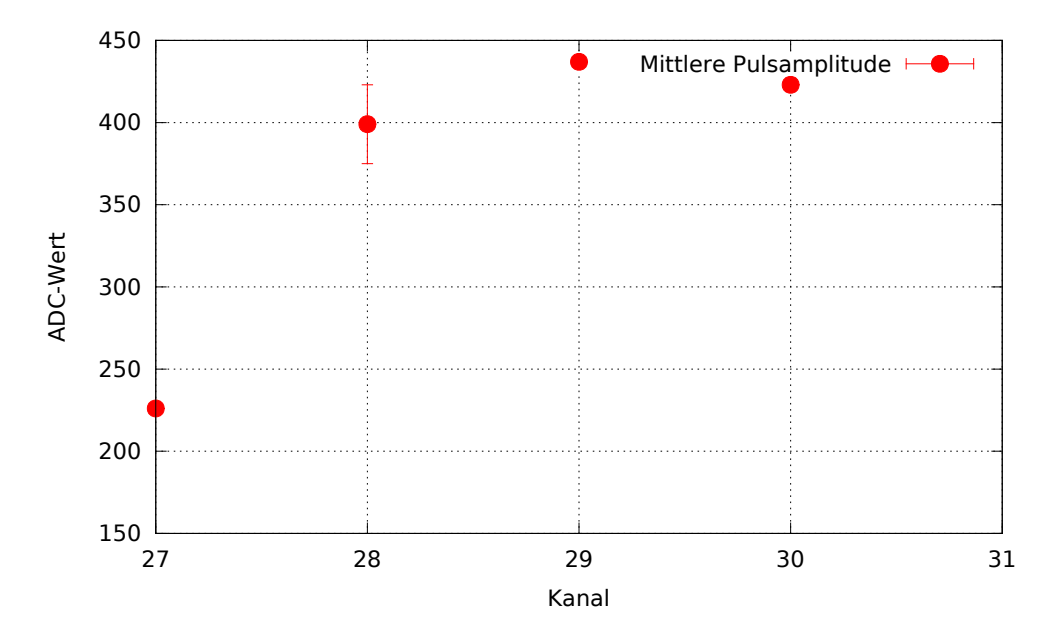

Abbildung 4.3.: Auf Halb-SPADIC B registrierte mittlere maximale Pulsamplituden.
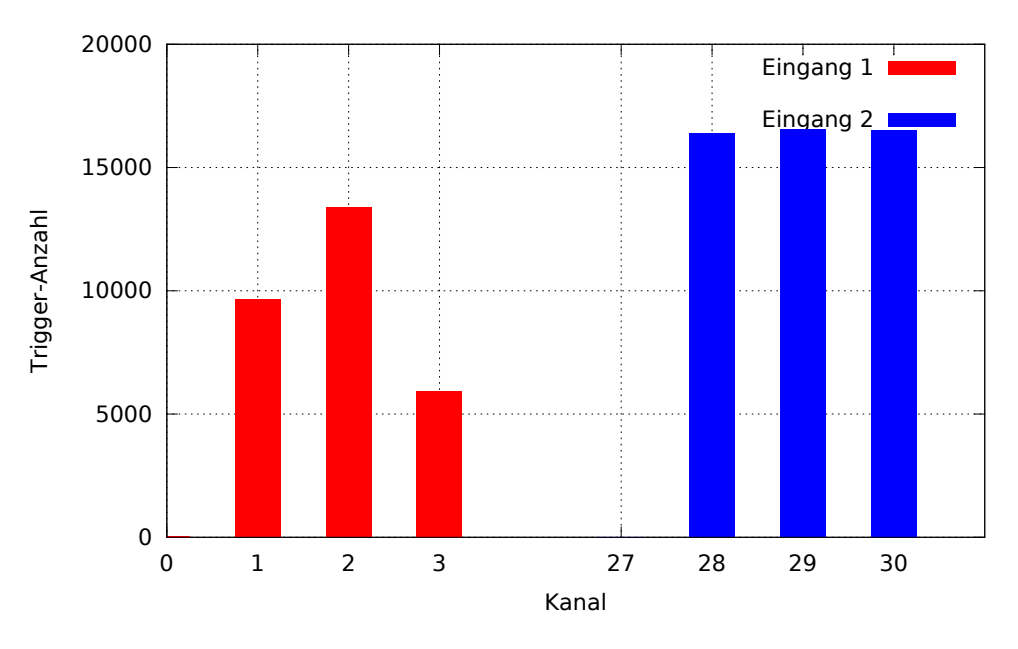

Abbildung 4.4.: Anzahl der auf den verschiedenen Kanälen registrierten Pulse.

# <span id="page-36-0"></span>4.2. Signalmodifikation mittels Einstellungen im SPADIC-UI

Als nächstes wurde getestet, wie sich einige der Einstellungen im SPADIC-UI auf das aufgenomme Signal auswirken. Dazu wurde mit dem Pulsgenerator ein negativer Puls erzeugt, an den Spadic angeschlossen und mit den in Tabelle [4.1](#page-37-0) aufgeführten Einstellungen aufgenommen (Abb. [4.5\)](#page-37-1). Die Eigenschaften des Pulses finden sich in Tabelle [4.2.](#page-38-0) Danach wurde jeweils einer der Werte variiert, eine neue Messung durchgeführt und die aufgenommenen Signale verglichen. Da Kanal 29 den eingestellten Puls so stark aufnahm, dass große Teile außerhalb der ADC-Reichweite des SPADIC und somit nicht in der generierten Abbildung zu sehen waren, wurde in diesem Versuchsteil meist nur Kanal 2 betrachtet.

<span id="page-37-1"></span>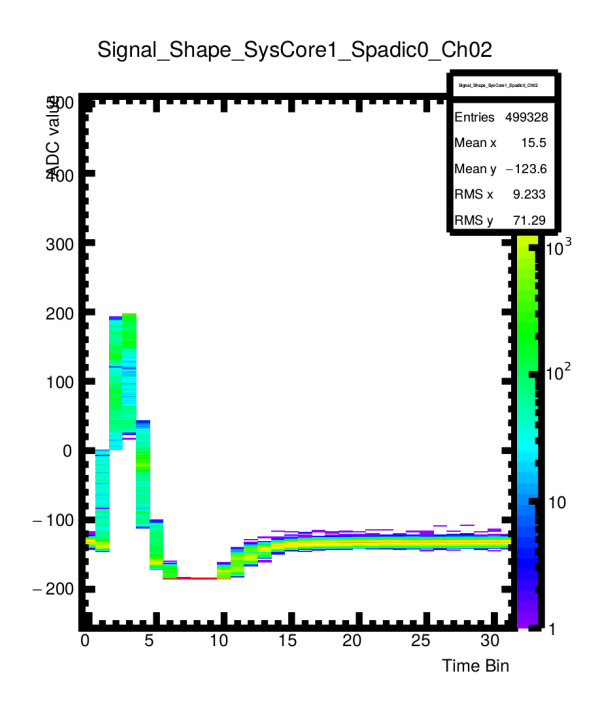

Abbildung 4.5.: Zum Testen einiger Einstellungen im SPADIC-UI verwendeter Testpuls des Pulsgenerators. Auf der X-Achse sind die 32 Time-Bins aufgetragen und auf der Y-Achse der im jeweiligen Bin registrierte ADC-Wert. Da beim Generieren dieser Abbildungen alle registrierten Signalpulse einer Messung übereinandergelegt werden, ist die Häufigkeit der gemessenen ADC-Werte farblich dargestellt. Über dem Bild des Signales befinden sich Informationen über die Nummer von SPADIC, SysCore und Kanalnummer. Wie in Abschnitt [4.1](#page-32-0) erwähnt konnte der Puls nicht soweit nach oben verschoben werden, dass der Unterschwinger komplett sichtbar ist, sondern am unteren Ende abgeschnitten wird. Dies wird in den Abschnitten [4.2.2](#page-43-0) und [4.2.3](#page-45-0) weiter erläutert. Eine vergrößerte Version dieses Bildes befindet sich in Abb. [A.1.](#page-72-0)

<span id="page-37-0"></span>Tabelle 4.1.: Für die Messungen zur Signalmodifikation verwendete Einstellungen des SPADIC. Alle nicht aufgeführten Werte entsprechen den Standard-Einstellungen (Abschnitt [A.3\)](#page-70-0)

|            |  | Global Digital Settings    Global Analog Settings    Local Channel Settings |     |                           |  |
|------------|--|-----------------------------------------------------------------------------|-----|---------------------------|--|
| Thresholds |  | Baseline                                                                    | 127 | Ch <sub>2</sub> Baseline  |  |
| Offset     |  |                                                                             |     | Ch <sub>29</sub> Baseline |  |

| Amplitude    | $150 \,\mathrm{mV}$ |
|--------------|---------------------|
| Frequenz     | $1,01$ kHz          |
| Anstiegszeit | $0.05 \,\mu s$      |
| Fallzeit     | $0.1 \mu s$         |
| Polarität    | Negativ             |

<span id="page-38-0"></span>Tabelle 4.2.: Eigenschaften des in Abschnitt [4.2](#page-36-0) verwendeten Signalpulses

#### 4.2.1. Trigger-Thresholds

Zuerst wurden die Trigger-Schwellen variiert und beobachtet, wie sich dies auf das aufgenommene Signal auswirkt. Zusätzlich zu dem zuvor bei den Schwellen  $t_1 = t_2 = 0$  aufgenommenen Puls (Abb. [4.5\)](#page-37-1) wurden außerdem für beide Thresholds jeweils 50, 100 und 150 eingestellt (Abb. [4.6\)](#page-38-1). Wie in den Abbildungen deutlich zu sehen ist, werden bei höheren Trigger-Schwellen weniger Pulse aufgenommen, da bei höheren Thresholds nur ein geringerer Teil aller Pulse in zwei aufeinander folgenden Time-Bins größer als der eingestellte Wert ist. Die jeweilige Anzahl der aufgezeichneten Signale ist in Tabelle [4.3](#page-39-0) eingetragen. In den Time-Bins 2 und 3 liegt der niedrigste eingetragene Wert immer auf der jeweiligen Trigger-Schwelle. Diese entsprechen nämlich den Time-Bins b und c der in Abschnitt [2.4.4](#page-16-0) erläuterten Hit-Logic.

<span id="page-38-1"></span>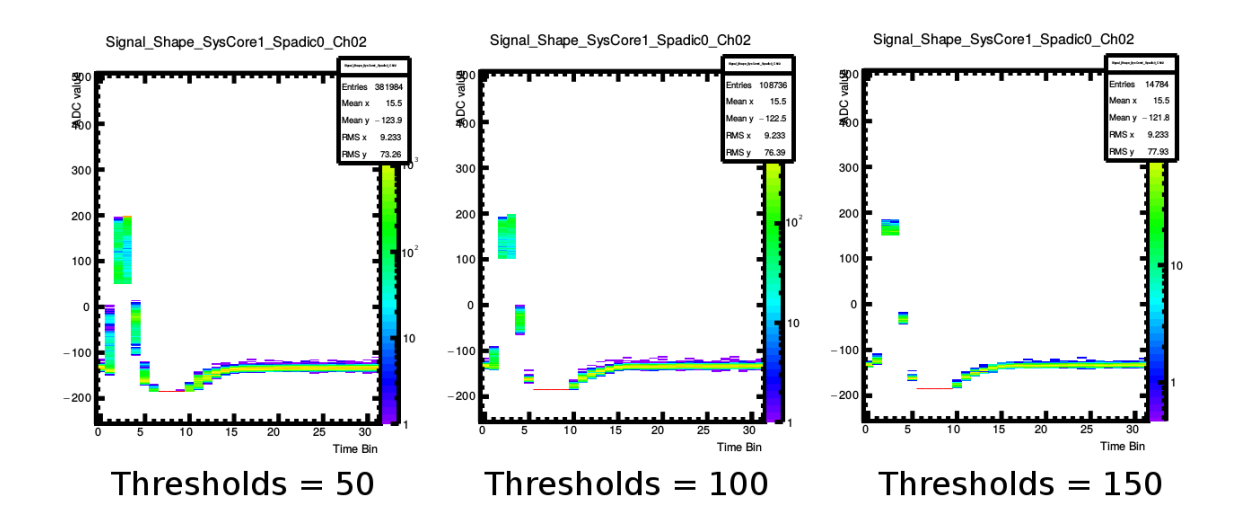

Abbildung 4.6.: Vom Pulser generiertes Signal bei verschiedenen Triggerschwellen. Für beide einstellbare Thresholds wurde jeweils derselbe Wert gewählt.

<span id="page-39-0"></span>Tabelle 4.3.: Anzahl der in 15 s aufgezeichneten Signale bei verschiedenen positiven Thresholds. Da die Anzahl bei negativen Thresholds weniger vom eingestellten Wert sondern mehr vom Wirken des Comparator-Bugs (siehe Abschnitt [2.4.4\)](#page-16-0) bei dem jeweiligen Wert abhängt, sind diese Anzahlen nicht hier eingetragen.

| Thresholds | Trigger-Anzahl |
|------------|----------------|
| 0/0        | 15606          |
| 50/50      | 11938          |
| 100/100    | 3398           |
| 150/150    | 463            |

Im nächsten Schritt wurden nun auch negative Thresholds eingestellt, um den in Abschnitt [2.4.4](#page-16-0) erwähnten Comparator-Bug und seine Auswirkung auf das Signal zu überprüfen (Abb. [4.7-](#page-40-0)[4.11\)](#page-43-1). Da hier auch die Betrachtung der Nachbarkanäle von Kanal 2 interessante Erkenntnisse lieferte, sind diese ebenfalls abgebildet.

Die Trigger-Schwellen wurden von 0 bis −200 Einheiten in Schritten von 50 variiert, wobei beide Thresholds weiterhin identisch waren. Beim Vergleich der auf den verschiedenen Kanälen gemessenen Pulse muss beachtet werden, dass das Signal in Kanal 2 durch die lokale Baseline-Verschiebung nach oben verschoben wurde und somit etwas höher liegt als die Signale auf den Kanälen 3 und 4. Betrachtet man nun die Abbildungen [4.7](#page-40-0)[-4.11,](#page-43-1) lässt sich der Einfluss des Comparator-Bugs auf das Messresultat in verschiedenen Formen beobachten. In Abb. [4.7,](#page-40-0) also bei Thresholds von 0, tritt der Fehler wie erwartet noch nicht auf, da die Schwellen nicht negativ sind. Kanal 2 (links) nimmt wesentlich mehr Pulse auf als Kanal 3 (Mitte), da das Signal dort nur aufgrund von Crosstalk hingelangt und somit abgeschwächt wird. Es liegen also wesentlich weniger Pulse in zwei aufeinanderfolgenden über dem ADC-Wert 0 als auf Kanal 2. Der Crosstalk auf Kanal 4 (rechts) hat eine zu geringe Amplitude, um den Trigger auszulösen.

<span id="page-40-0"></span>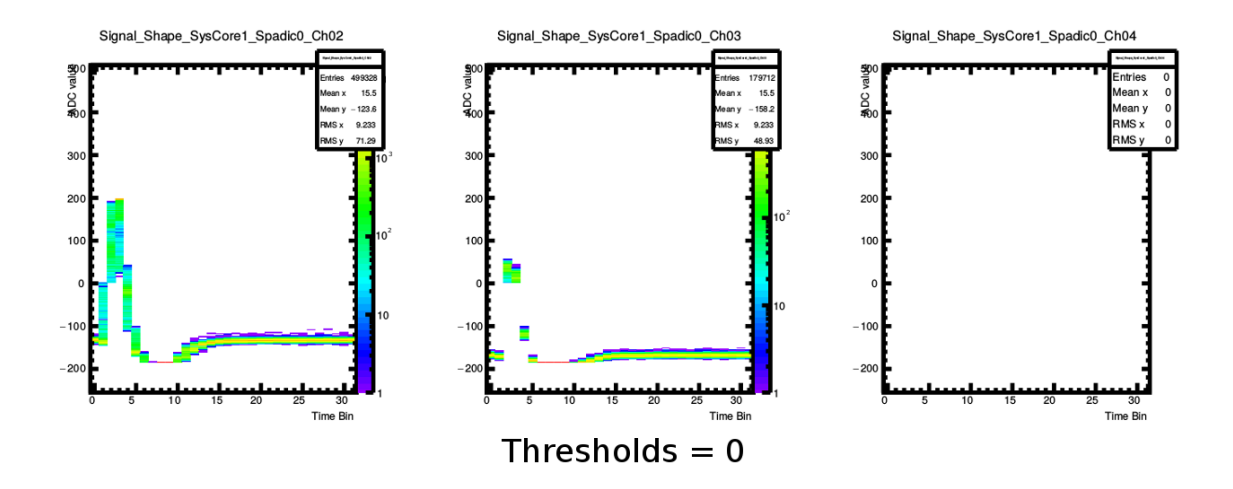

Abbildung 4.7.: Auf den Kanälen 2,3 und 4 aufgenommene Pulse bei Trigger-Thresholds von 0.

Werden nun die Thresholds auf −50 verringert, so tritt der Comparator-Bug auf. Dadurch, dass positive ADC-Werte den Trigger nicht auslösen können, wird nur ein Signal registriert, wenn der ADC-Wert in zwei aufeinanderfolgenden Time-Bins zwischen −50 und 0 liegt. Dies ist nur bei Kanal 3 der Fall (Abb. [4.8\)](#page-40-1). Kanal 2 und Kanal 4 lösen den Trigger jedoch aus zwei verschiedenen Gründen jeweils nicht aus. Auf Kanal 2 ist der Puls zu hoch: In seiner steigenden und fallenden Flanke nimmt er zwar Werte zwischen −50 und 0 an, jedoch liegen diese nicht in benachbarten Time-Bins, was in Abb. [4.7](#page-40-0) zu sehen ist. Die auf Kanal 4 registrierte Amplitude ist zu gering, um den Trigger auszulösen. Dies wird bei weiterer Verringerung der Thresholds deutlich (Abb. [4.10\)](#page-42-0).

<span id="page-40-1"></span>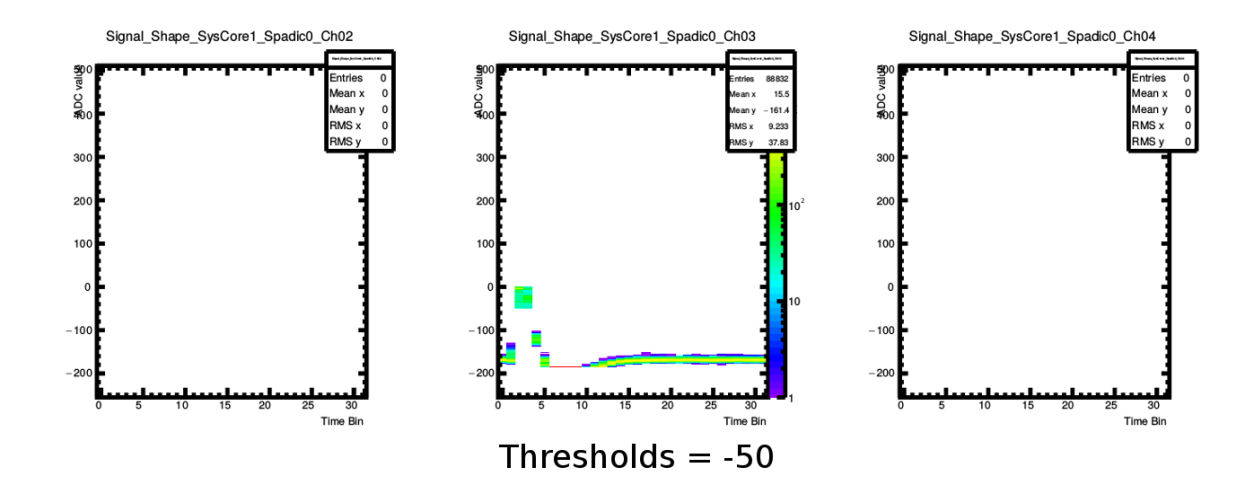

Abbildung 4.8.: Auf den Kanälen 2,3 und 4 aufgenommene Pulse bei Trigger-Thresholds von −50.

In der nächsten Messung (Abb. [4.9\)](#page-41-0) wurden die Trigger-Schwellen auf −100 gesetzt. Auf Kanal 2 ist eine leichte sinus-förmige Schwingung zu erkennen, jedoch wurde diese nur ein einziges Mal registriert. Das von Kanal 3 aufgenommene Signal ist nun deutlicher zu sehen, da mehr Pulse im Bereich von −100 bis 0 liegen als nur zwischen −50 und 0. Das auf Kanal 4 ankommende Signal ist noch immer zu schwach, um in zwei aufeinanderfolgenden Time-Bins größer als die Trigger-Schwelle zu sein.

<span id="page-41-0"></span>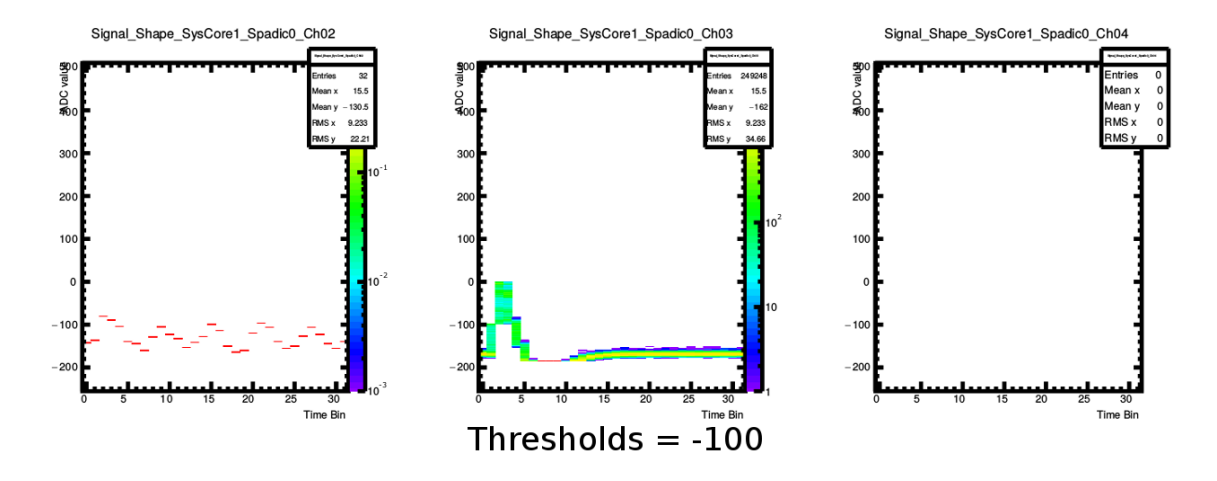

Abbildung 4.9.: Auf den Kanälen 2,3 und 4 aufgenommene Pulse bei Trigger-Thresholds von  $-100$ .

Nach der Verringerung der Thresholds auf −150 wurde auf allen hier betrachteten Kanälen ein Signal registriert (Abb. [4.10\)](#page-42-0). Auf Kanal 2 ist ganz links eine ansteigende Flanke zu sehen, danach lediglich die Baseline. Dies liegt daran, dass sich das Signal auf diesem Kanal, abgesehen von seinem negativen Unterschwinger, dauerhaft überhalb der Triggerschwellen befindet. Da der Trigger nach einmaligem Auslösen erst nach Unterschreitung erneut ausgelöst werden kann, wird er also immer zurückgesetzt, wenn der Puls positive Werte annimmt, weil diese ja aufgrund des Comparator-Bugs kleiner als die Trigger-Schwelle angenommen werden. Beim Abfallen passiert der Puls zwar den Bereich zwischen −150 und 0, vermutlich ist der Abfall jedoch zu stark, als dass zwei aufeinanderfolgende Time-Bins in diesem ADC-Intervall liegen würden. Somit wird der Trigger erst beim Anstieg des Überschwingers zur Baseline ausgelöst.

Aufgrund der niedrigeren Lage der Baseline ist dies auf Kanal 3 nicht der Fall. Hier scheint eine Überlagerung von zwei Signalen zu sehen zu sein. Vergleicht man das Messresultat auf Kanal 3 bei diesen Einstellungen mit der vorherigen und der nachfolgenden Messung (Abb. [4.9](#page-41-0) & [4.11\)](#page-43-1), lässt sich erkennen, dass es sich um eine Kombination der bei −100 und bei −200 aufgenommenen Signale handelt. Ein Teil der ankommenden Pulse löst den Trigger also wie schon zuvor erläutert aus: Zwischen Anstieg und Abfall liegt das Signal für zwei aufeinanderfolgende Time-Bins zwischen −150 und 0. Der Teil der Pulse, dessen Amplitude im positiven Bereich liegt, steigt jedoch zu stark an, um in zwei aufeinanderfolgenden Time-Bins in diesem Bereich zu liegen. Da der Abfall eines Pulses schwächer ist als sein Anstieg, ist dies jedoch beim Abfallen möglich. Dadurch, dass in Time-Bin 1, also dem Time-Bin a der Triggerlogik (Formel [2.6\)](#page-17-0), positive ADC-Werte zu sehen sind, wird deutlich, dass hier auf eine fallende Flanke des Signals getriggert wurde.

Auf Kanal 4 löst der Puls den Trigger, wie auf Kanal 3 in vorherigen Messungen, durch einen Anstieg in den Bereich zwischen Threshold und 0 aus. Hier lässt sich auch erkennen, warum auf diesem Kanal zuvor nie ein Signal registriert wurde: Die Amplitude des Pulses reicht hier lediglich bis zu einem ADC-Wert von etwa −100, sodass er diesen Wert in zwei aufeinanderfolgenden Time-Bins nicht überschreitet.

<span id="page-42-0"></span>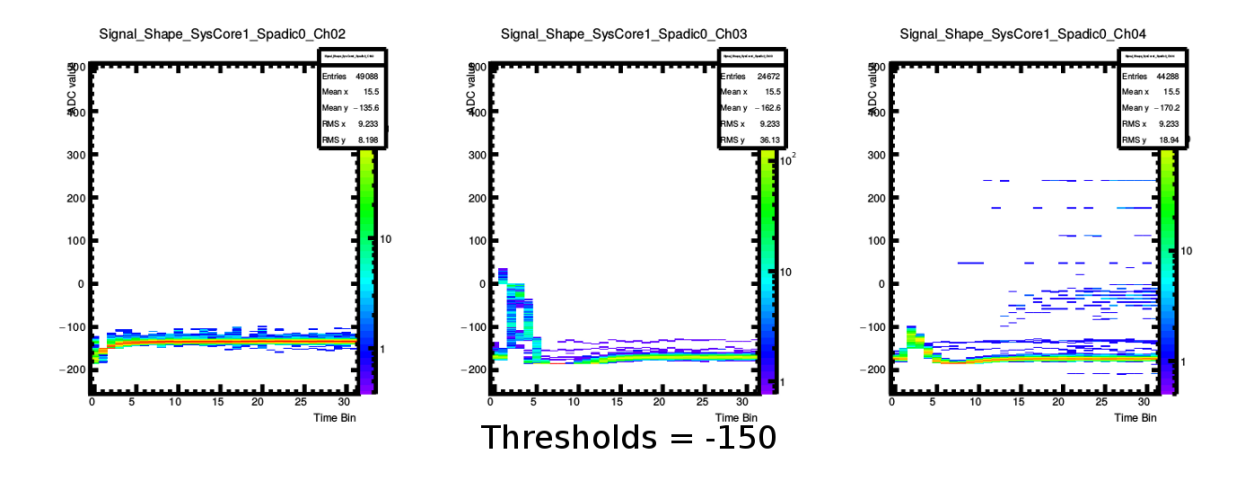

Abbildung 4.10.: Auf den Kanälen 2,3 und 4 aufgenommene Pulse bei Trigger-Thresholds von  $-150$ .

In der letzten Messung wurden die Thresholds auf −200 verringert (Abb. [4.10\)](#page-42-0). Die auf Kanal 2 und 3 aufgenommenen Signale ähneln sich stark, da auf dieselbe Art getriggert wird. Die Signale liegen beide dauerhaft über dem eingestellten Threshold. Somit wird der Trigger nur dann scharf, wenn die ADC-Werte in den positiven Bereich übergehen. Beim Abfall des Pulses zurück zur Baseline wird der Trigger dann ausgelöst. Auf Kanal 4 wird hingegen kein Signal registriert, da der Puls keine positiven ADC-Werte annimmt, was in der vorherigen Messungen deutlich wurde.

<span id="page-43-1"></span>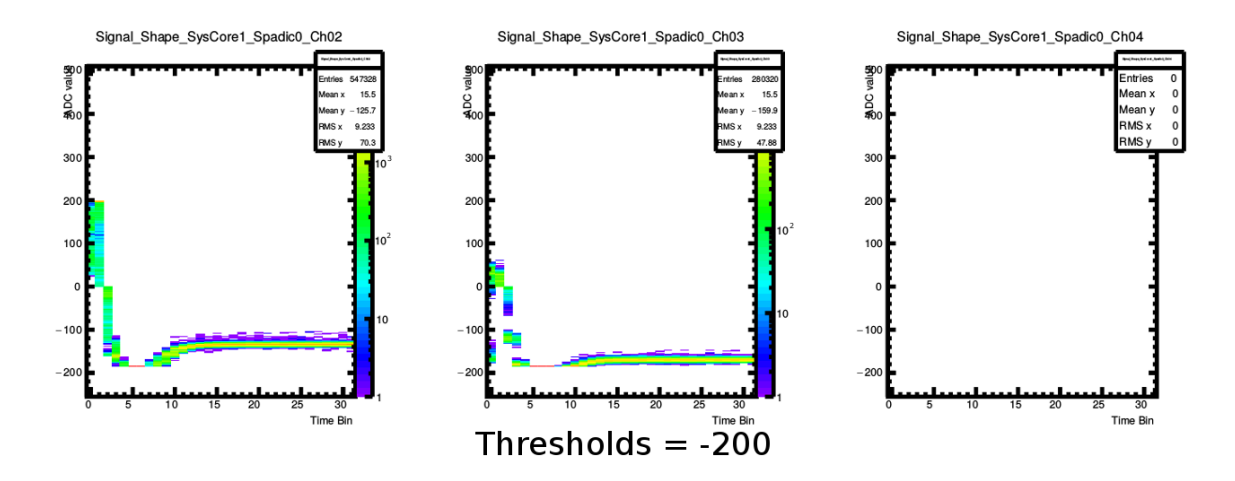

Abbildung 4.11.: Auf den Kanälen 2,3 und 4 aufgenommene Pulse bei Trigger-Thresholds von −200

#### <span id="page-43-0"></span>4.2.2. Scaling & Offset

Als nächstes wurde der Einfluss von Scaling und Offset des digitalen Filters auf das Signal untersucht. Bei sonst gleichen Einstellungen wurde zunächst für den Offset 50, 70 und 90 eingestellt und jeweils eine Messung durchgeführt. Die aufgenommenen Signale sind in Abb. [4.12](#page-44-0) dargestellt. Wie dort zu sehen ist, wird das Signal um den Wert des jeweiligen Offsets nach oben verschoben. Da das Signal im SPADIC erst nach dem IIR zur Hit-Logic gelangt, wird diese Verschiebung vor dem Triggern durchgeführt. Somit wird bei höherem Offset und gleich hohen Trigger-Schwellen auf einen niedrigeren Teil des Pulses getriggert. Der IIR befindet sich jedoch hinter dem ADC. Dadurch wird bei allen drei Offset-Einstellungen jeweils der gleiche Teil des Signals am unteren Ende abgeschnitten, da dies durch die untere Grenze der ADC-Reichweite (-255) bedingt ist.

<span id="page-44-0"></span>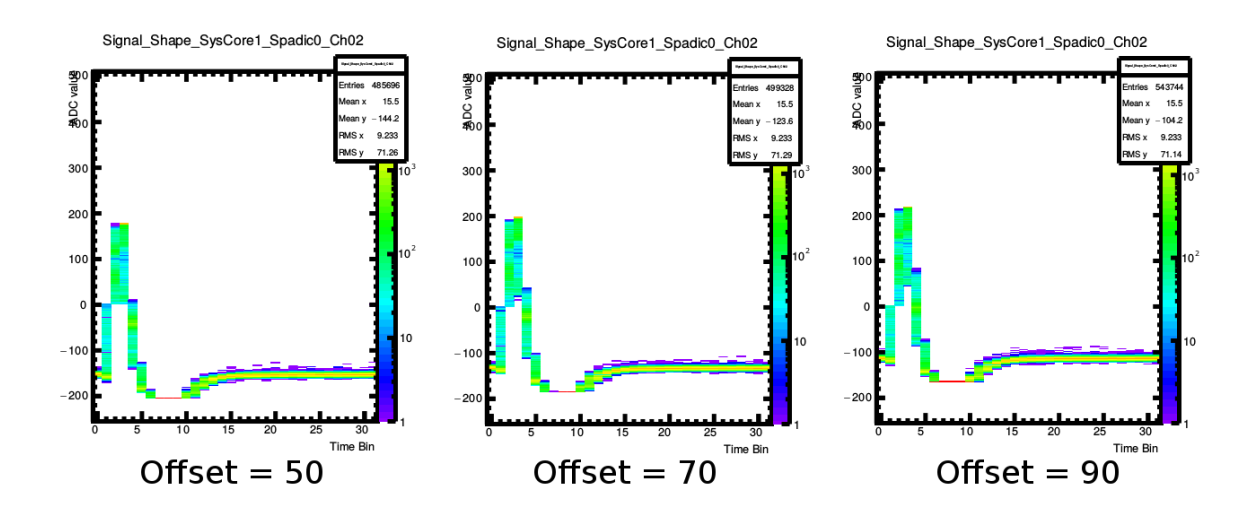

Abbildung 4.12.: Aufgenomme Pulse bei verschieden eingestelltem digitalen Offset.

Anschließend wurde der Scaling-Faktor variiert. Darstellungen der Messungen mit den eingestellten Werten −24, −32 und −40 sind in Abb. [4.13](#page-45-1) zu sehen. Man erkennt, dass der Puls bei −24 vertikal gestaucht und bei −40 gestreckt wurde. Dies ist der Fall, da der im UI eingestellte Wert zunächst durch 32 geteilt wird, bevor er auf das digitalisierte Signal multipliziert wird. Somit ergibt sich für −24 ein Skalierungsfaktor von −0, 75, für −40 beträgt dieser −1, 25. Um dies genauer zu überprüfen, wurden die ADC-Spektren der drei Messungen betrachtet (Abb[.A.4,](#page-75-0)[A.5](#page-76-0) & [A.6\)](#page-76-1). Dort sind die maximalen ADC-Werte der gemessenen Pulse und ihre jeweiligen Häufigkeiten zu sehen. Es ist auch hier deutlich erkennbar, dass das Spektrum durch das Ändern des Scaling-Wertes gestreckt bzw. gestaucht wird. Um nun den Skalierungsfaktor zu berechnen, muss das Verhältnis der ADC-Werte der Maxima  $M_i$  der verschiedenen Spektren gebildet werden. Zuvor muss jedoch jeweils der eingestellte Offset von 70 subtrahiert werden. Der Faktor  $s_{24}$ , also der resultierende Faktor bei einem eingestellten Scaling-Wert von −24 berechnet sich also wie folgt:

$$
s_{24} = \frac{M_{24} - 70}{M_{32} - 70} \tag{4.2}
$$

Für Faktor bei Scaling −40 folgt analog:

$$
s_{40} = \frac{M_{40} - 70}{M_{32} - 70} \tag{4.3}
$$

Die am häufigsten gemessenen ADC-Werte und die daraus bestimmten Skalierungsfaktoren sind in Tabelle [4.4](#page-45-2) notiert. Da sich die Maxima der Spektren der Scaling-Werte −24 und −40 über je zwei ADC-Werte erstreckten, wurde hier jeweils der Mittelwert als Position angenommen. Dass die berechneten Werte leicht von den erwarteten abweichen, ist sehr wahrscheinlich nur durch die zu

geringe Auflösung des ADC-Spektrums bedingt. Diese Vermutung wird dadurch noch bestärkt, dass die Abweichung beider berechneter Werte vom jeweils erwarteten exakt übereinstimmt, was Mess- oder Ablesefehler unwahrscheinlich macht.

<span id="page-45-2"></span>Tabelle 4.4.: Häufigkeitsmaxima der ADC-Spektren und daraus berechnete Skalierungsfaktoren. Die Werte bei Scaling = −32 wurde als Referenzwert genutzt und deshalb als fehlerlos angenommen.

|       | Scaling-Wert   Position des Maximums $M_i$   Skalierungs-Faktor s |                   |
|-------|-------------------------------------------------------------------|-------------------|
| $-32$ | 197                                                               |                   |
| $-24$ | $165, 5 \pm 0, 5$                                                 | $0,752 \pm 0,004$ |
| $-40$ | $228, 5 \pm 0, 5$                                                 | $1,248 \pm 0,004$ |

<span id="page-45-1"></span>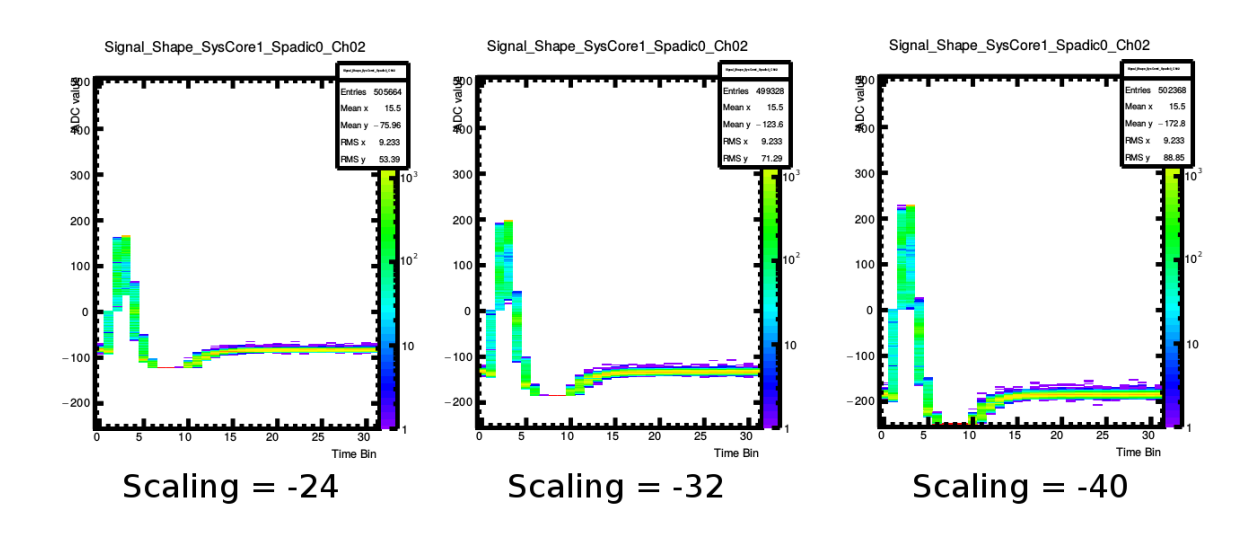

Abbildung 4.13.: Aufgenomme Pulse bei verschieden eingestelltem Skalierungsfaktor des IIR.

#### <span id="page-45-0"></span>4.2.3. Die Globale Baseline

Nun wurde die globale Baseline, welche in den Global Analog Settings im ADC Bias einstellbar ist, angepasst. Hierzu wurden drei Messungen durchgeführt, mit den Werten 127, 100 und 70 (Abb. [4.14\)](#page-46-0). Das Signal wird, wie zu erwarten war, bei Verringerung des Wertes nach unten verschoben. Dieselbe Verschiebung wurde auch bei auf anderen Kanälen gemessenen Signalen beobachtet. Der eingestellte Wert entspricht jedoch nicht dem ADC-Wert der Verschiebung, da dieser im SPADIC durch das Zuführen eines Stromes auf das Signal vor dem ADC realisiert wurde (Vgl. Abschnitt [2.4.2\)](#page-15-0). Dadurch wird das Signal aber im Gegensatz zu der Verschiebung durch den digitalen Offset des IIR nicht immer an der selben Stelle am unteren Ende abgeschnitten, sondern beim selben ADC-Wert. Schiebt man das Signal also mithilfe der Baseline-Einstellung nach oben, ist es möglich, zuvor abgeschnittene Teile des Pulses sichtbar zu machen, was bei der digitalen Verschiebung nicht der Fall ist.

<span id="page-46-0"></span>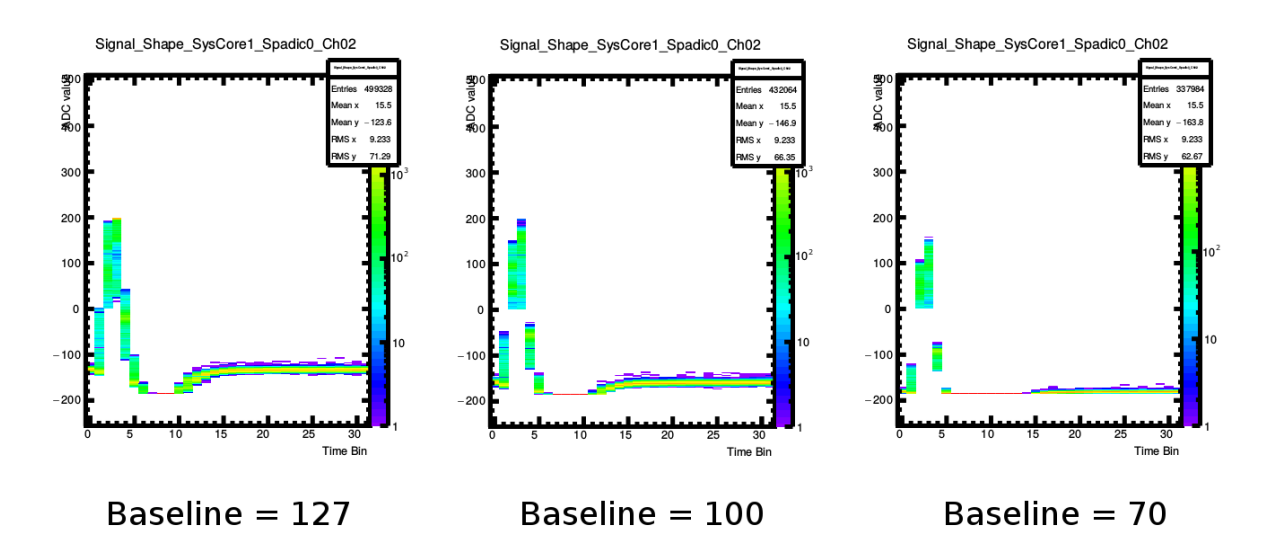

Abbildung 4.14.: Aufgenomme Pulse bei verschieden eingestellter globaler Baseline.

#### 4.2.4. Die Lokale Baseline

Anschließend wurde die Baseline von Kanal 2 in den Local Channel Settings verstellt. Es wurde bei den eingestellten Werten 0, 27 und 57 je eine Messung durchgeführt (Abb. [4.15\)](#page-47-0). Wie schon bei Veränderung der globalen Baseline wird das Signal auch hier nach oben bzw. unten verschoben. Jedoch entspricht hier ein niedriger eingestellter Baseline-Wert einer höheren Lage des Signals. Dass dies bei der globalen Baseline-Verschiebung genau umgekehrt ist, liegt an der Implementierung dieser beiden Funktionen im SPADIC. Wie in Abb. [2.6](#page-16-1) zu sehen ist, regelt der Wert der globalen Baseline-Einstellung eine Strom, welcher von der Signalleitung wegführt, während der von der lokalen Einstellung geregelte Strom auf das Signal addiert wird. Da der Puls in dieser Versuchsreihe jedoch hinter dem ADC noch invertiert wird, verursacht das Zuführen eines Stromes eine Verschiebung des Signales nach unten, das Abführen eine Verschiebung nach oben.

<span id="page-47-0"></span>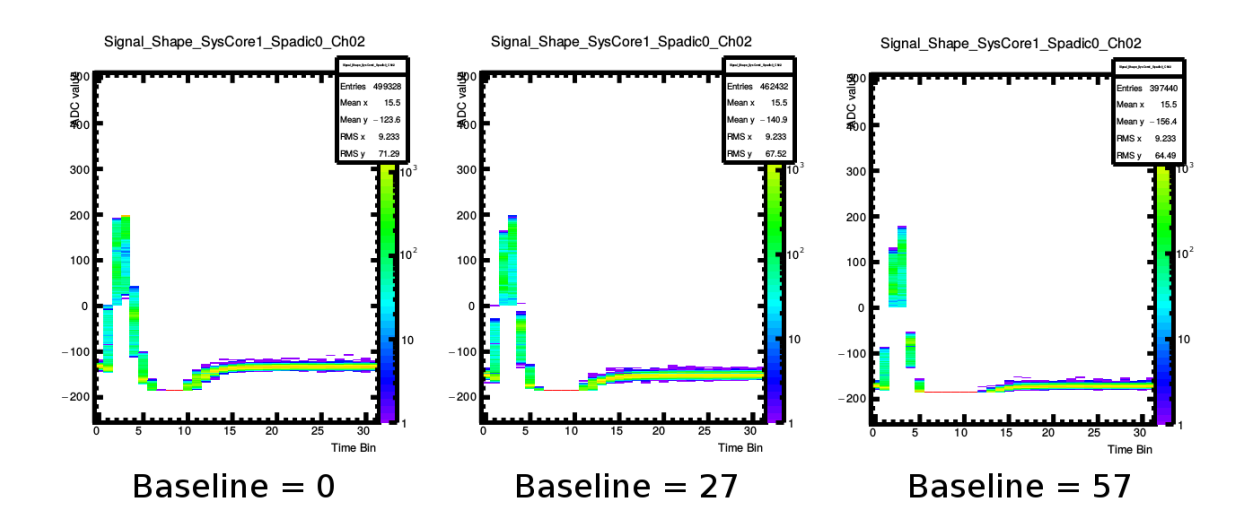

Abbildung 4.15.: Aufgenomme Pulse bei verschieden einegestellter lokaler Baseline.

#### 4.2.5. CSA-Bias

Nun wurden die verschiedenen Einstellungen des CSA untersucht, die in den Global Analog Settings zu finden sind (Vgl. Abschnitt [2.4.6.2\)](#page-22-0). Welche dieser Einstellungen welche Auswirkung auf den Verstärker hat, ging leider aus Tim Armbrusters Dissertation nicht hervor. Dies konnte jedoch über ein detaillierteres Schaltbild, welches von Armbruster in einer Präsentation zum SPADIC 2011 gezeigt wurde, recht gut abgeleitet werden. Das vereinfachte Schaltbild aus der Dissertation mit zusätzlich eingefügter Farbcodierung der einzelnen Einstellungen ist in Abb. [4.16](#page-48-0) dargestellt, das detaillierte befindet sich im Anhang (Abb. [A.7](#page-77-0) & [A.8\)](#page-78-0).

<span id="page-48-0"></span>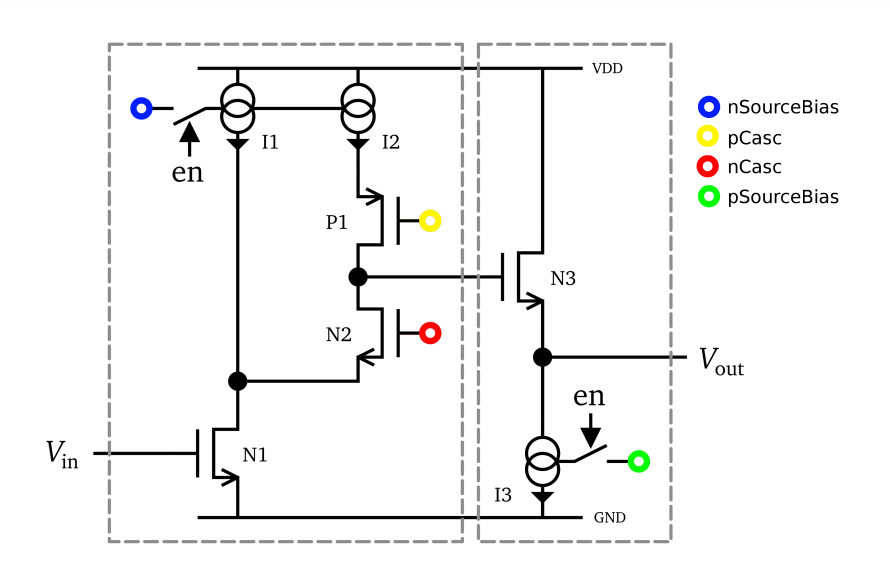

Abbildung 4.16.: Vereinfachtes Schema der Verstärkerzelle des CSA. Die farblichen Markierungen zu den im SPADIC-UI zu findenden Einstellungen wurden nachträglich hinzugefügt. [\[1\]](#page-80-0)

Da jedoch im SPADIC-UI keine diskreten Strom- bzw. Spannungswerte eingestellt, sondern lediglich Zahlenwerte von 0 bis 127 variiert werden können, ist der genaue Effekt der Einstellungen schwer vorherzusagen. Aus dem Schaltbild konnten jedoch grobe Erwartung abgeleitet werden, welche in den folgenden Unterabschnitten beschrieben werden. Die Einstellung pFB konnte jedoch auch mit dem detaillierten Schaltbild nicht erklärt werden. Um den Einfluss der einzelnen einstellbaren Werte auf das Signal zu beobachten, wurde jeweils einer dieser Werte schrittweise verändert, während alle anderen Einstellungen beibehalten wurden. Alle Messergebnisse dieses Abschnittes finden sich in den Tabellen [A.2](#page-67-0) bis [A.7](#page-69-0) im Anhang.

#### 4.2.5.1. nSourceBias

Zunächst wurde nSourceBias in 10er Schritten variiert und jeweils eine Messung durchgeführt. Da sich die Pulsformen generell wenig voneinander unterschieden, erschien es hier sinnvoller, genauer auf den Einfluss des nSourceBias auf die Baseline und die Pulsamplitude einzugehen. Dazu wurde jeweils die mittlere Lage der Baseline B und die mittlere Pulsamplitude A gegen nSourceBias aufgetragen (Abb. [4.17](#page-49-0) & [4.18\)](#page-50-0). Die Amplitude wurde dabei wie schon in Abschnitt [4.1.1](#page-33-0) aus der Differenz des mittleren maximalen ADC-Wertes  $\overline{M}$  und der mittleren Lage der Baseline berechnet:

$$
\overline{A} = \overline{M} - \overline{B} \tag{4.4}
$$

Wie in den Abbildungen [4.17](#page-49-0) und [4.18](#page-50-0) zu sehen ist, steigen sowohl Baseline als auch Amplitude bei Erhöhung des nSourceBias zunächst an, bleiben dann jedoch etwa konstant. Diese Sättigung ist bei der Amplitude bei einem Wert von etwa 40 zu beobachten, bei der Baseline erst bei etwa 80. Aus dem Schema in Abb. [4.16](#page-48-0) wurde abgeleitet, dass eine Verstärkung des durch nSourceBias geregelten Stromes eine Erhöhung der Amplitude zufolge hat. Dies entspricht den Messwerten im Bereich von 0 bis 40. Dass bei höheren Werten keine weitere Verstärkung zu sehen ist, liegt vermutlich daran, dass der von nSourceBias geregelte Strom über einen Transistor gesteuert wird (Vgl. Abb. [A.7](#page-77-0) & [A.8\)](#page-78-0) und dieser ab Werten über 40 komplett durchschaltet. Die Verschiebung der Baseline liegt wahrscheinlich an einer Verschiebung des Arbeitspunktes des Transistors N3 in Abb. [4.16.](#page-48-0)

<span id="page-49-0"></span>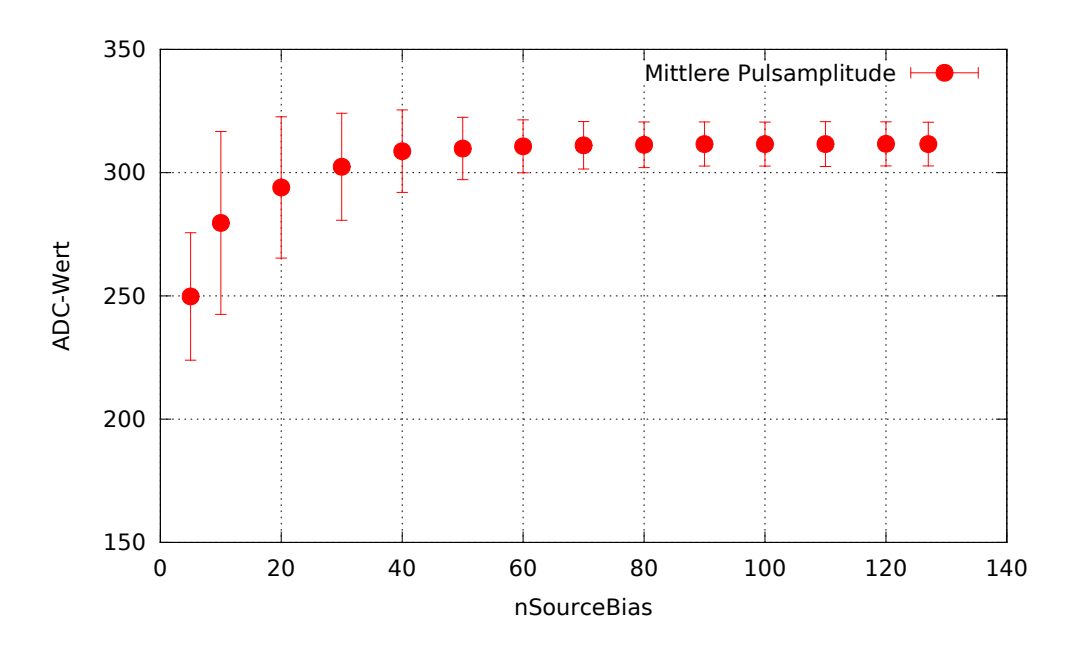

Abbildung 4.17.: Amplitude des Signalpulses bei verschiedenen Werten von nSourceBias

<span id="page-50-0"></span>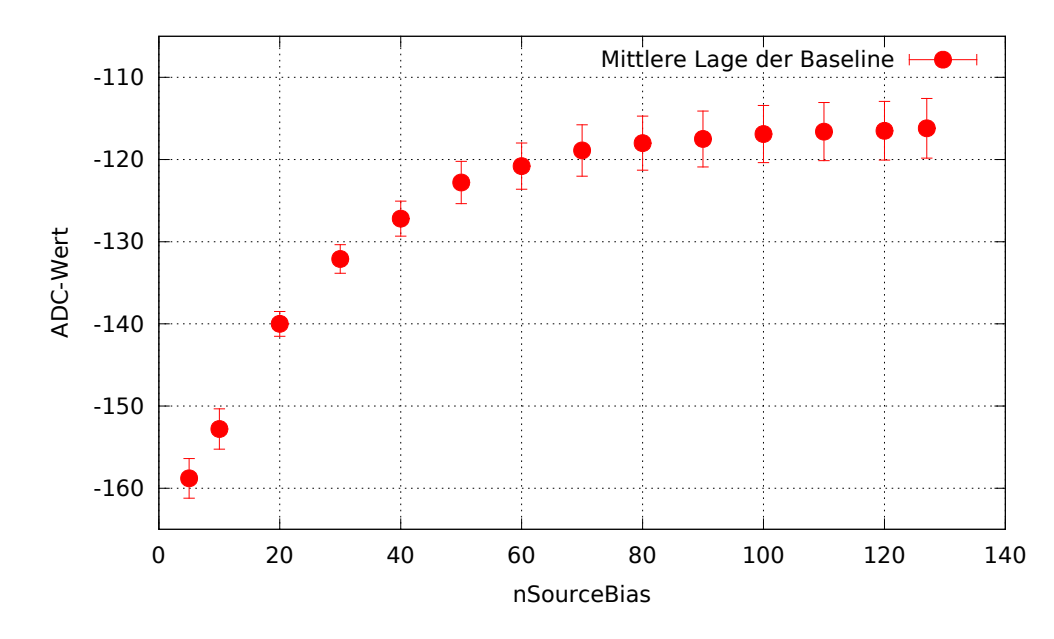

Abbildung 4.18.: Baseline des Signalpulses bei verschiedenen Werten von nSourceBias

#### 4.2.5.2. pSourceBias

Analog zum nSourceBias wurde nun auch die Auswirkung des pSourceBias auf das gemessene Signal überprüft. Da sich das Signal jedoch zwischen pSourceBias-Werten von 9 bis 15 besonders stark änderte, wurden hier zusätzliche Messungen durchgeführt. Ähnlich wie beim nSourceBias steigt auch hier die Amplitude bei Erhöhung des eingestellten Wertes an (Abb. [4.19\)](#page-51-0). Jedoch ist dieser Anstieg beim pSourceBias wesentlich steiler und die Sättigung stellt sich bereits bei etwa 30 ein, auch wenn die Amplitude danach noch geringfügig anzusteigen scheint. Die Baseline verhält sich anders als beim nSourceBias. Sie steigt zunächst stark an, fällt dann stark wieder ab und bleibt anschließend, wie auch die Amplitude, ab einem Wert von etwa 30 konstant. Der pSourceBias scheint sich allerdings besonders stark auf den positiven Überschwinger des Pulses auszuwirken. Wie in Abb. [4.21](#page-52-0) zu sehen ist, ist dieser bei einem pSourceBias-Wert von 12 kleiner als bei 13, bei 11 ist er komplett verschwunden. Auch scheint die Baseline bei pSourceBias = 12 wesentlich breiter zu sein, was die größeren Unsicherheiten der Werte in Abb. [4.19](#page-51-0) und [4.20](#page-51-1) an dieser Stelle erklärt. Ob der Überschwinger bei einer weiteren Erhöhung des pSourceBias weiter verstärkt wird, kann nicht beobachtet werden, da er außerhalb des messbaren ADC-Bereichs liegt.

Aufgrund des Schaltbildes in Abb. [4.16](#page-48-0) wurde wie schon bei nSourceBias eine Verstärkung/Abschwächung der Amplitude erwartet. Warum jedoch die Amplitude innerhalb weniger eingestellter Werte so stark ansteigt wie in Abb. [4.19](#page-51-0) zu sehen ist, bleibt fraglich. Auch sollte die Einstellung eigentlich keinen Einfluss auf die Baseline haben. Die starke Veränderung des Unterschwingers bei geringen Werten (Abb. [4.21\)](#page-52-0) wird dadurch erklärt, dass der Arbeitspunkt des Transistors N3 (Abb. [4.16\)](#page-48-0) durch Verringerung des pSourceBias so nah an den unteren Rand des linearen Verstärkungsbereiches verschoben wird, dass der negative Teil des Pulses schon im nichtlinearen Bereich liegt und somit weitaus weniger verstärkt wird.

<span id="page-51-0"></span>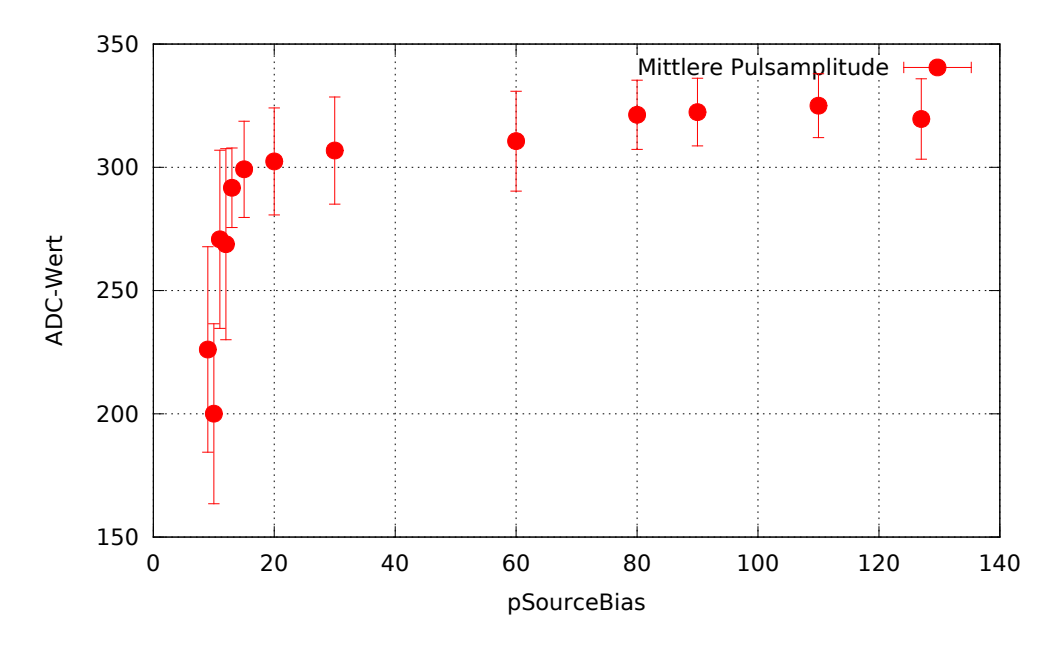

Abbildung 4.19.: Amplitude des Signalpulses bei verschiedenen Werten von pSourceBias

<span id="page-51-1"></span>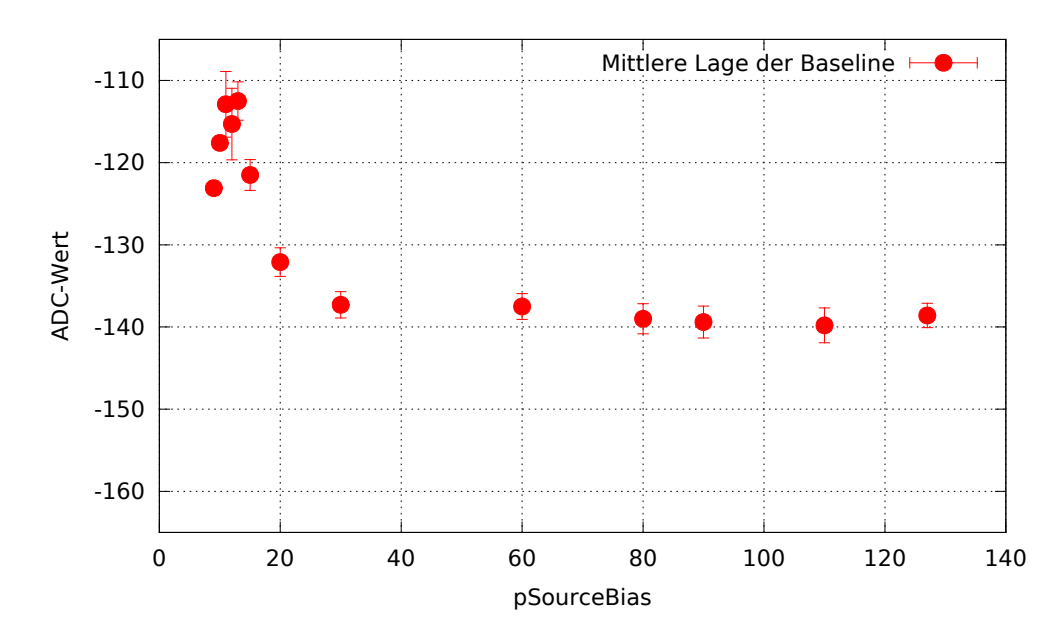

Abbildung 4.20.: Baseline des Signalpulses bei verschiedenen Werten von pSourceBias.

<span id="page-52-0"></span>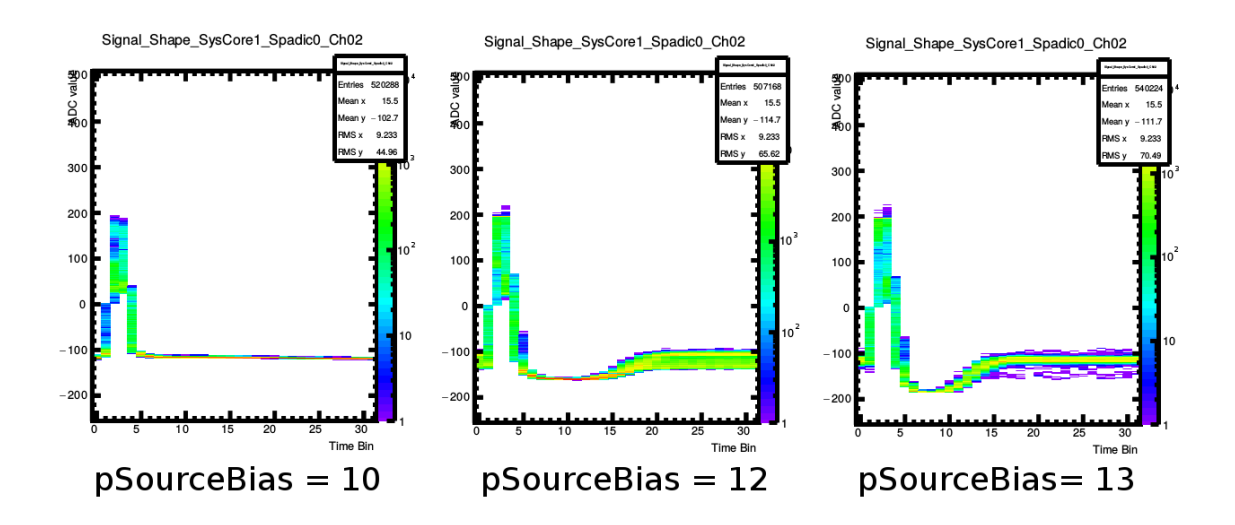

Abbildung 4.21.: Aufgenomme Signalpulse bei verschiedenen Werten von pSource-Bias. Bei Verringerung des Wertes schrumpft der Unterschwinger deutlich.

#### 4.2.5.3. nCasc

Als nächstes wurde der Wert nCasc in 10er Schritten verstellt und jeweils eine Messung durchgeführt (Abb. [4.22](#page-53-0) & [4.23\)](#page-54-0). Bei einer Erhöhung von nCasc bleiben sowohl Amplitude als auch Baseline zunächst konstant. Ab einem Wert von etwa 60 beginnt die Amplitude leicht anzusteigen, während die Baseline wenige ADC-Werte abfällt. Ab 100 steigt die Baseline wieder an, die Amplitude fällt ab 110 sehr stark ab. Da nCasc und pCasc laut Abb. [4.16](#page-48-0) den Arbeitspunkt des Transistors N3 verschieben, wurde bei einer Variierung des nCasc-Wertes erwartet, dass die Amplitude etwa konstant bleibt, bis der Arbeitspunkt nicht mehr im linearen Verstärkungsbereich liegt. Dies wurde auch von den gemessenen Werten bestätigt (Abb. [4.22\)](#page-53-0).

<span id="page-53-0"></span>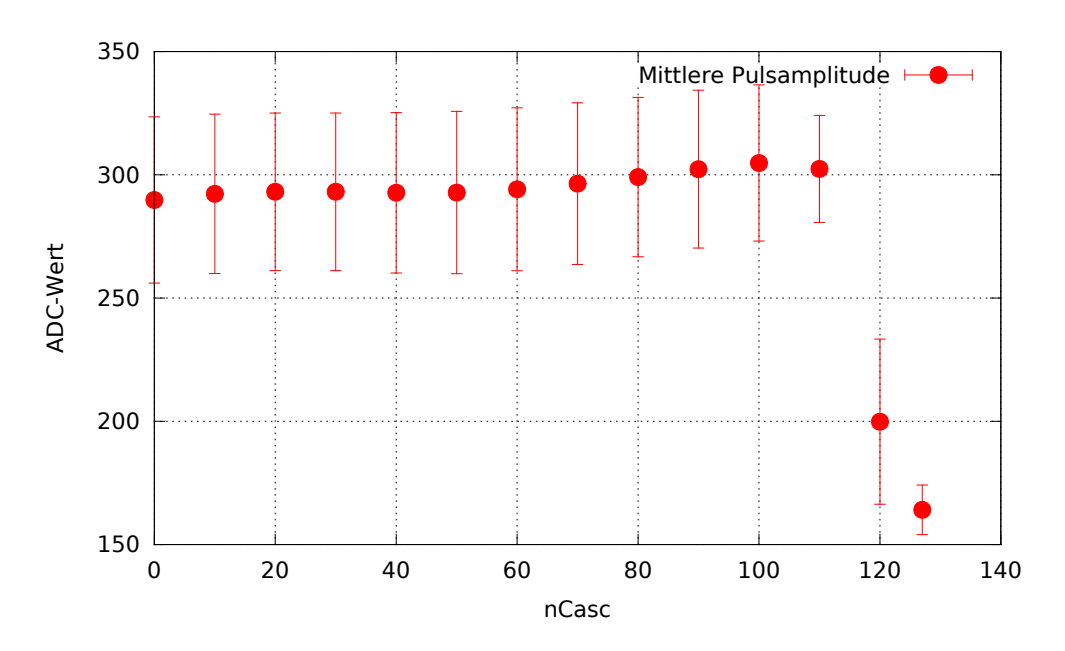

Abbildung 4.22.: Amplitude des Signalpulses bei verschiedenen Werten von nCasc.

<span id="page-54-0"></span>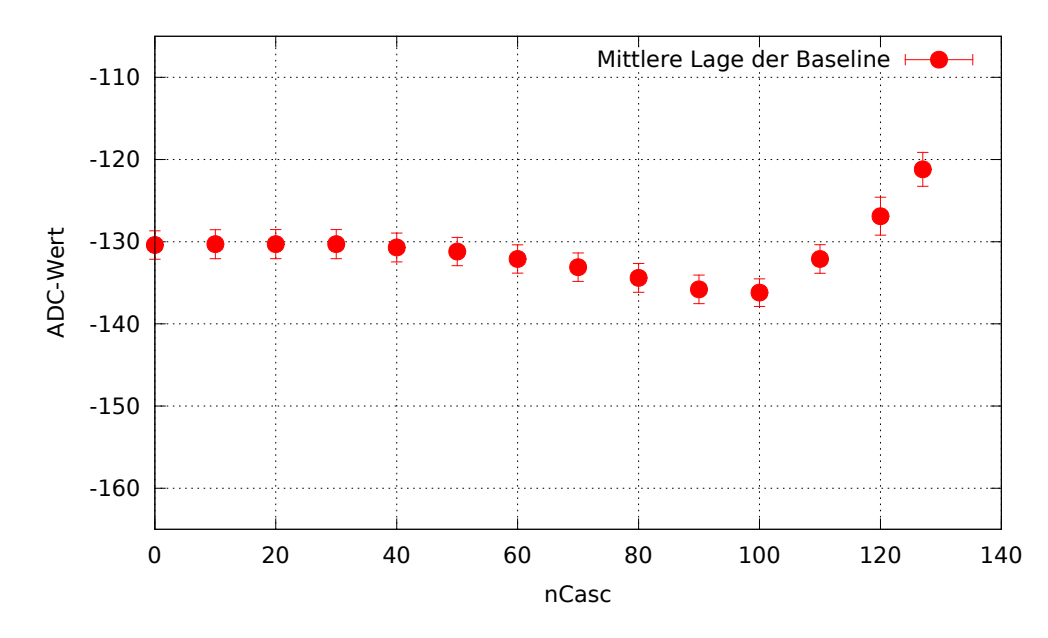

Abbildung 4.23.: Baseline des Signalpulses bei verschiedenen Werten von nCasc.

#### 4.2.5.4. pCasc

Anschließend wurde pCasc in 10er Schritten variiert. Da jedoch aus Abb. [4.16](#page-48-0) eine Abhängig keit zwischen nCasc und pCasc hervorgeht, wurde dies sowohl bei nCasc= 110 sowie nCasc= 30 durchgeführt. Bei den meisten eingestellten pCasc-Werten wurde hier kein Signal gemessen, weshalb die jeweiligen Bereich, in denen Pulse registriert wurden zur genaueren Erfassung in 5er Schritten durchgefahren wurden (Abb. [4.24](#page-55-0) & [4.25\)](#page-55-1). Hier steigt die Amplitude zunächst sehr stark, ab 25 nur noch mäßig an, erreicht ihr Maximum bei etwa 35 und beginnt dann leicht abzufallen. Im Schritt 50 auf 55 verringert sich die Amplitude enorm, von 55 auf 57 nur noch wenig. Die Baseline fällt im Bereich des starken Anstiegs der Amplitude stark ab und nähert sich dann langsam einem Minimum an. Dass Anstieg und Abfall der Amplitude in einem so kleinen Wertebereich stattfinden, lässt sich nur damit erklären, dass die pCasc-Werte einen weitaus stärkeren Effekt auf den Arbeitspunkt des Transistors N3 (Abb. [4.16\)](#page-48-0) hat als nCasc. Dies würde auch die recht geringen Unterschiede der in Abb. [4.24](#page-55-0) zu sehenden Messreihen bei verschiedenen nCasc-Werten erklären. Es ist möglich, dass pCasc zur groben einstellunge des Arbeitspunktes gedacht ist, während die feinere Einstellung mit nCasc vorgenommen werden soll. Warum sich die Baseline beim heraustreten des Arbeitspunktes aus dem linearen Bereich in eine Richtung stark verändert, in die andere Richtung jedoch nicht, lässt sich schwer erklären.

<span id="page-55-0"></span>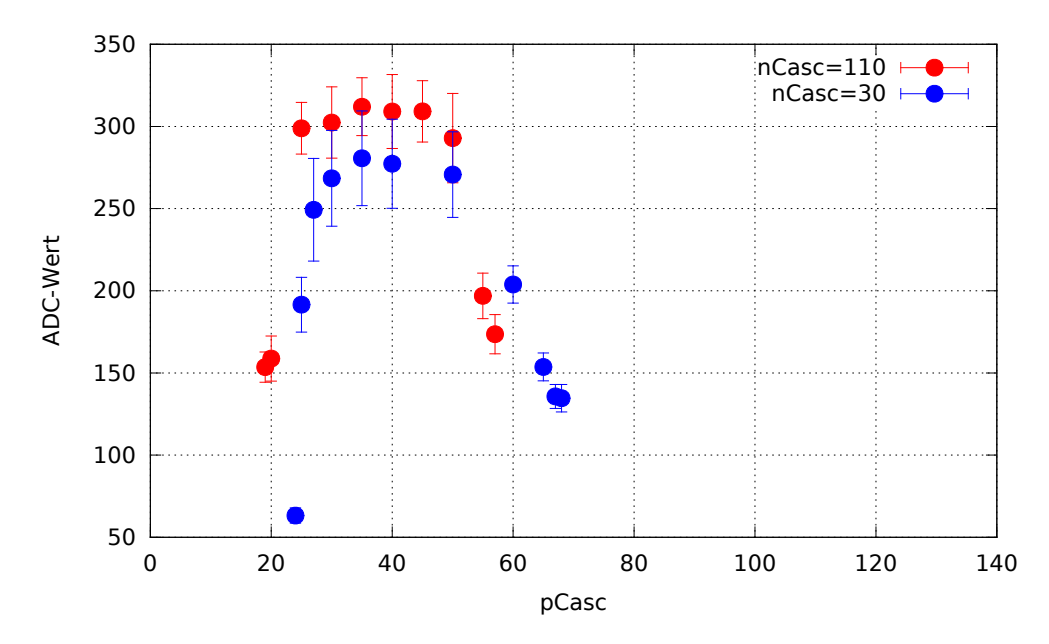

Abbildung 4.24.: Amplitude des Signalpulses bei verschiedenen Werten von pCasc.

<span id="page-55-1"></span>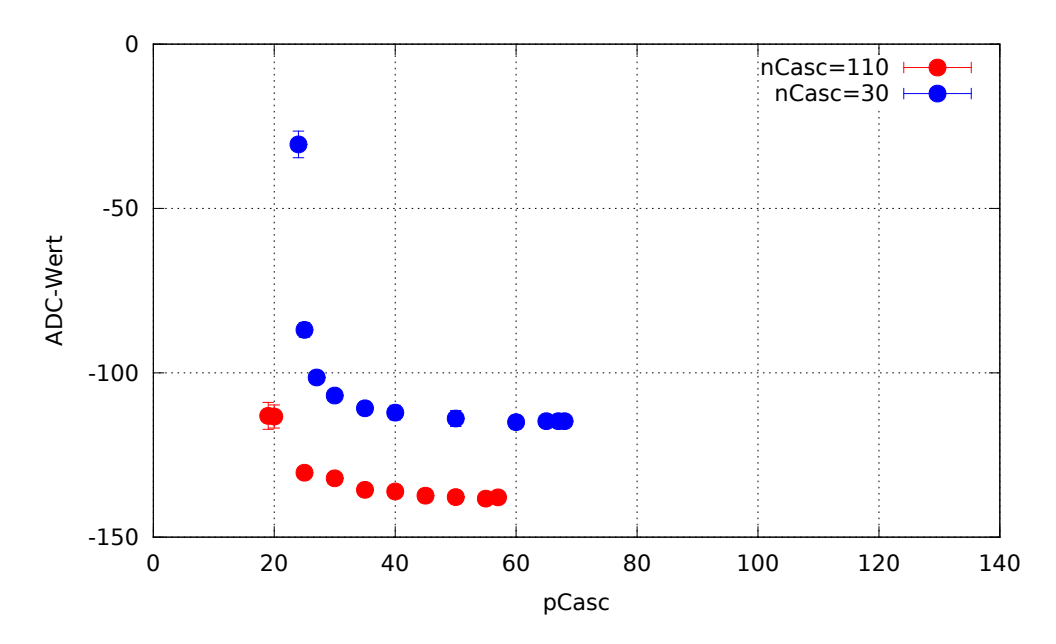

Abbildung 4.25.: Baseline des Signalpulses bei verschiedenen Werten von pCasc.

#### 4.2.5.5. pFB

Eine Veränderung der pFB Einstellung scheint keinen Einfluss auf das aufgenomme Signal zu haben. Es ist lediglich ein sehr geringer Anstieg der Pulsamplitude bei Erhöhung des eingestellten Wertes zu beobachten (Abb. [4.26](#page-56-0) & [4.27\)](#page-56-1). Aus dem Schaltbildern in Abb. [4.16,](#page-48-0) Abb. [A.7](#page-77-0) und Abb. [A.8](#page-78-0) konnten auch keine Vorhersagen über den Einfluss dieses Wertes auf das Signal gemacht werden. Es ist möglich, dass diese Einstellung nicht für den negativen CSA implementiert wurde.

<span id="page-56-0"></span>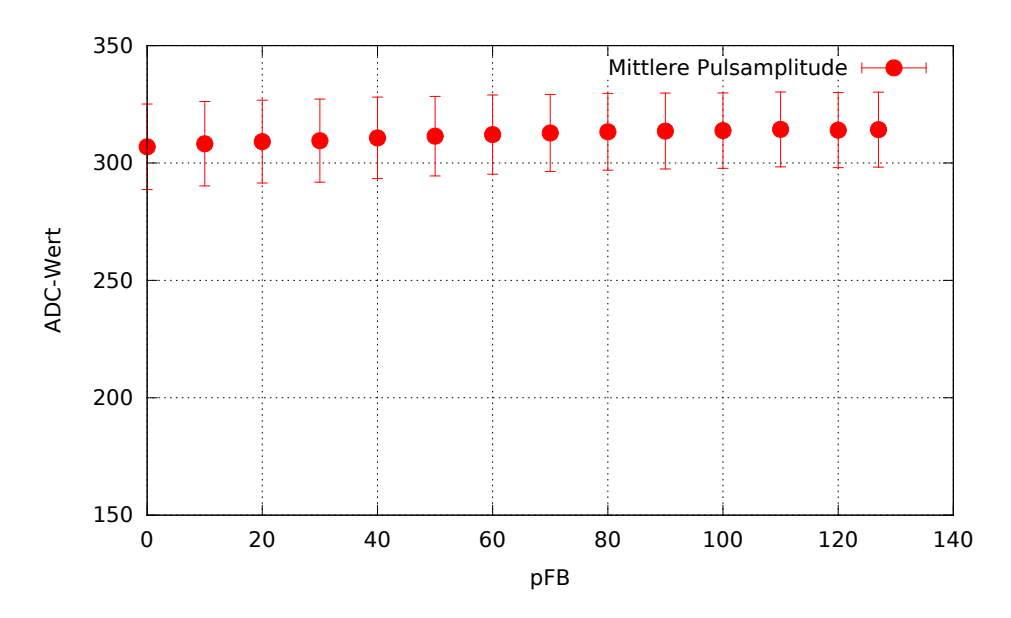

Abbildung 4.26.: Amplitude des Signalpulses bei verschiedenen Werten von pFB.

<span id="page-56-1"></span>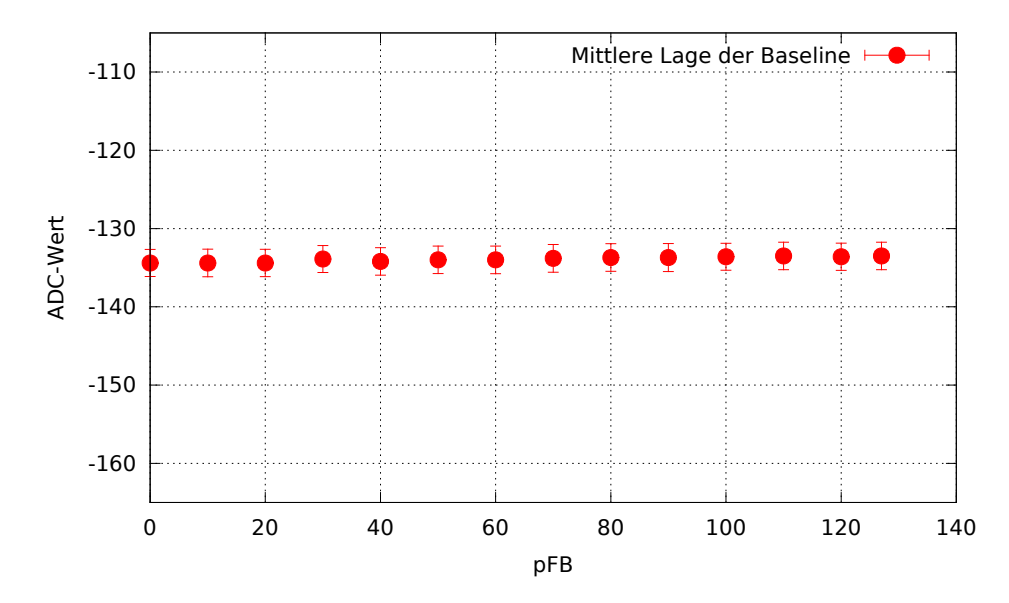

Abbildung 4.27.: Baseline des Signalpulses bei verschiedenen Werten von pFB

## 4.3. Effizienz

Daraufhin wurde die Effizienz des SPADIC bei verschiedenen Signalfrequenzen getestet. Dazu wurde der Pulsgenerator an den SPADIC angeschlossen und ein negativer Puls mit Steigzeit  $t_r = 0.02 \,\mu s$ , Fallzeit  $t_f = 0.05 \,\mu s$  und einer Amplitude von etwa 400 mV eingestellt. Diese Einstellungen wurden gewählt, da sie in vorherigen Tests mit dem SPADIC gute Ergebnisse erzielten. Dann wurde bei verschiedenen Pulsfrequenzen mit sonst gleichen Einstellungen jeweils eine Messung durchgeführt. Die Messdauer wurde dabei so variiert, dass genügend Pulse für einen geringe Unsicherheit vorhanden waren, die Zeit für Messung und Auswertung jedoch nicht zu hoch war. Die verwendeten SPADIC-Einstellungen sind in Tabelle [4.5](#page-57-0) zusammengefasst.

<span id="page-57-0"></span>Tabelle 4.5.: Für die Effizienzmessung verwendete Einstellungen des SPADIC. Alle nicht aufgeführten Werte entsprechen den Standard-Einstellungen (Abschnitt [A.3\)](#page-70-0)

|            |  | Global Digital Settings    Global Analog Settings    Local Channel Settings |     |                           |  |
|------------|--|-----------------------------------------------------------------------------|-----|---------------------------|--|
| Thresholds |  | Baseline                                                                    | 127 | Ch <sub>2</sub> Baseline  |  |
|            |  |                                                                             |     | $\parallel$ Ch29 Baseline |  |

Die Effizienz  $\eta$  ist das Verhältnis der Anzahl der gesendeten Pulse des Pulsgenerators  $N_P$  und der vom SPADIC registrierten Hits  $N_S$ . Die Anzahl der gesendeten Signale muss jedoch noch aus der Messdauer  $t_m$  und der eingestellten Frequenz  $f_m$  berechnet werden. Es gilt:

$$
N_P = f_m \cdot t_m \tag{4.5}
$$

Somit folgt für die Effizienz:

$$
\eta = \frac{N_S}{N_P} = \frac{N_S}{f_m \cdot t_m} \tag{4.6}
$$

Die Messergebnisse sind in Tabelle [A.8](#page-70-1) zusammengefasst und in Abb. [4.28](#page-58-0) grafisch dargestellt. Wie in Abb. [4.28](#page-58-0) zu sehen ist, beträgt die Effizienz bis 100 kHz etwa 100 % und beginnt dann abzufallen. Eine starke Abweichung von 100 % ist erst ab etwa 200 kHz zu beobachten. Dass die Effizienz von Kanal 29 bei höheren Frequenzen unter der von Kanal 2 liegt, ist vermutlich durch den Adapter zwischen Pulsgenerator und SPADIC bedingt.

<span id="page-58-0"></span>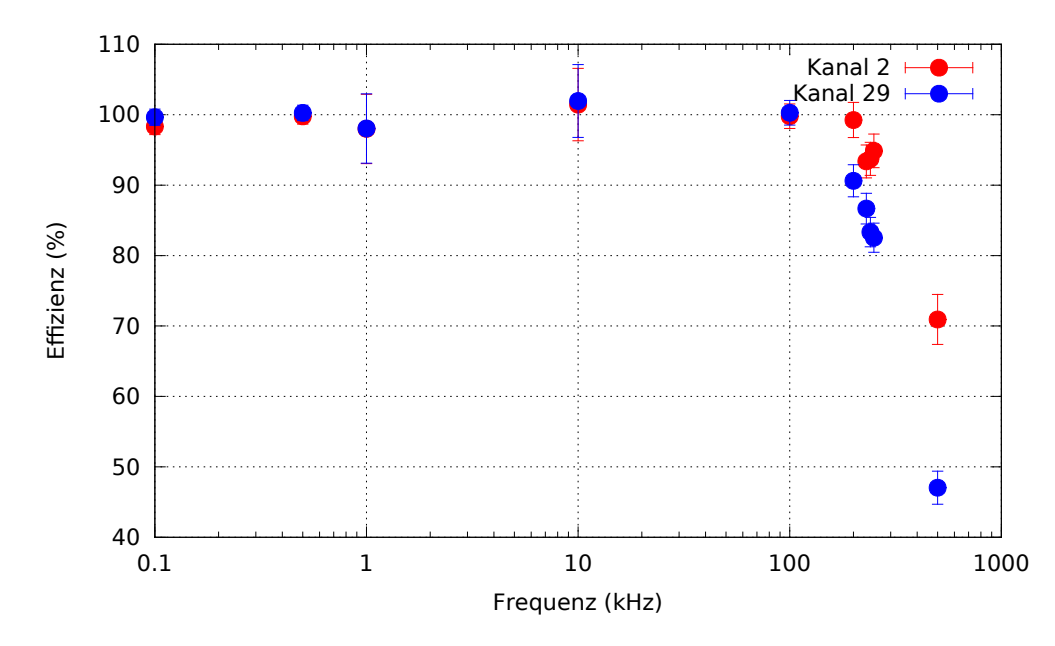

Abbildung 4.28.: Effizienzen der angeschlossen Kanäle bei verschiedenen Signalfrequenzen des Pulsgenerators, logarithmisch aufgetragen.

## 4.4. Auslese des Szintillationszählers

## 4.4.1. Vergleich der Signale von Pulsgenerator und Szintillationszähler

Nun sollte der Szintillationszähler mit dem SPADIC ausgelesen werden. Davor wurden jedoch zunächst die vom Szintillationszähler ausgegeben Pulse und ihre Zählraten auf dem Oszilloskop untersucht, um nötige Veränderungen der SPADIC-Einstellungen zu erkennen und zu erwartende Ergebnisse abzuschätzen. Dazu wurde die bei einer Spannung der PMTs von 1200 V sowohl mit als auch ohne Quelle zwischen den Szintillatorplatten jeweils fünf Minuten gemessen und die Anzahl der registrierten Pulse notiert. Die Ergebnisse finden sich in  $T$ abelle [4.6.](#page-58-1) Als Fehler der Häufigkeiten wurde hier der statistische Fehler  $\sqrt{n}$ verwendet.

<span id="page-58-1"></span>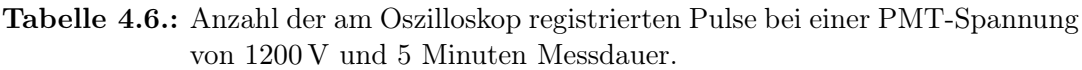

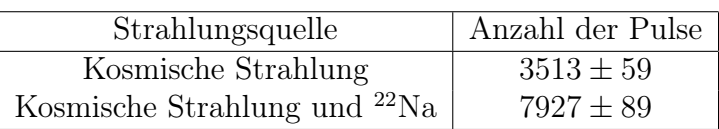

Im nächsten Schritt wurde der Szintillationszähler sowie der Pulsgenerator an das Oszilloskop angeschlossen und die Pulse verglichen. Für Einstellungen am Pulsgenerator wurden die in Abschnitt [4.2](#page-36-0) verwendeten gewählt. Zunächst fiel auf, dass die Signale des Szintillationszählers in ihrer Amplitude stark variierten, meist im Bereich von −50 bis −200 mV. Drei aufgenomme Pulse sind in Abb. [4.29](#page-59-0) zu sehen. Zum Vergleichen der Pulsgenerator- und Detektorpulse wurden auch beide Signale zusammen abgebildet (Abb. [4.30\)](#page-60-0). Hier werden die grundlegenden Unterschiede der Signale deutlich. Zum einen ist der aus dem PMT kommende Puls deutlich kürzer, zum anderen liegen die Baselines auf verschiedenen Potentialen.

<span id="page-59-0"></span>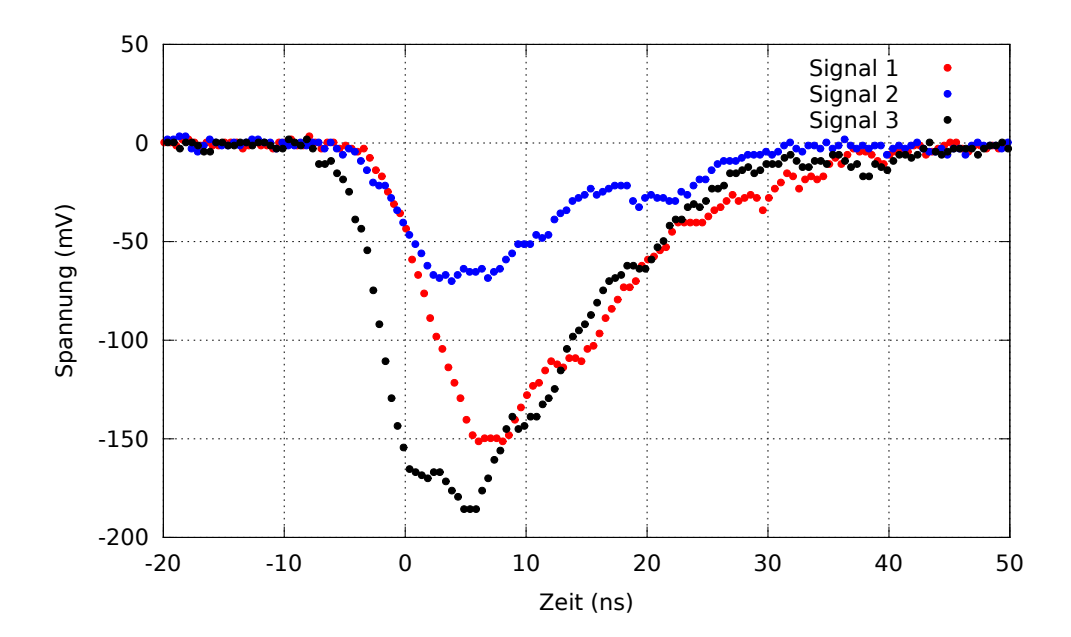

Abbildung 4.29.: Mit dem Oszilloskop aufgenomme Signale des Szintillationszählers mit <sup>22</sup>Natrium-Quelle bei einer PMT-Spannung von 1200 V.

<span id="page-60-0"></span>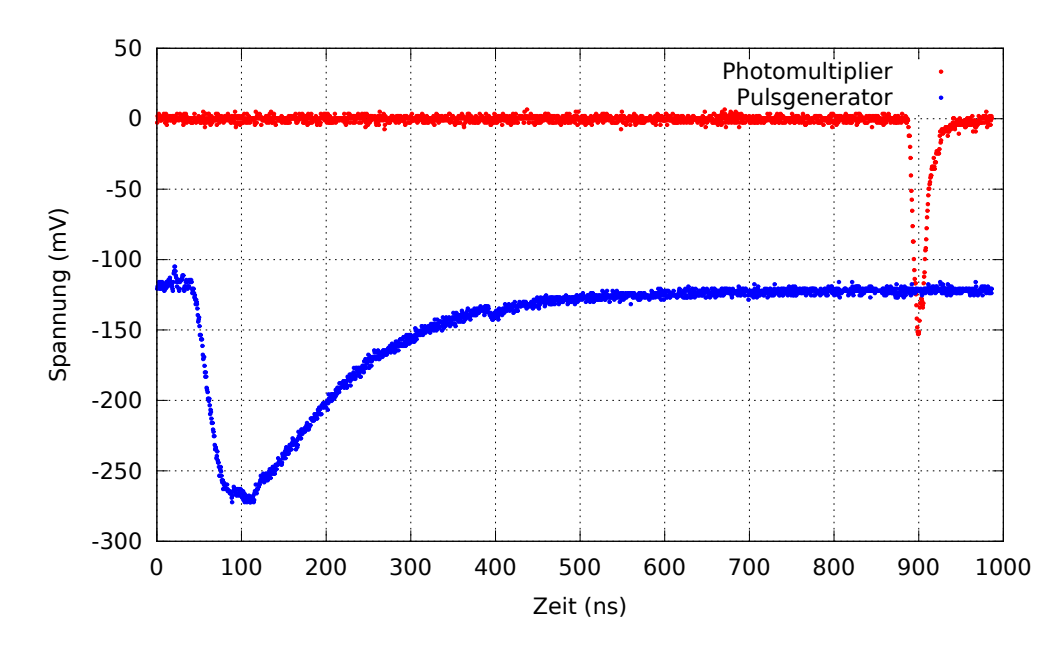

Abbildung 4.30.: Mit dem Oszilloskop aufgenommes Signal des Szintillationszählers mit <sup>22</sup>Natrium-Quelle bei einer PMT-Spannung von 1200 V und Pulsgenerators bei den Einstellungen in Tabelle [4.2.](#page-38-0)

### 4.4.2. Angepassung der SPADIC-Einstellungen und damit erzielte Ergebnisse

Nun wurden die SPADIC-Einstellungen auf die zuvor beobachteten Unterschiede zwischen Pulsgenerator- und Szintillationszählerpuls angepasst. Da die Baseline eines Signals vom SPADIC immer auf einen ADC-Wert von −255 gesetzt wurde, sollte ihre unterschiedliche Lage keine Veränderung der SPADIC-Einstellungen benötigen. Die sehr viel kürzere Pulsdauer jedoch schon. Zwar wird durch den Shaper des CSA sichergestellt, dass auch sehr kurze Signale über einige Time-Bins gestreckt werden, jedoch kann nicht vorrausgesagt werden, ob der Puls in zwei aufeinanderfolgenden Time-Bins größer als die bisher eingestellten Thresholds 0 und 0 ist. Da eine weitere Verringerung der Trigger-Schwelle den Comparator-Bug hervorrufen würde, wurde stattdessen die Baseline mithilfe des digitalen Filters in etwa an die Null-Linie nach oben verschoben. Um nicht ständig auf Rauschen zu triggern, wurde außerdem der erste Threshold auf  $t_1 = 40$  gesetzt. Da die zweite Trigger-Schwelle  $t_2 = 0$  immer überschritten wird, reicht es bei diesen Einstellungen aus, dass ein Signal in einem Time-Bin einen größeren ADC-Wert als 40 annimmt, um als Ereignis registriert zu werden. Somit werden auch sehr kurze Pulse aufgezeichnet. Diese Einstellungen wurden noch einmal mit dem Puls-Generator und dem in Abschnitt [4.2](#page-36-0) verwendeten Puls getestet. Die benutzten Einstellungen wurden in Tabelle [4.7](#page-61-0) notiert, die damit gemessen Signale befinden sich in Abb. [4.31.](#page-61-1) Auch mit diesen Einstellungen ist der Puls im Bild gut zu sehen, jedoch ist die Amplitude so groß, dass

ein Teil des Signales am oberen Ende der ADC-Reichweite, also dem Wert 255, abgeschnitten wird.

<span id="page-61-0"></span>Tabelle 4.7.: Für die Messungen mit dem Szintillationszähler verwendete Einstellungen des SPADIC. Alle nicht aufgeführten Werte entsprechen den Standard-Einstellungen (Abschnitt [A.3\)](#page-70-0).

| <b>Global Digital Settings</b> |      |  |
|--------------------------------|------|--|
| Thresholds                     | 40/0 |  |
| Offset                         | 210  |  |

<span id="page-61-1"></span>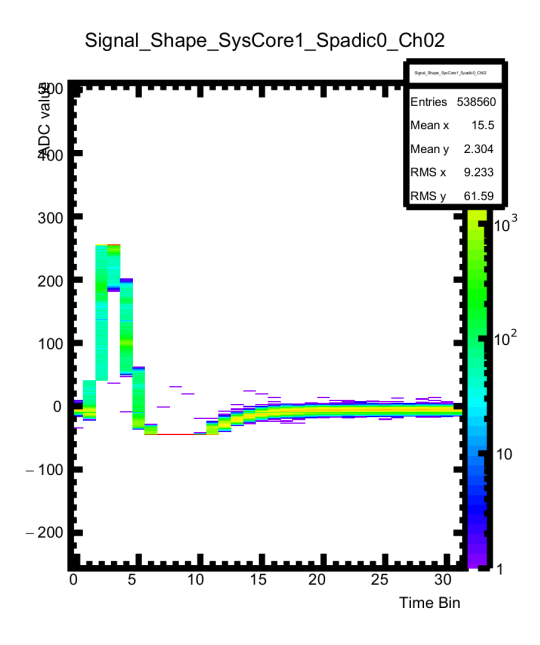

Abbildung 4.31.: Mithilfe des Pulsgenerators generierter Puls, welcher mit den für die Auslese des Szintillationszählers genutzten Einstellungen aufgezeichnet wurde.

Nun wurde der Szintillationszähler mit den beschriebenen Einstellungen bei 1200 V jeweils 5 Minuten mit und ohne Quelle mit dem SPADIC ausgelesen (Abb. [4.32\)](#page-62-0). Die Anzahl der jeweils gemessenen Pulse befindet sich in Tabelle [4.8.](#page-62-1)

<span id="page-62-0"></span>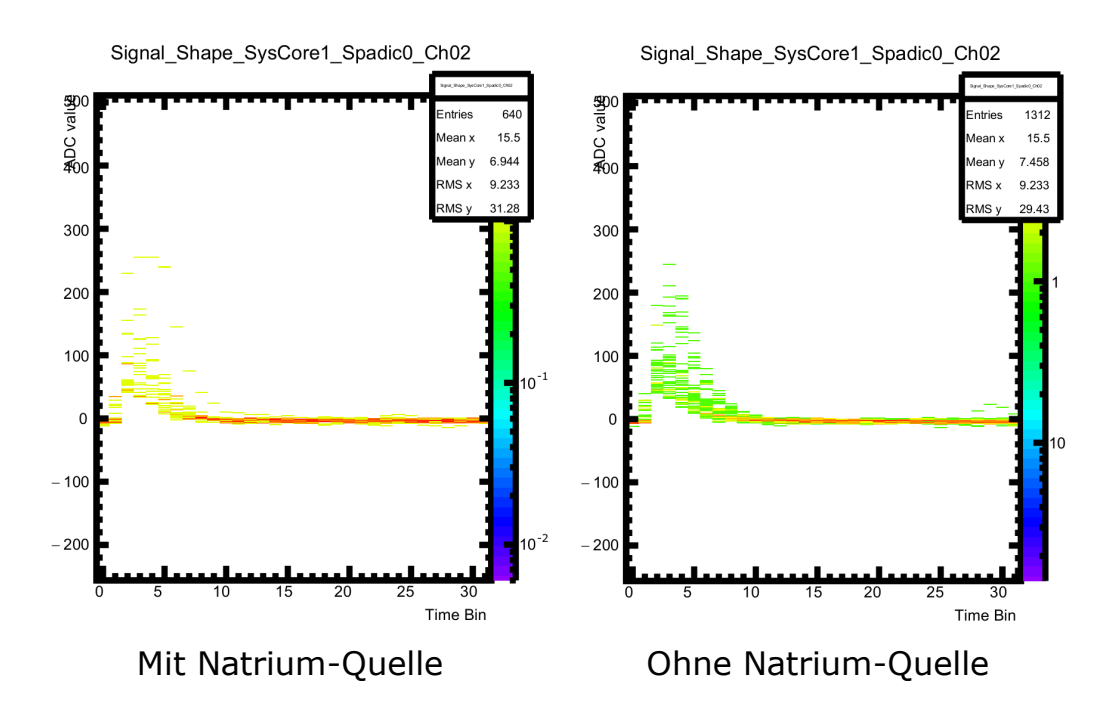

Abbildung 4.32.: In fünf Minuten vom SPADIC registriere Pulse bei einer PMT-Spannung von 1200 V ohne <sup>22</sup>Natrium-Quelle.

<span id="page-62-1"></span>Tabelle 4.8.: Anzahl der mithilfe des SPADIC registrierten Pulse bei einer PMT-Spannung von 1200 V und 5 Minuten Messdauer.

| Strahlungsquelle                   | Anzahl der Pulse |
|------------------------------------|------------------|
| Kosmische Strahlung                | $41 \pm 6$       |
| Kosmische Strahlung und $^{22}$ Na | $20 \pm 4$       |

Die Messergebnisse entsprechen leider nicht der Erwartung. Zum einen wurden in beiden Messungen mit dem SPADIC weitaus weniger Pulse registriert als mit dem Oszilloskop, zum anderen ist die Anzahl der Pulse ohne <sup>22</sup>Natrium-Quelle etwa doppelt so hoch wie mit Quelle. Da ohne Quelle nur kosmische Strahlung, mit Quelle aber kosmische Strahlung und die durch den Positronium-Zerfall entstandenen Photonen gemessen werden sollten, wurde hier ein Verhältnis wie bei den vom Oszilloskop gemessenen Zählraten erwartet. Warum nur so eine geringe Anzahl der vom Szintillationszähler ausgegebenen Pulse vom SPADIC registriert wird, ist schwer zu erklären. Da die einzigen beobachteten Unterschiede zwischen dem Pulsgenerator-Puls, welcher einwandfrei gemessen wurde, und dem Detektor-Puls die unterschiedlichen Lagen der Baselines und die Pulsdauern sind, liegt es nahe, dass mindestens einer dieser Unterschiede die Ursache dafür ist. Dadurch, dass die Signale auf verschiedenen Potentialen liegen, ist es möglich, dass bei Nutzung des Szintillationszählers Ströme über den

SPADIC abfließen, welche diesen beeinflussen bzw. bei der Aufnahme der Pulse behindern, indem z.B der Kondensator des CSA durch einen konstanten Strom dauerhaft ge- oder entladen wird. Da der kürzeste vom benutzten Pulsgenerator generierbare Puls immernoch weitaus länger als der Puls des Szintillatorzählers ist, ließ sich die Pulslänge nicht als Ursache ausschließen.

# 5. Zusammenfassung und Ausblick

Im Analyseteil dieser Arbeit wurde zunächst der benutzte SPADIC-Auslesechip umfangreich charakterisiert. Das negative Front-End des Chips, welches in Tim Armbrusters Dissertation als "rather a prove of principle than an optimized design" [\[1\]](#page-80-0) bezeichnet wird, wurde zum ersten Mal ausgiebig getestet und stellte sich als größtenteils funktionstüchtig heraus. Weiterhin wurden nötige Anpassungen für die Messung von negativen Pulsen, welche mit dem SPADIC zuvor noch nicht ausgelesen wurden, erarbeitet. Die systematische Untersuchung der Einflüsse der meisten Einstellungen im SPADIC-UI und das daraus gewonnene Verständnis der Funktionsweise des Chips könnte für seine Verwendung beim CBM-Experiment sehr nützlich sein.

Da die Auslese des Szintillationszählers mithilfe des SPADIC größtenteils fehlschlug, ist dieser Aufbau als Referenzdetektor noch nicht einsatzfähig. Jedoch wurde mit Oszilloskop und Pulsgenerator die Funktionstüchtigkeit von Detektor und Auslese-Elektronik zumindest unabhängig voneinander sichergestellt. Aus Zeitgründen konnten den hier aufgetreten Problemen bei gemeinsamer Nutzung dieser Komponenten im Rahmen dieser Arbeit nicht genau genung nachgegangen werden. Das Austauschen des SPADIC und des Adapters zwischen SPADIC und Detektorkabel sowie eine Anpassung des Erdungsschemas blieb ohne Erfolg. Da eine Umstellung vom hier benutzten SPADIC 1.0 auf eine neuere Version, den SPADIC 1.1 in naher Zukunft bevorsteht und sich an diesem die LEMO-Kabel des Szintillationszählers direkt anschließen lassen, lässt sich hoffen, dass damit eine Auslese dieses Detektors erfolgreicher verläuft.

# A. Anhang

# A.1. Fehlerrechnungen

## A.1.1. Skalierungsfaktor

$$
\Delta s_i = \frac{\Delta M_i}{M_{32} - 70} \tag{A.1}
$$

## A.1.2. Effizienz

$$
\Delta N_P = \sqrt{(t_m \cdot \Delta f_m)^2 + (f_m \cdot \Delta t_m)^2}
$$
\n(A.2)

$$
\Delta \eta = \sqrt{\left(\frac{\Delta N_S}{N_P}\right)^2 + \left(\frac{N_S \cdot \Delta N_P}{N_P^2}\right)^2} \tag{A.3}
$$

# A.2. Tabellen

## A.2.1. Crosstalk

|          | emer resumessung zur besummung der angesteuerten ryana |                            |  |  |
|----------|--------------------------------------------------------|----------------------------|--|--|
| Kanal    | Mittlere Pulsamplitude                                 | Anzahl registrierter Pulse |  |  |
| $\theta$ | $190, 82 \pm 5, 04$                                    | 58                         |  |  |
|          | $196,37 \pm 16,07$                                     | 9637                       |  |  |
| 2        | 299, $10 \pm 29$ , 01                                  | 13383                      |  |  |
| 3        | $204, 28 \pm 11, 91$                                   | 5935                       |  |  |
| 27       | $227, 25 \pm 2, 70$                                    |                            |  |  |
| 28       | $400, 10 \pm 25, 16$                                   | 16374                      |  |  |
| 29       | $437,60 \pm 3,00$                                      | 16535                      |  |  |
| 30       | $423, 10 \pm 4, 55$                                    | 16531                      |  |  |

Tabelle A.1.: Anzahl registrierte Pulse auf verschiedenen Kanälen des SPADIC bei einer Testmessung zur bestimmung der angesteuerten Kanäle.

# A.2.2. CSA-Einstellungen

| nSourceBias     | Mittlere Lage der Baseline | Mittlere Pulsamplitude |
|-----------------|----------------------------|------------------------|
| $5\overline{)}$ | $-158, 8 \pm 2, 411$       | $249, 8 \pm 25, 85$    |
| 10              | $-152, 8 \pm 2, 457$       | $279, 6 \pm 37, 08$    |
| 20              | $-140, 0 \pm 1, 514$       | $294, 0 \pm 28, 68$    |
| 30              | $-132, 1 \pm 1, 735$       | $302, 4 \pm 21, 71$    |
| 40              | $-127, 2 \pm 2, 130$       | $308, 7 \pm 16, 73$    |
| 50              | $-122, 8 \pm 2, 577$       | $309, 8 \pm 12, 62$    |
| 60              | $-120, 8 \pm 2, 812$       | $310, 7 \pm 10, 73$    |
| 70              | $-118, 9 \pm 3, 123$       | $311, 1 \pm 9, 614$    |
| 80              | $-118, 0 \pm 3, 291$       | $311, 3 \pm 9, 272$    |
| 90              | $-117, 5 \pm 3, 406$       | $311, 6 \pm 8, 940$    |
| 100             | $-116, 9 \pm 3, 479$       | $311, 6 \pm 8, 915$    |
| 110             | $-116, 6 \pm 3, 538$       | $311, 6 \pm 9,087$     |
| 120             | $-116, 5 \pm 3, 573$       | $311, 7 \pm 8, 949$    |
| 127             | $-116, 2 \pm 3, 624$       | $311, 6 \pm 8, 873$    |

<span id="page-67-0"></span>Tabelle A.2.: Gemessene mittlere Lage der Baseline und Pulsamplitude in ADC-Werten bei verschiedenen Einstellungen des nSourceBias.

Tabelle A.3.: Gemessene mittlere Lage der Baseline und Pulsamplitude in ADC-Werten bei verschiedenen Einstellungen des pSourceBias.

| pSourceBias | Mittlere Lage der Baseline | Mittlere Pulsamplitude |
|-------------|----------------------------|------------------------|
| 9           | $-123, 1 \pm 0, 670$       | $226, 1 \pm 41, 68$    |
| 10          | $-117, 6 \pm 0, 583$       | $200, 0 \pm 36, 50$    |
| 11          | $-112, 9 \pm 4, 003$       | $270, 8 \pm 36, 15$    |
| 12          | $-115, 3 \pm 4, 352$       | $268, 8 \pm 38, 77$    |
| 13          | $-112, 5 \pm 2, 337$       | $291, 7 \pm 16, 13$    |
| 15          | $-121, 5 \pm 1,879$        | $299, 2 \pm 19, 52$    |
| <b>20</b>   | $-132, 1 \pm 1, 735$       | $302, 4 \pm 21, 71$    |
| 30          | $-137, 3 \pm 1,596$        | $306, 8 \pm 21, 74$    |
| 60          | $-137, 5 \pm 1,570$        | $310, 6 \pm 20, 24$    |
| 80          | $-139, 0 \pm 1, 829$       | $321, 3 \pm 14, 03$    |
| 90          | $-139, 4 \pm 1, 941$       | $322, 4 \pm 13, 72$    |
| 110         | $-139, 8 \pm 2, 124$       | $325, 0 \pm 12, 94$    |
| 127         | $-138, 6 \pm 1, 484$       | $319, 6 \pm 16, 29$    |

|                | werten bei verschiedenen Einstehungen des nuase. |                        |  |
|----------------|--------------------------------------------------|------------------------|--|
| nCasc          | Mittlere Lage der Baseline                       | Mittlere Pulsamplitude |  |
| $\overline{0}$ | $-130, 4 \pm 1, 732$                             | $289, 8 \pm 33, 72$    |  |
| 10             | $-130, 3 \pm 1, 761$                             | $292, 3 \pm 32, 33$    |  |
| 20             | $-130, 3 \pm 1, 775$                             | $293, 1 \pm 31, 95$    |  |
| 30             | $-130, 3 \pm 1, 773$                             | $293, 1 \pm 31, 97$    |  |
| 40             | $-130, 7 \pm 1, 755$                             | $292, 7 \pm 32, 54$    |  |
| 50             | $-131, 2 \pm 1, 725$                             | $292, 8 \pm 32, 92$    |  |
| 60             | $-132, 1 \pm 1, 721$                             | $294, 1 \pm 33, 04$    |  |
| 70             | $-133, 1 \pm 1, 725$                             | $296, 4 \pm 32, 78$    |  |
| 80             | $-134, 4 \pm 1, 759$                             | $299, 1 \pm 32, 32$    |  |
| 90             | $-135, 8 \pm 1, 733$                             | $302, 3 \pm 32, 01$    |  |
| 100            | $-136, 2 \pm 1,679$                              | $304, 8 \pm 31, 65$    |  |
| 110            | $-132, 1 \pm 1, 735$                             | $302, 4 \pm 21, 71$    |  |
| 120            | $-126, 9 \pm 2, 313$                             | $199, 9 \pm 33, 5$     |  |
| 127            | $-121, 2 \pm 2, 062$                             | $164, 1 \pm 10, 05$    |  |

Tabelle A.4.: Gemessene mittlere Lage der Baseline und Pulsamplitude in ADC-Werten bei verschiedenen Einstellungen des nCasc.

Tabelle A.5.: Gemessene mittlere Lage der Baseline und Pulsamplitude in ADC-Werten bei verschiedenen Einstellungen des pCasc und nCasc= 110

| pCasc | Mittlere Lage der Baseline | Mittlere Pulsamplitude |
|-------|----------------------------|------------------------|
| 19    | $-113, 1 \pm 4, 079$       | $153, 6 \pm 9, 22$     |
| 20    | $-113, 3 \pm 3, 511$       | $158, 8 \pm 13, 7$     |
| 25    | $-130, 4 \pm 1, 604$       | $298, 9 \pm 15, 76$    |
| 30    | $-132, 1 \pm 1, 735$       | $302, 4 \pm 21, 71$    |
| 35    | $-135, 6 \pm 1,908$        | $312, 0 \pm 17, 61$    |
| 40    | $-136, 1 \pm 1,995$        | $309, 1 \pm 22, 52$    |
| 45    | $-137, 4 \pm 2, 044$       | $309, 2 \pm 18, 68$    |
| 50    | $-137, 8 \pm 1,963$        | $292, 9 \pm 27, 17$    |
| 55    | $-138, 3 \pm 1, 556$       | $196, 9 \pm 13, 85$    |
| 57    | $-137, 9 \pm 1, 289$       | $173, 6 \pm 11, 94$    |

| $_{\rm OCase}$ | Mittlere Lage der Baseline | Mittlere Pulsamplitude |
|----------------|----------------------------|------------------------|
| 24             | $-30,52 \pm 4,051$         | $63, 3 \pm 4, 672$     |
| 25             | $-86,93 \pm 2,225$         | $191, 5 \pm 16, 64$    |
| 27             | $-101, 4 \pm 1,688$        | $249, 3 \pm 31, 21$    |
| 30             | $-106, 9 \pm 1,660$        | $268, 4 \pm 29, 15$    |
| 35             | $-110, 8 \pm 1, 947$       | $280, 6 \pm 28, 82$    |
| 40             | $-112, 1 \pm 2, 202$       | $277, 3 \pm 27, 14$    |
| 50             | $-113, 9 \pm 2, 441$       | $270, 7 \pm 26, 04$    |
| 60             | $-115, 0 \pm 2, 014$       | $203, 9 \pm 11, 33$    |
| 65             | $-114, 7 \pm 1, 404$       | $153, 7 \pm 8, 478$    |
| 67             | $-114, 7 \pm 0, 927$       | $135, 7 \pm 7, 277$    |
| 68             | $-114, 7 \pm 0, 874$       | $134, 7 \pm 8, 338$    |

Tabelle A.6.: Gemessene mittlere Lage der Baseline und Pulsamplitude in ADC-Werten bei verschiedenen Einstellungen des pCasc und nCasc= 30

<span id="page-69-0"></span>Tabelle A.7.: Gemessene mittlere Lage der Baseline und Pulsamplitude in ADC-Werten bei verschiedenen Einstellungen des pFB.

| pFB            | Mittlere Lage der Baseline | Mittlere Pulsamplitude |
|----------------|----------------------------|------------------------|
| $\overline{0}$ | $-134, 4 \pm 1, 732$       | $306, 9 \pm 18, 19$    |
| 10             | $-134, 4 \pm 1, 764$       | $308, 2 \pm 17, 97$    |
| 20             | $-134, 4 \pm 1, 750$       | $309, 1 \pm 17, 65$    |
| 30             | $-133, 9 \pm 1, 722$       | $309, 5 \pm 17, 71$    |
| 40             | $-134, 2 \pm 1, 759$       | $310, 7 \pm 17, 34$    |
| 50             | $-134, 0 \pm 1, 755$       | $311, 4 \pm 16, 93$    |
| 60             | $-134, 0 \pm 1, 767$       | $312, 1 \pm 16, 85$    |
| 70             | $-133, 8 \pm 1, 774$       | $312, 8 \pm 16, 41$    |
| 80             | $-133, 7 \pm 1, 762$       | $313, 3 \pm 16, 36$    |
| 90             | $-133, 7 \pm 1, 792$       | $313, 6 \pm 16, 15$    |
| 100            | $-133, 6 \pm 1, 725$       | $313, 8 \pm 16, 05$    |
| 110            | $-133, 5 \pm 1, 752$       | $314, 3 \pm 15, 93$    |
| 120            | $-133, 6 \pm 1, 741$       | $314, 0 \pm 16, 00$    |
| 127            | $-133, 5 \pm 1,756$        | $314, 2 \pm 15, 97$    |

## A.2.3. Effizienzmessung

| Pulsfrequenz $f_m$      | Ch <sub>2</sub> Effizienz $\eta_2$ | Ch29 Effizienz $\eta_{29}$ |  |  |  |
|-------------------------|------------------------------------|----------------------------|--|--|--|
| $(100 \pm 1)$ Hz        | $(98, 33 \pm 1, 15)$ %             | $(99, 64 \pm 1, 16)$ %     |  |  |  |
| $(500 \pm 5)$ Hz        | $(99, 76 \pm 1, 09)$ %             | $(100, 25 \pm 1, 09)$ %    |  |  |  |
| $(1000 \pm 50)$ Hz      | $(97, 98 \pm 4, 92)$ %             | $(98, 04 \pm 4, 93)$ %     |  |  |  |
| $(10, 0 \pm 0, 5)$ kHz  | $(101, 43 \pm 5, 14)$ %            | $(101, 94 \pm 5, 17)$ %    |  |  |  |
| $(100, 0 \pm 0, 5)$ kHz | $(99, 78 \pm 1, 74)$ %             | $(100, 28 \pm 1, 75)$ %    |  |  |  |
| $(200, 0 \pm 0, 5)$ kHz | $(99, 25 \pm 2, 50)$ %             | $(90, 62 \pm 2, 28)$ %     |  |  |  |
| $(230, 0 \pm 0, 5)$ kHz | $(93,37 \pm 2,34)$ %               | $(86, 67 \pm 2, 18)$ %     |  |  |  |
| $(240, 4 \pm 0, 5)$ kHz | $(93, 73 \pm 2, 35)$ %             | $(83, 34 \pm 2, 09)$ %     |  |  |  |
| $(250, 0 \pm 0, 5)$ kHz | $(94, 87 \pm 2, 38)$ %             | $(82, 53 \pm 2, 07)$ %     |  |  |  |
| $(500, 0 \pm 0, 5)$ kHz | $(70, 93 \pm 3, 55)$ %             | $(47, 04 \pm 2, 35)$ %     |  |  |  |

<span id="page-70-1"></span>Tabelle A.8.: Berechnete Effizienzen der beiden angeschlossenen Kanäle bei verschiedenen Signalfrequenzen des Pulsgenerators.

# <span id="page-70-0"></span>A.3. Standard-SPADIC-Einstellungen

In den folgenden Tabellen sind die Einstellungen vermerkt, welche in dieser Arbeit als Standard-Einstellungen bezeichnet werden. An allen Stellen, in denen nicht explizit andere Einstellungen angegebenen wurden, wurden die hier aufgeführten verwendet.

Tabelle A.9.: Standardmäßige Global Digital Settings des SPADIC

| Thresholds        | 255/255           |  |
|-------------------|-------------------|--|
| Hit window length | 32                |  |
| Triggermodus      | normal            |  |
| Select mask       | Alle 32 Time-Bins |  |
| Scaling           | -32               |  |
| Offset            | '2O               |  |

Tabelle A.10.: Standardmäßige Global Analog Settings des SPADIC

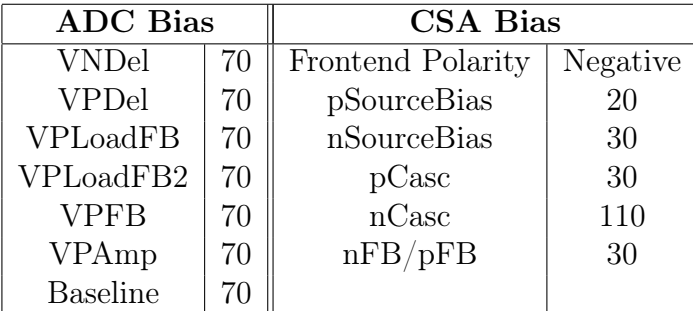

| CSA             | X             |
|-----------------|---------------|
| <b>Baseline</b> | 50            |
| ADC             | X             |
| Logic           | X             |
| Trigger         | X             |
| Triggermatix    | Ausgeschaltet |

Tabelle A.11.: Standardmäßige Local Channel Settings des SPADIC. Diese Einstellungen gelten für alle Kanäle auf beiden Halb-SPADICs.
## A.4. Abbildungen

### A.4.1. Erste Messvorbereitungen

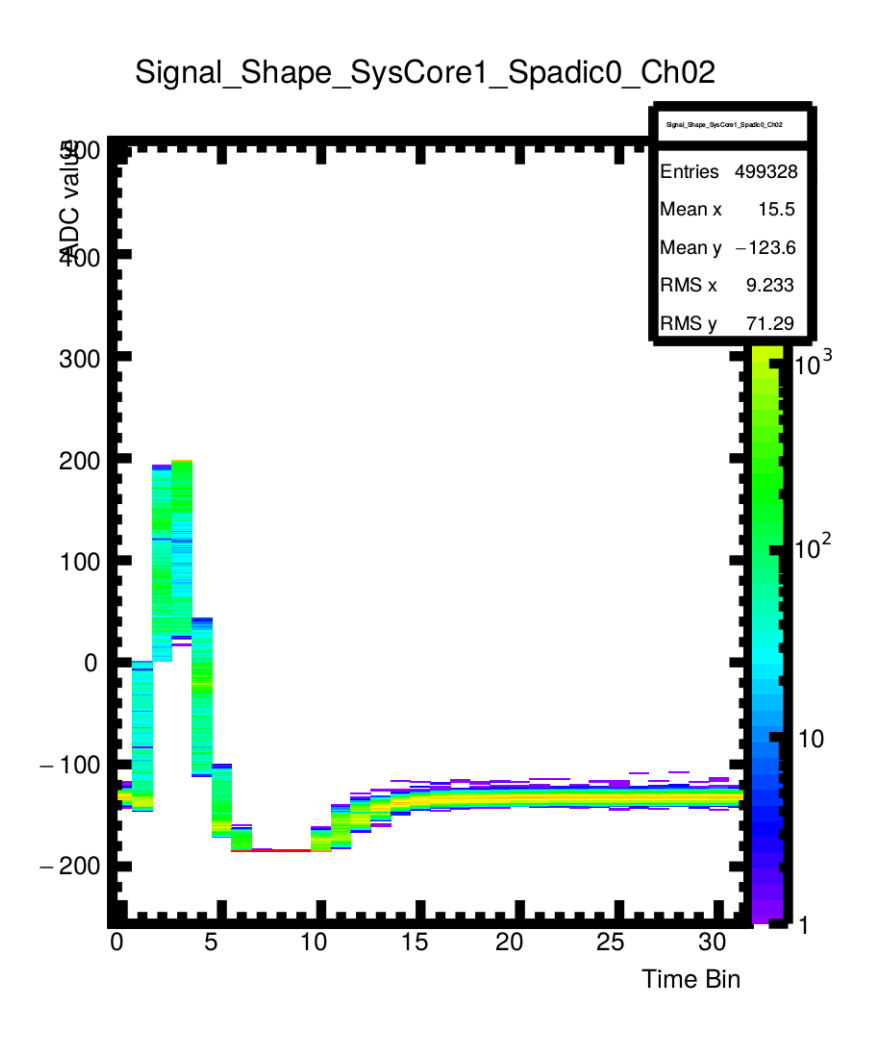

Abbildung A.1.: Vergrößerte Version von Abb. [4.5.](#page-37-0)

<span id="page-73-0"></span>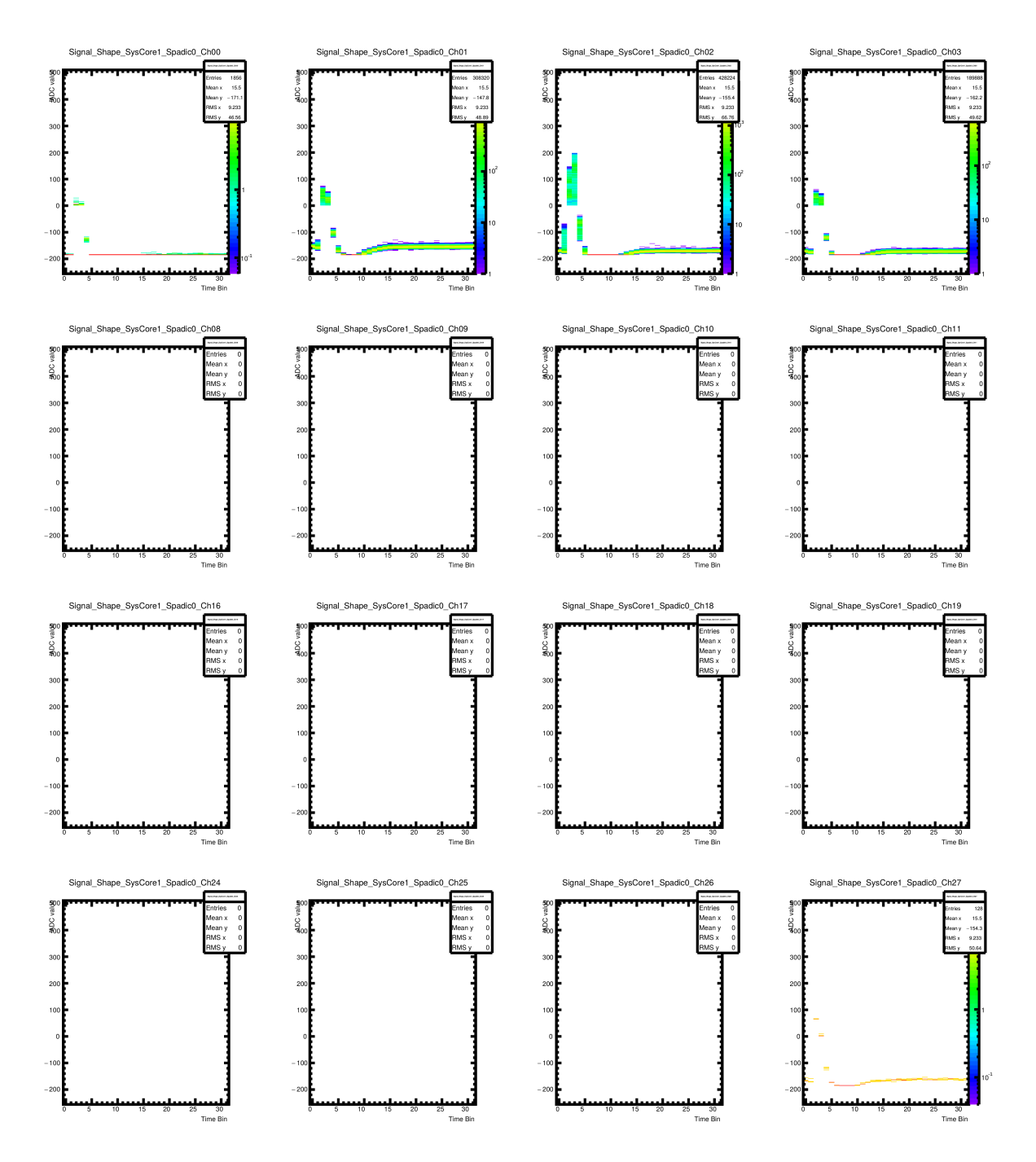

Abbildung A.2.: Messung zur Bestimmung der angesteuerten Kanäle und des Crosstalks. Zu sehen sind die Kanäle 0 bis 3, 8 bis 11, 16 bis 19 und 24 bis 27. Die übrigen sind in Abb. [A.3](#page-74-0) abgebildet.

<span id="page-74-0"></span>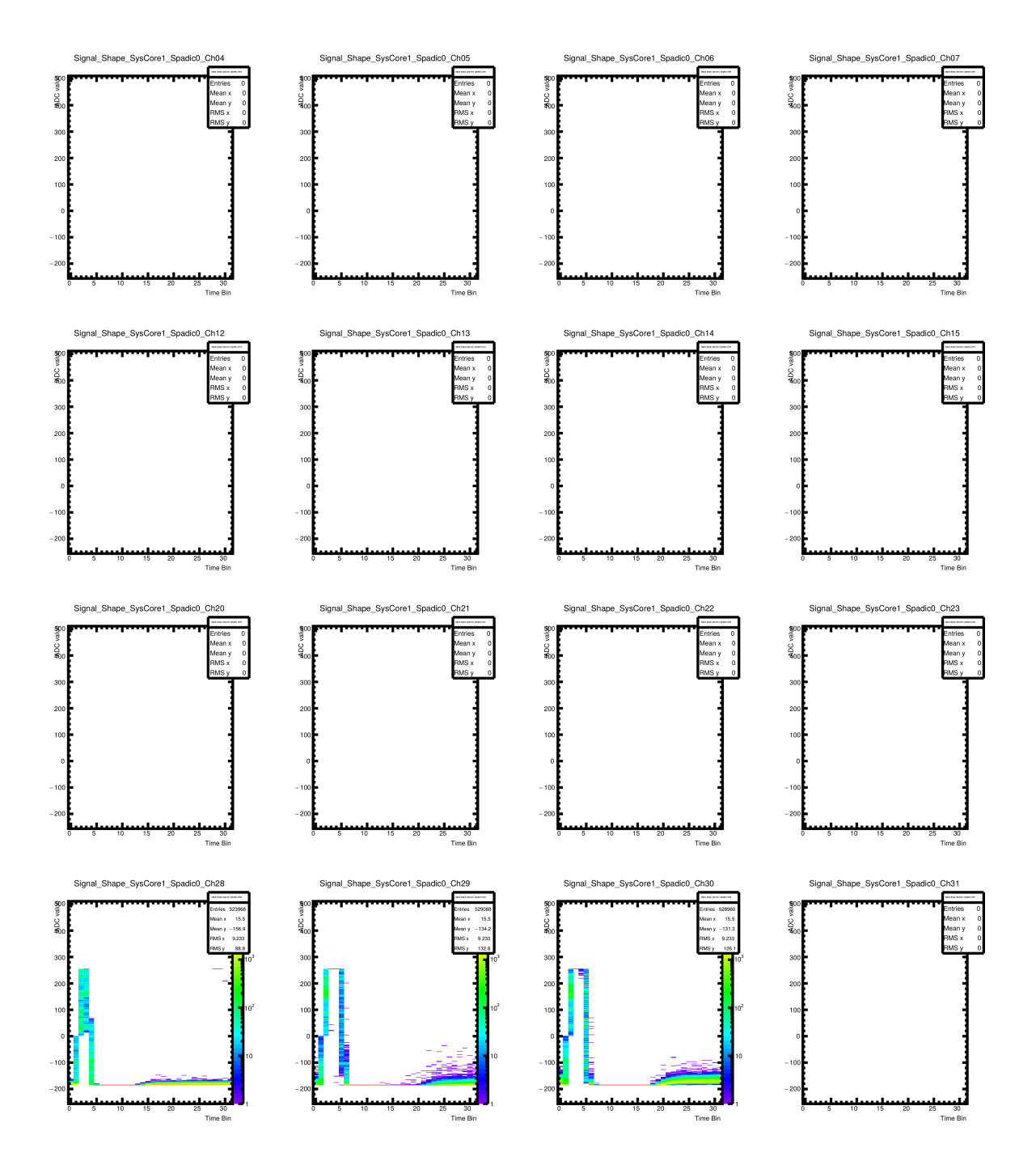

Abbildung A.3.: Messung zur Bestimmung der angesteuerten Kanäle und des Crosstalks. Zu sehen sind die Kanäle 4 bis 7, 12 bis 15, 20 bis 23 und 28 bis 31. Die übrigen sind in Abb. [A.2](#page-73-0) zu abgebildet.

#### A.4.2. Signalmodifikation mittels Einstellungen im SPADIC-UI

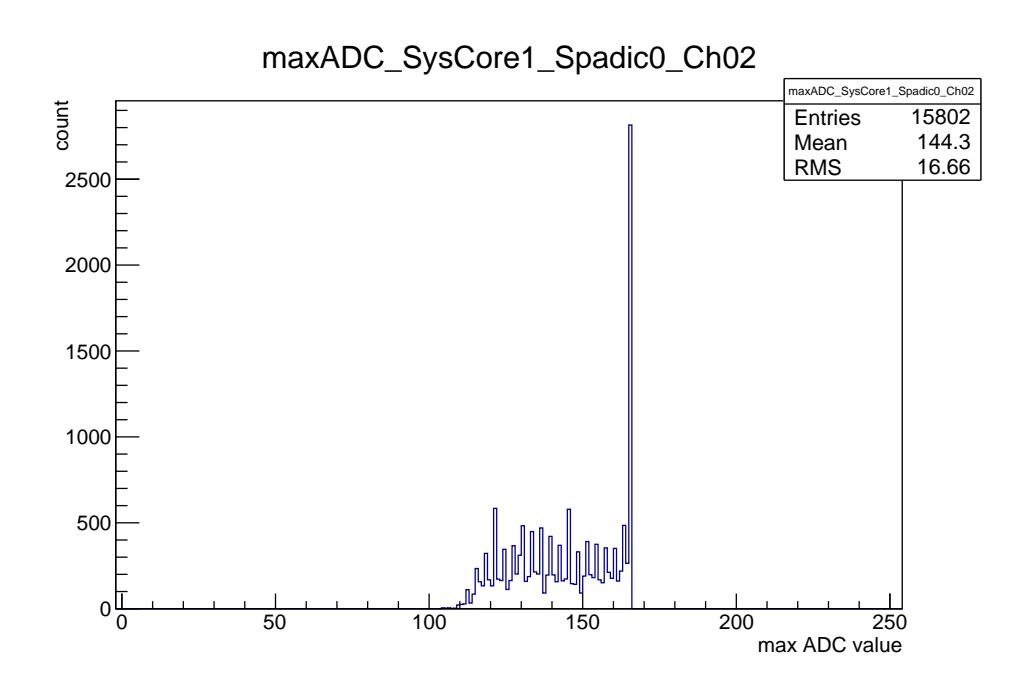

Abbildung A.4.: ADC-Spektrum des Pulsgenerator-Pulses bei einem Scaling-Wert des digtalen Filters von −24. Es wird der jeweils höchste ADC-Wert jeder registrierten Hit-Message eingetragen.

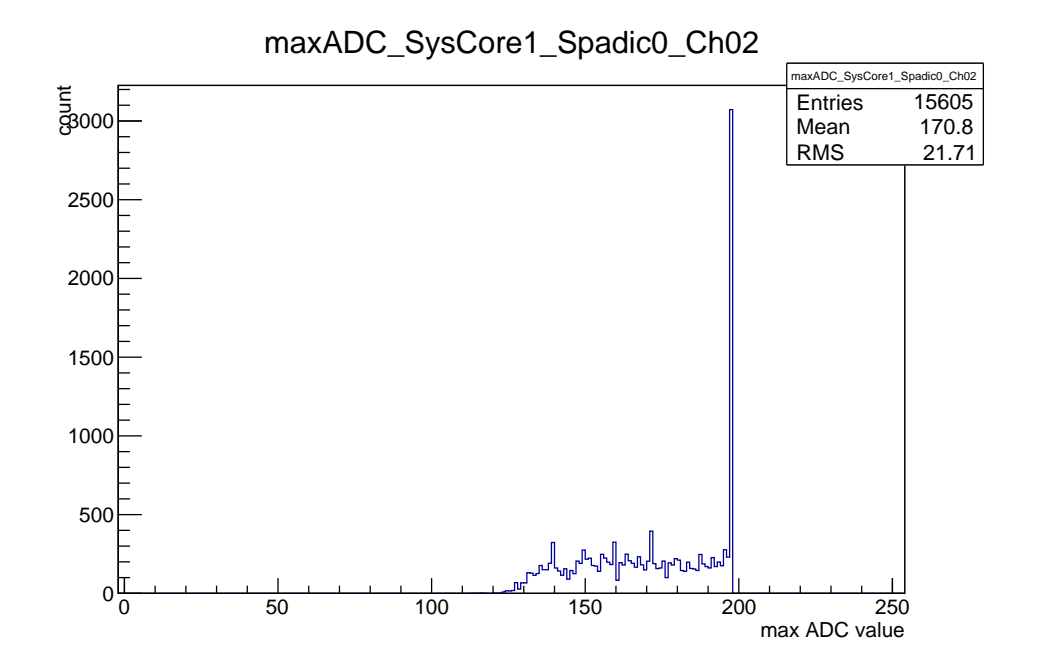

Abbildung A.5.: ADC-Spektrum des Pulsgenerator-Pulses bei einem Scaling-Wert des digtalen Filters von −32. Es wird der jeweils höchste ADC-Wert jeder registrierten Hit-Message eingetragen.

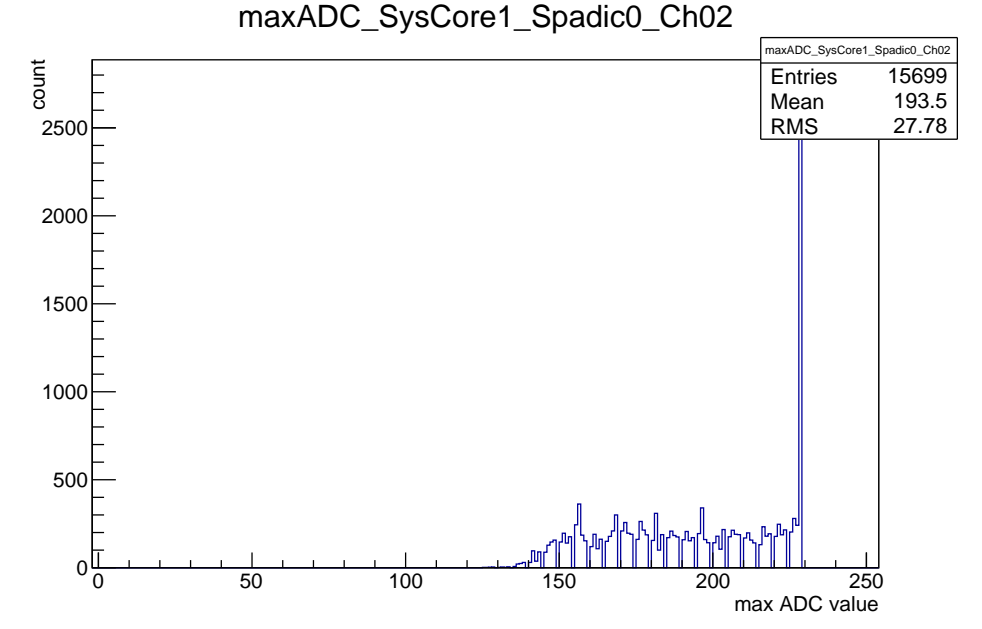

Abbildung A.6.: ADC-Spektrum des Pulsgenerator-Pulses bei einem Scaling-Wert des digtalen Filters von −40. Es wird der jeweils höchste ADC-

Wert jeder registrierten Hit-Message eingetragen.

<span id="page-77-0"></span>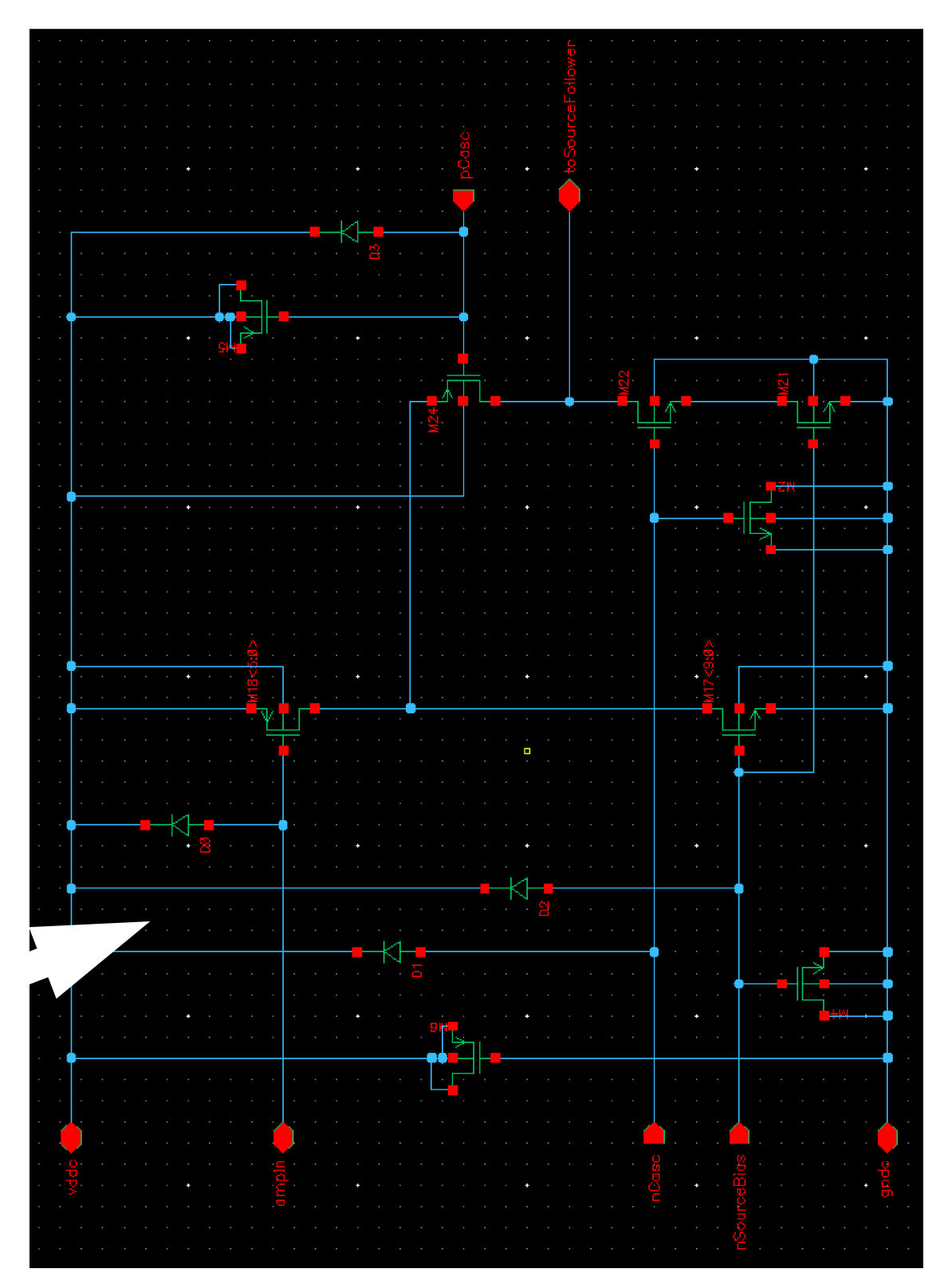

Abbildung A.7.: Linke Hälfte des schematischen Schaltbildes der Verstärkerzelle des CSA. Hieraus wurden abgeleitet, welche der Einstellungen im SPADIC-UI welchen Einfluss auf den CSA hat. Die weißen Pfeile am oberen Bildrand waren leider im Originalbild vorhanden [\[23\]](#page-81-0). Der rechte Teil befindet sich in Abb. [A.8](#page-78-0)

<span id="page-78-0"></span>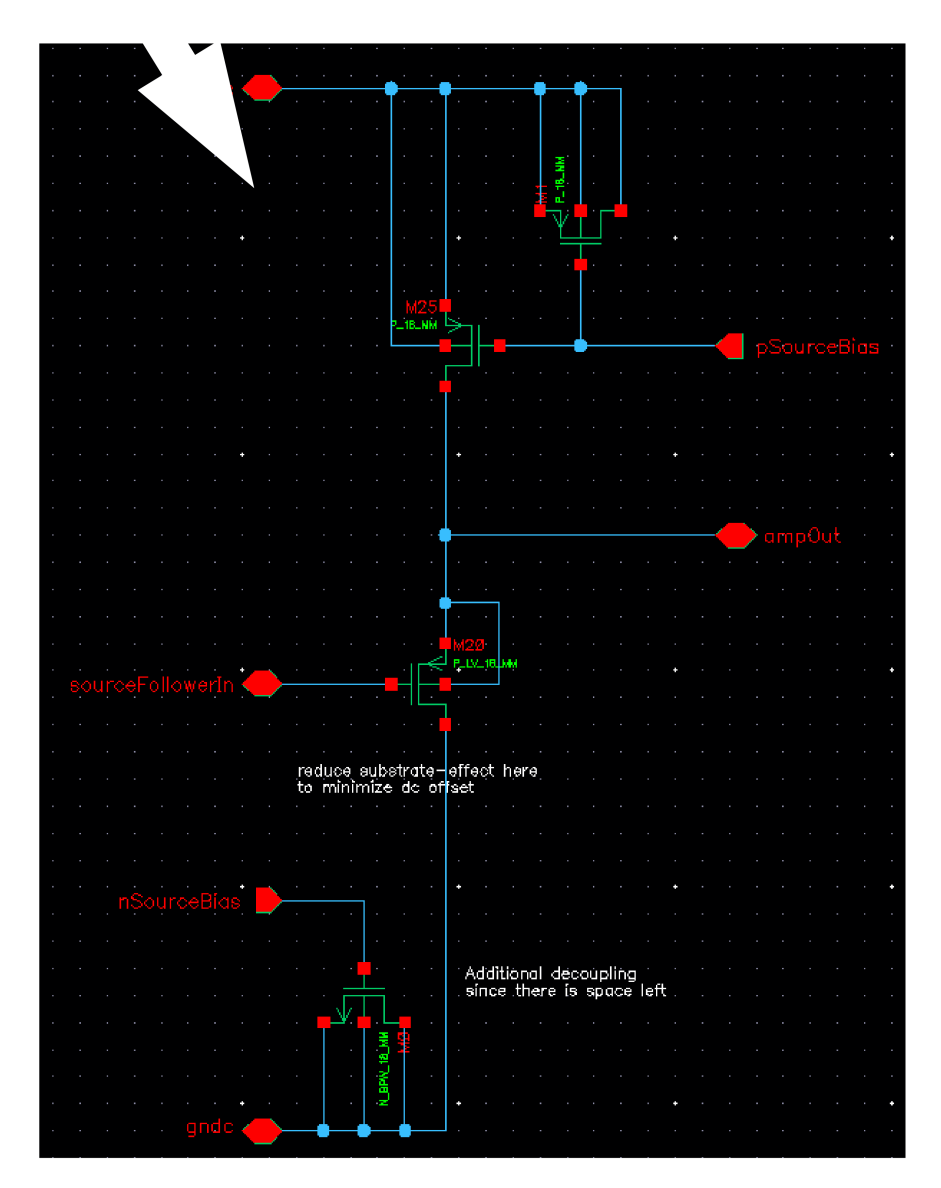

Abbildung A.8.: Rechter Hälfte des schematischen Schaltbildes der Verstärkerzelle des CSA. Hieraus wurden abgeleitet, welche der Einstellungen im SPADIC-UI welchen Einfluss auf den CSA hat. Die weißen Pfeile am oberen Bildrand waren leider im Originalbild vorhanden [\[23\]](#page-81-0).Der linke Teil befindet sich in Abb. [A.7](#page-77-0)

# Literaturverzeichnis

- [1] T. Armbruster, SPADIC a Self-Triggered Detector Readout ASIC with Multi-Channel Amplification and Digitisation. PhD thesis, Universität Heidelberg, 2013.
- [2] "Transition Radiation Detector für das CBM-Experiment." [https://www.](https://www.uni-muenster.de/Physik.KP/AGWessels/forschung/cbm.html) [uni-muenster.de/Physik.KP/AGWessels/forschung/cbm.html](https://www.uni-muenster.de/Physik.KP/AGWessels/forschung/cbm.html). Stand: 28.08.2016.
- [3] B. Povh, C. Scholz, K. Rith, and F. Zetsche, Teilchen und Kerne. Springer-Verlag Berlin Heidelberg, 2009.
- [4] C. O'Luanaigh, "Cosmic rays: particles from outer space." [http://cds.](http://cds.cern.ch/record/1997421) [cern.ch/record/1997421](http://cds.cern.ch/record/1997421), Sep 2012.
- [5] "Primary cosmic rays." [http://cosmic.lbl.gov/SKliewer/Cosmic\\_](http://cosmic.lbl.gov/SKliewer/Cosmic_Rays/Primary.htm) [Rays/Primary.htm](http://cosmic.lbl.gov/SKliewer/Cosmic_Rays/Primary.htm). Stand: 18.08.2016.
- [6] "Cosmic rays." [http://hyperphysics.phy-astr.gsu.edu/hbase/astro/](http://hyperphysics.phy-astr.gsu.edu/hbase/astro/cosmic.html) [cosmic.html](http://hyperphysics.phy-astr.gsu.edu/hbase/astro/cosmic.html). Stand: 18.08.2016.
- [7] Nutzer "Mpfiz", "Airshower." [https://commons.wikimedia.org/wiki/](https://commons.wikimedia.org/wiki/File:AirShower.svg) [File:AirShower.svg](https://commons.wikimedia.org/wiki/File:AirShower.svg). Stand: 26.08.2016.
- [8] W. R. Leo, Techniques for Nuclear and Particle Physics Experiments. Springer-Verlag Berlin Heidelberg, 1987.
- [9] W. Demtröder, Experimentalphysik 4. Springer-Verlag Berlin Heidelberg, 2014.
- [10] LD-Didactic, "Compton-Effekt (Spektrum)." [http://www.ld-didactic.](http://www.ld-didactic.de/software/524221de/Content/Appendix/ComptonSpectrum.htm) [de/software/524221de/Content/Appendix/ComptonSpectrum.htm](http://www.ld-didactic.de/software/524221de/Content/Appendix/ComptonSpectrum.htm). Stand: 12.09.2016.
- [11] Nutzer "JKrieger", "Szintillationszähler." [https://commons.wikimedia.](https://commons.wikimedia.org/wiki/File:Szintillationsz�hler.png) [org/wiki/File:Szintillationszähler.png](https://commons.wikimedia.org/wiki/File:Szintillationsz�hler.png). Stand: 18.08.2016.
- [12] T. Armbruster, P. Fischer, M. Krieger, and I. Peric, "Spadic self-triggered charge pulse processing asic." TPC Workshop Präsentation, 28.02.2013.
- [13] E-Mail-Verkehr mit Michael Krieger, 14.05.2016.
- [14] M. Krieger, "SPADIC status and plans." 25th CBM Collaboration Meeting, GSI, 22.04.2015.
- [15] D. Hutter, "FLES Input Interface." Joint CBM/Panda DAQ developments meeting, 20.02.2015.
- [16] "Model BH-1 Tail Pulse Generator." [http://www.berkeleynucleonics.](http://www.berkeleynucleonics.com/model-bh-1) [com/model-bh-1](http://www.berkeleynucleonics.com/model-bh-1). Stand: 23.08.2016.
- [17] V. M. Hannen, S. Streubel, and D. Vernekohl, "MiniPET Ein Demonstrationsversuch zur Positronen-Emissions-Tomographie." [https:](https://nuserv.uni-muenster.de/praktikum/fp_ws1516/anleitungen/minipet-de.pdf) [//nuserv.uni-muenster.de/praktikum/fp\\_ws1516/anleitungen/](https://nuserv.uni-muenster.de/praktikum/fp_ws1516/anleitungen/minipet-de.pdf) [minipet-de.pdf](https://nuserv.uni-muenster.de/praktikum/fp_ws1516/anleitungen/minipet-de.pdf). 31.05.2012.
- [18] LD-Didactic, "Natrium 22." [http://www.ld-didactic.de/software/](http://www.ld-didactic.de/software/524221de/Content/Appendix/Na22.htm) [524221de/Content/Appendix/Na22.htm](http://www.ld-didactic.de/software/524221de/Content/Appendix/Na22.htm). Stand: 17.08.2016.
- [19] "Table de Radionucleides." [http://www.nucleide.org/DDEP\\_WG/](http://www.nucleide.org/DDEP_WG/Nuclides/Na-22_tables.pdf) [Nuclides/Na-22\\_tables.pdf](http://www.nucleide.org/DDEP_WG/Nuclides/Na-22_tables.pdf). Stand: 12.09.2016.
- [20] "Bicron Szintillator Data Sheet." [http://www.phys.ufl.edu/courses/](http://www.phys.ufl.edu/courses/phy4803L/group_I/muon/bicron_bc400-416.pdf) [phy4803L/group\\_I/muon/bicron\\_bc400-416.pdf](http://www.phys.ufl.edu/courses/phy4803L/group_I/muon/bicron_bc400-416.pdf). Stand: 24.08.2016.
- [21] "Hamamatsu R2154-02 Data Sheet." [http://](http://www.diyphysics.com/wp-content/uploads/2012/01/Hamamatsu-replacement-for-RCA-6655A-R2154-02.pdf) [www.diyphysics.com/wp-content/uploads/2012/01/](http://www.diyphysics.com/wp-content/uploads/2012/01/Hamamatsu-replacement-for-RCA-6655A-R2154-02.pdf) [Hamamatsu-replacement-for-RCA-6655A-R2154-02.pdf](http://www.diyphysics.com/wp-content/uploads/2012/01/Hamamatsu-replacement-for-RCA-6655A-R2154-02.pdf). Stand: 24.08.2016.
- [22] "Elektronik Kompendium." [https://www.elektronik-kompendium.de/](https://www.elektronik-kompendium.de/sites/kom/1303261.htm) [sites/kom/1303261.htm](https://www.elektronik-kompendium.de/sites/kom/1303261.htm). Stand: 14.09.2016.
- <span id="page-81-0"></span>[23] "SPADIC 1.0." [http://spadic.uni-hd.de/publications/talks/2011/](http://spadic.uni-hd.de/publications/talks/2011/11.pdf) [11.pdf](http://spadic.uni-hd.de/publications/talks/2011/11.pdf). SuS Meeting, November 2011.

## Danksagung

Zunächst möchte ich Prof. Johannes Wessels und Dr. Cyrano Bergmann dafür danken, dass sie mir das Schreiben dieser Bachelorarbeit ermöglicht haben. Besonderer Dank geht auch an meine Betreuer Martin Kohn und Philipp Kähler für zahlreiche Hilfe und konstruktive Kritik. Weiterhin bedanke ich mich bei der gesamten Arbeitsgruppe für das nette und angenehme Arbeitsklima.

## Plagiatserklärung

Hiermit versichere ich, dass die vorliegende Arbeit über Auslese eines Szintillationszählers mit selbstgetriggerter Elektronik selbstständig verfasst worden ist, dass keine anderen Quellen und Hilfsmittel als die angegebenen benutzt worden sind und dass die Stellen der Arbeit, die anderen Werken – auch elektronischen Medien – dem Wortlaut oder Sinn nach entnommen wurden, auf jeden Fall unter Angabe der Quelle als Entlehnung kenntlich gemacht worden sind.

(Datum, Unterschrift)

—————————————–

Ich erkläre mich hiermit mit einem Abgleich der Arbeit mit anderen Texten zwecks Auffindung von Übereinstimmungen sowie mit einer zu diesem Zweck vorzunehmenden Speicherung der Arbeit in eine Datenbank einverstanden.

(Datum, Unterschrift)

—————————————–